### **POLITECNICO DI MILANO**

Facoltà di Ingegneria Industriale

Corso di Laurea in Ingegneria Aeronautica

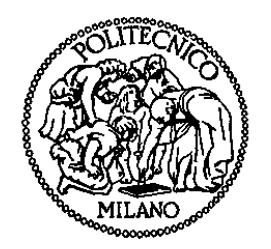

Analisi numerico - sperimentale dell'accoppiamento di corpi flessibili

Relatore: Prof. Massimiliano LANZ

Tesi di Laurea di:

Stefano Orzi Matr.708035

Anno Accademico 2009 - 2010

A VERONICA

#### RINGRAZIAMENTI

Desidero innanzitutto ringraziare il Professore Massimiliano Lanz, relatore della tesi, per i preziosi insegnamenti durante il percorso di studi e per le numerose ore dedicate alla mia tesi. Ringrazio sentitamente gli ingegneri Claudio Monteggia e Francesca Bianchi per il continuo e costante supporto mostrato durante la mia attività di tesi in AgustaWestland, e gli ingegneri Daniele Catelani e Federico Zaramella, per il supporto tecnico sugli applicativi MSC.Software.

Un doveroso ringraziamento va alla mia famiglia per il sostegno ed il grande aiuto che mi hanno dato. Un ultimo ringraziamento ai compagni di studi che sono stati per me veri amici oltre che compagni.

# Indice generale

#### Introduzione

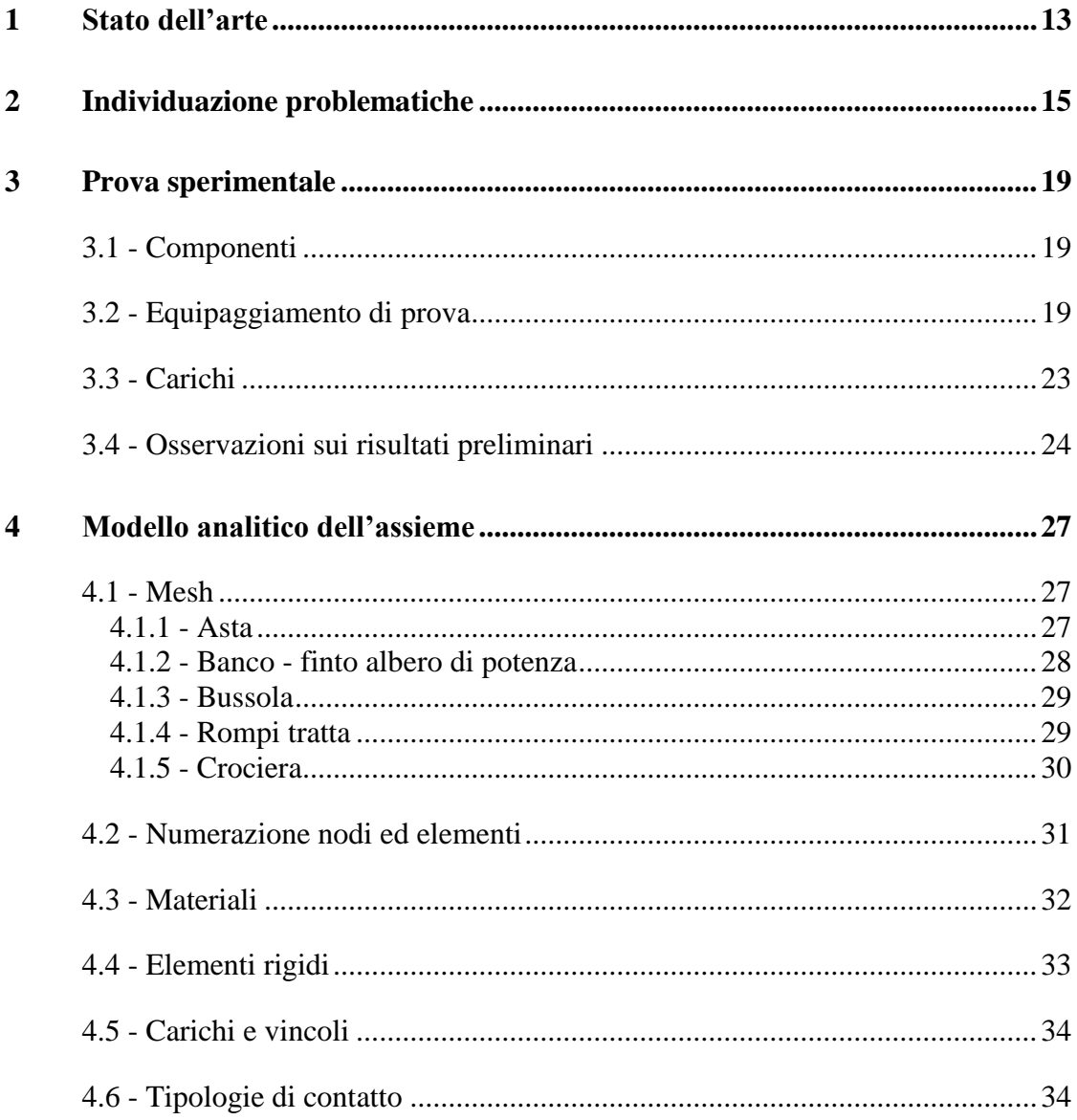

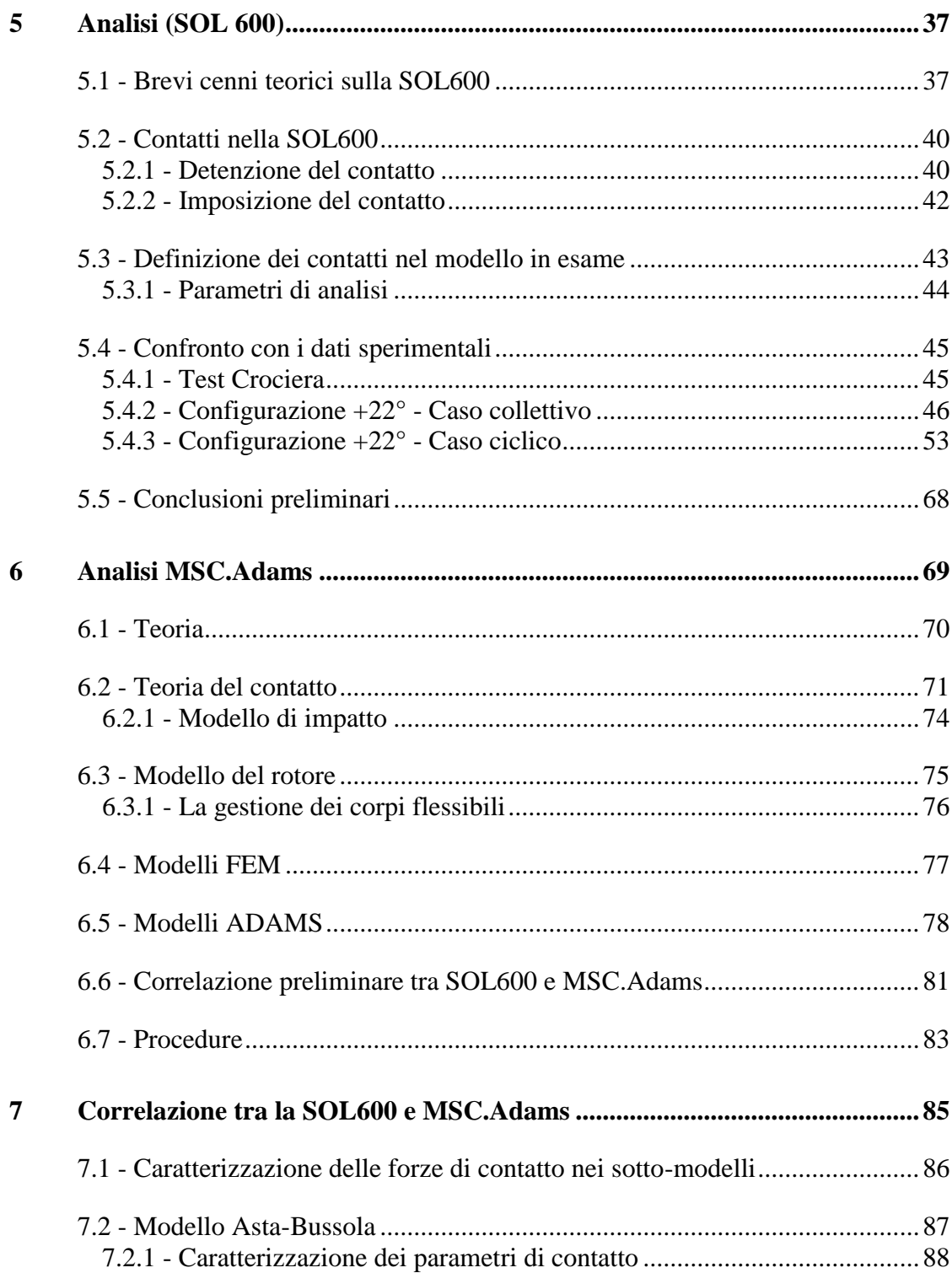

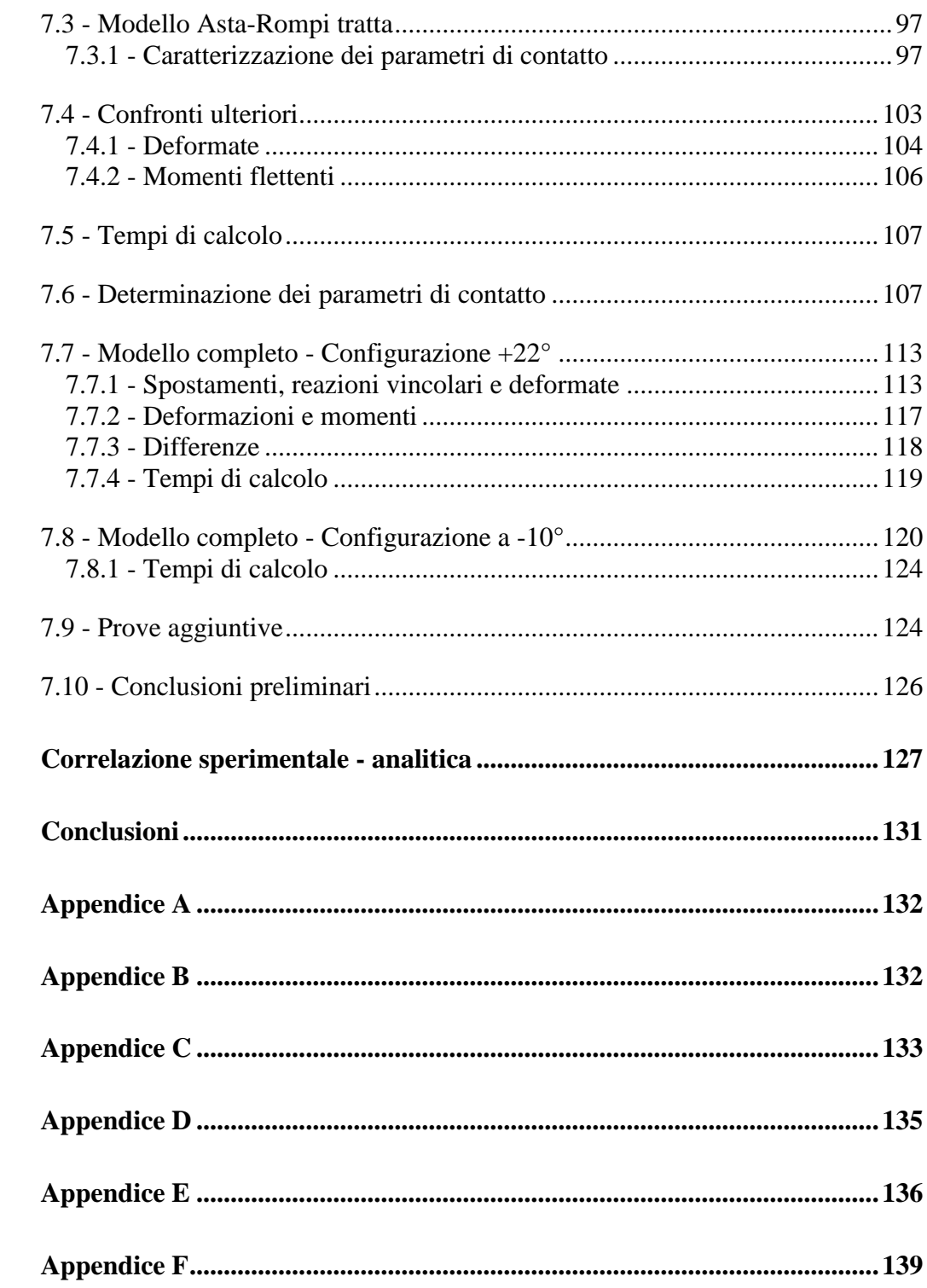

 $\overline{\mathbf{8}}$ 

 $\overline{9}$ 

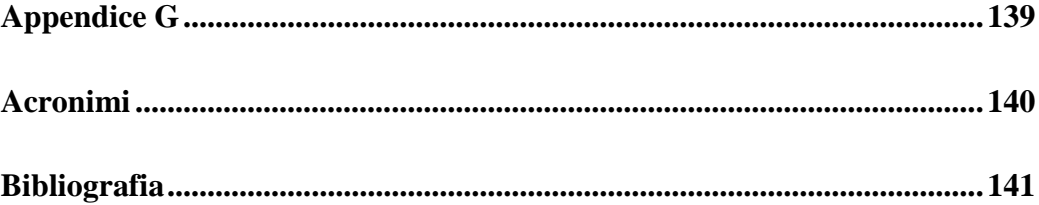

# Elenco delle figure

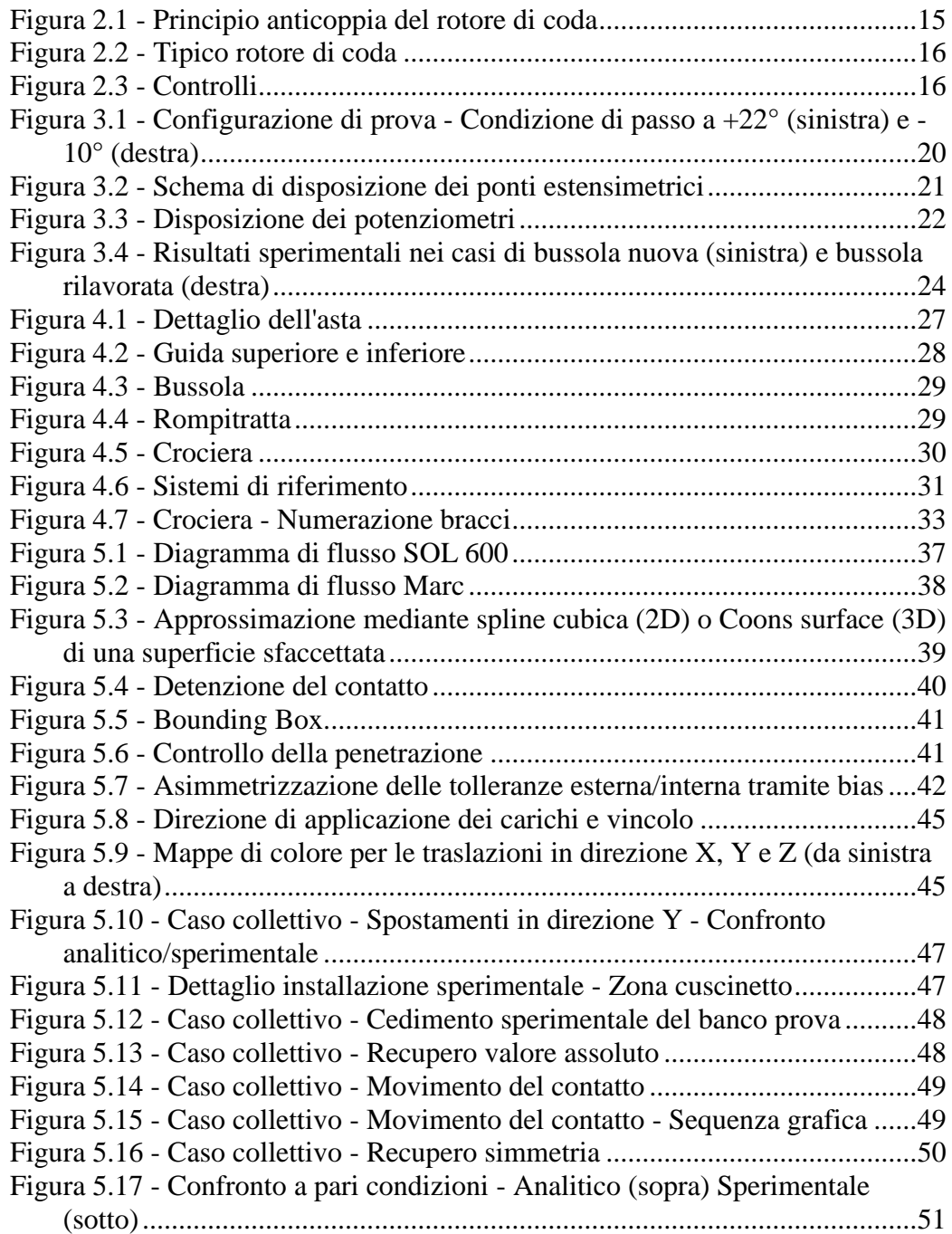

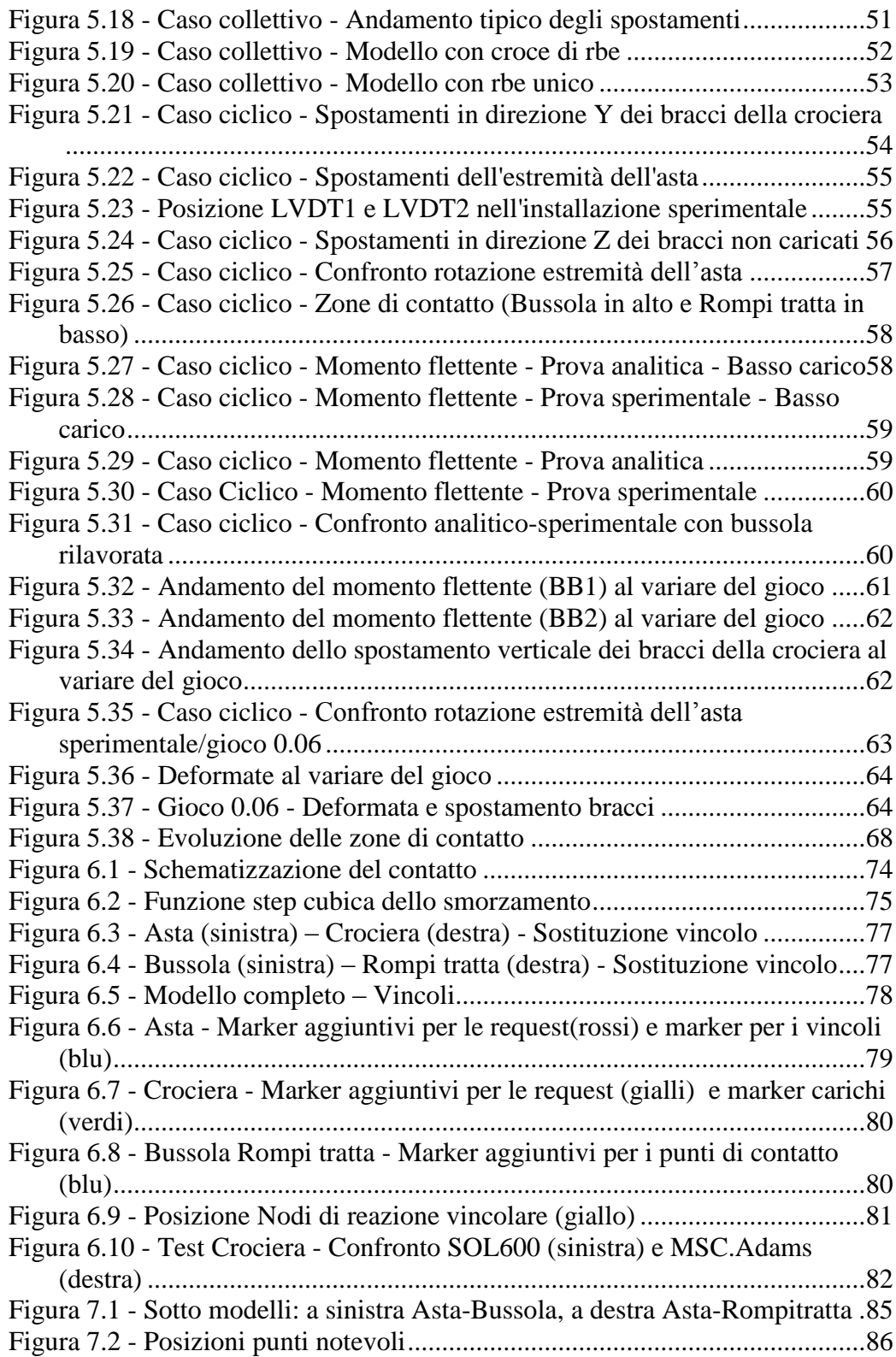

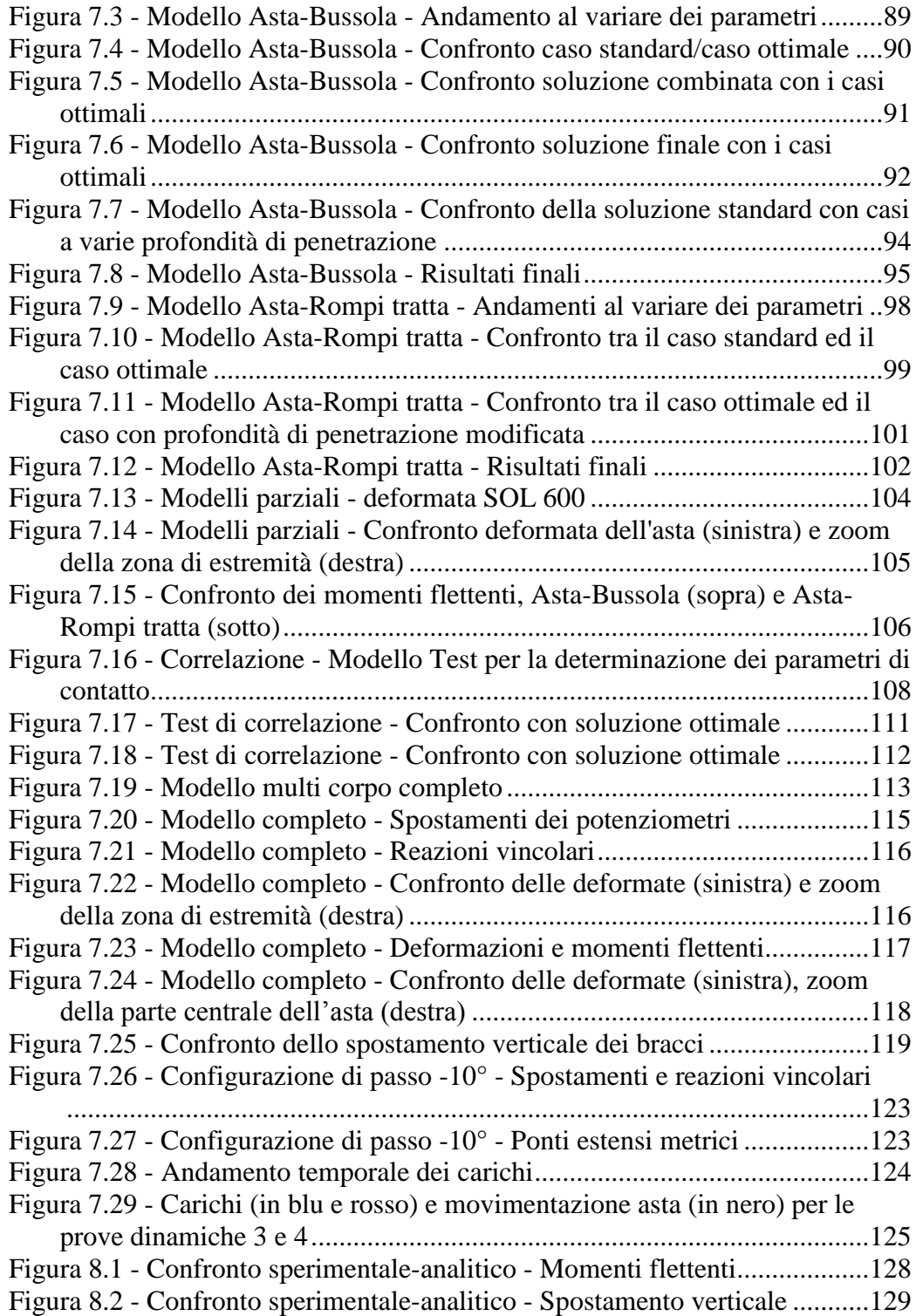

## Elenco delle tabelle

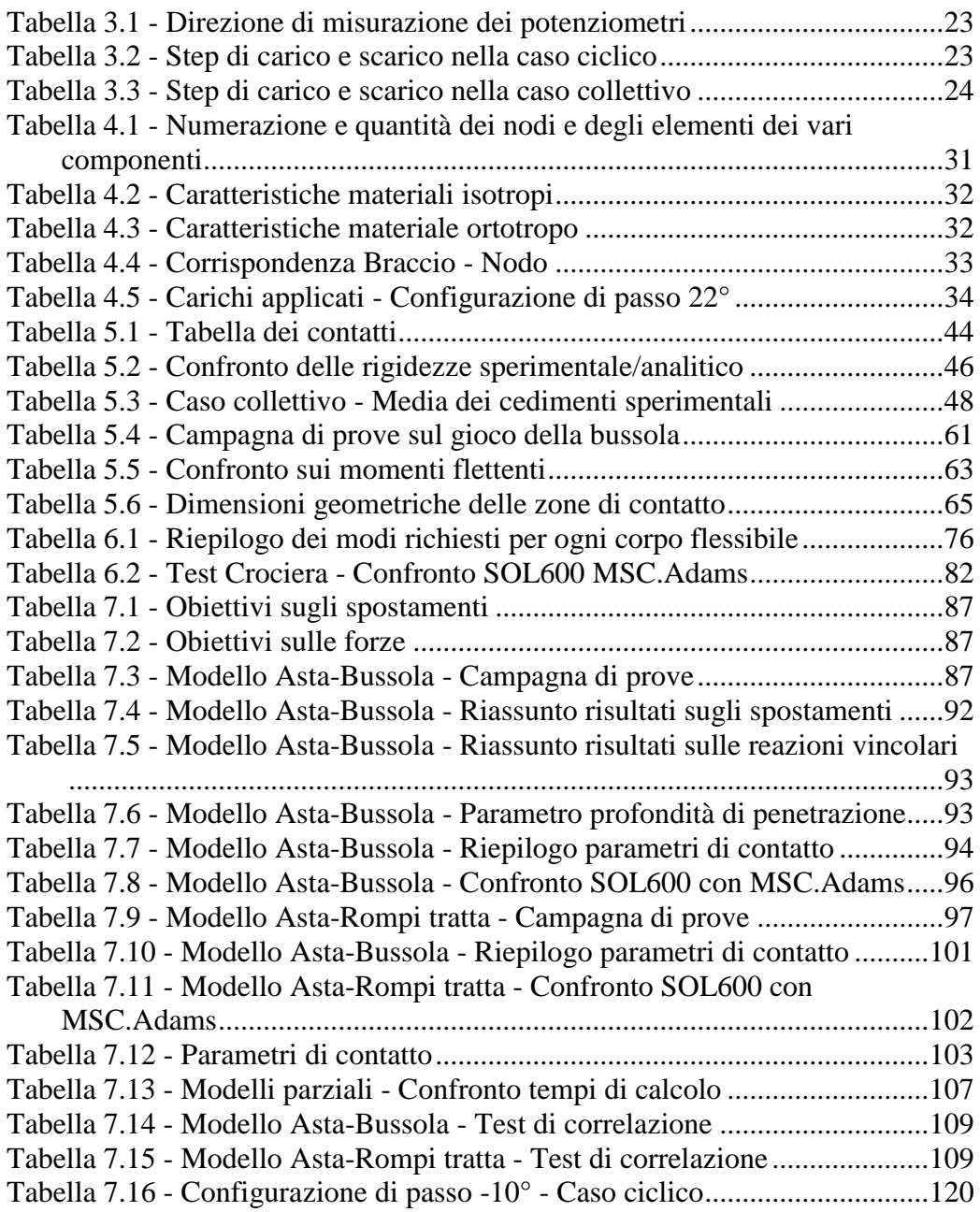

### **Sommario**

Questo studio è divisibile in due macro aree.

La prima ha previsto la modellazione ad elementi finiti, a partire da solidi CAD, dei componenti costituenti alcune prove sperimentali realizzate per mettere a punto una procedura per la caratterizzazione della rigidezza del rotore e la successiva analisi e validazione del modello attraverso l'impiego della SOL600 di MSC.Nastran nella versione 2008.

La seconda ha previsto l'impiego congiunto dei programmi MSC.Nastran e MSC.Adams per simulare il contatto tra corpi flessibili e verificare quale fosse la correlazione tra i risultati della SOL600 e quelli generati dalla nuova funzionalità di MSC.Adams. Tale confronto è alla base della possibilità di impiego in ambito industriale/universitario del software MSC.Adams come strumento di progettazione paragonabile ad una soluzione implicita non lineare.

**Parole chiave**: contatto, soluzione implicita non lineare, corpi flessibili

### **Abstract**

This study is divided into two areas.

The first introduced the finite element modeling components, from CAD solid, constituting some experiments carried out to develop a procedure to characterize the stiffness of the rotor and the subsequent analysis and validation of the model through the use of SOL600 version of MSC.Nastran 2008.

The second provides the use of programs MSC.Nastran and MSC.Adams to simulate the contact between flexible bodies and verify what was the correlation between the results of SOL600 and those generated by the new features of MSC.Adams. This comparison is the basis for potential use in industry / university as MSC.Adams software design tool comparable to a implicit nonlinear solution.

**Keywords**: contact, implicit non-linear solution, flexible bodies.

## **Capitolo 1**

## <span id="page-12-0"></span>**Stato dell'arte**

Nell'ambito delle nuove tecnologie di simulazione numerica di tipo strutturale si è recentemente affermata la necessità di disporre anche nei codici di tipo multibody della possibilità di simulare il contatto, in particolare tra corpi flessibili.

La problematica della non linearità, sia essa geometrica, di materiale o dovuta al contatto tra corpi, viene gestita in maniera diversa a seconda del modello matematico che soggiace al problema in esame.

I metodi numerici che si impiegano sono differenziabili in due grandi categorie:

- Espliciti (usati per esempio nei codici commerciali come LS-Dyna e Abaqus) solitamente impiegati in problematiche di crash;
- Impliciti (MSC.Marc) prevalentemente utilizzati per non linearità geometriche o di contatto.

Anche in MSC.Nastran è stata implementata la capacità di gestire i contatti ma attraverso degli elementi, denominati GAP, che portano alcune limitazioni come la necessità di mesh affacciate e l'impossibilità di alcuni movimenti relativi tra i corpi interessati.

Dalla versione 2005r2 è stato dotato della capacità di interfacciarsi con MSC.Marc, attraverso l'impiego della SOL600, eliminando di fatto le limitazioni degli elementi GAP e permettendo una gestione più pratica del modello.

Per problemi di medie/grandi dimensioni la risoluzione con la SOL600 può impiegare alcune ore/giorni e si è reso necessario quindi una metodologia che fosse accurata ma più rapida.

In questo lavoro di tesi si è voluto affrontare il tema del contatto non lineare nell'ambito dei prodotti MSC Software. Da una parte è stata valutata, in ambiente MSC.Nastran, la SOL600, dall'altra si è utilizzato il codice multi corpo MSC.Adams e se ne è verificato il comportamento prendendo a riferimento i risultati della SOL600. L'esempio applicativo scelto è un assieme comandi di un rotore di elicottero, che presenta fenomeni di contatto tra parti flessibili in movimento.

Nel seguito per ragioni di riservatezza, le unità di misura saranno omesse e i grafici saranno opportunamente scalati in funzione delle grandezze di interesse come si spiegherà meglio nel seguito.

## **Capitolo 2**

## <span id="page-14-0"></span>**Individuazione problematiche**

L'attività che si presenterà prevede lo studio della problematica del contatto in un tipico rotore di coda di un elicottero. Si vuole qui dare una spiegazione più ampia delle problematiche che questo componente pone.

E' noto che un elicottero, in altre parole un aeromobile capace di decollare e atterrare verticalmente e di mantenersi in volo a punto fisso utilizzando la portanza generata da un rotore principale, per reagire la coppia generata da quest'ultimo deve prevedere un sistema anticoppia costituito generalmente da un rotore installato in coda (vedi fig. 2.1).

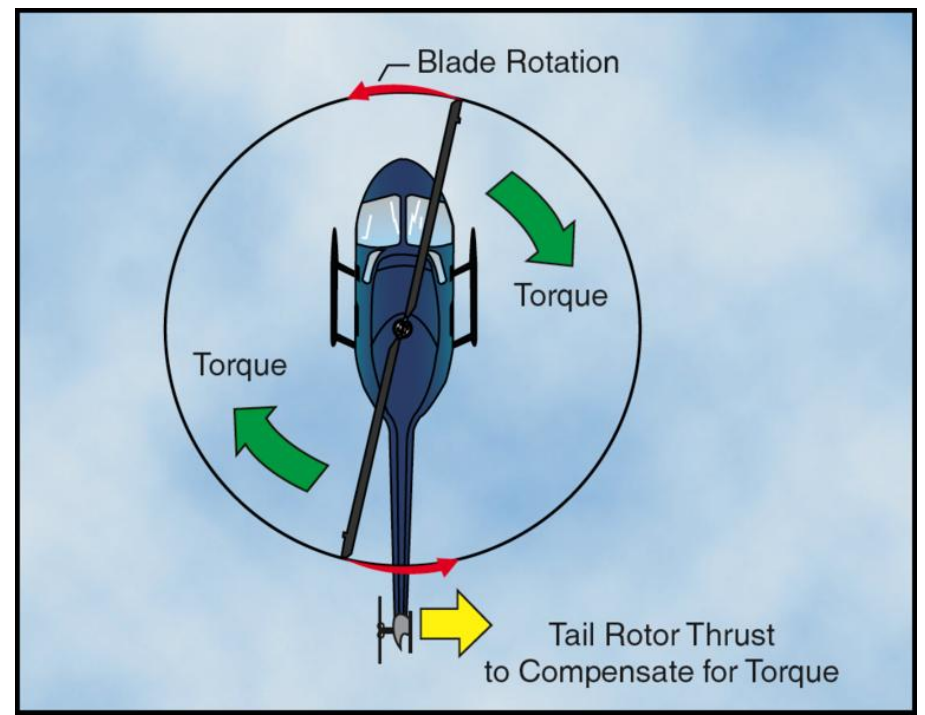

**Figura 2.1 - Principio anticoppia del rotore di coda**

<span id="page-14-1"></span>Il rotore di coda, analogo al principale per funzionamento, presenta come unica possibilità di comando quello collettivo, in altre parole una simmetrica condizione di passo su tutte le pale di cui è costituito.

Le condizioni al contorno, date dall'aerodinamica, permettono di desumere due tipologie di carico:

- Collettivo, quando sono simmetriche;
- Ciclico, quando sono antisimmetriche.

Tale rotore può essere costituito da un numero N di pale vincolate ad un mozzo centrale e riceventi il comando di passo collettivo tramite un'asta di comando la cui estrazione e retrazione determina il cambiamento di passo imposto dal pilota tramite il pedale.

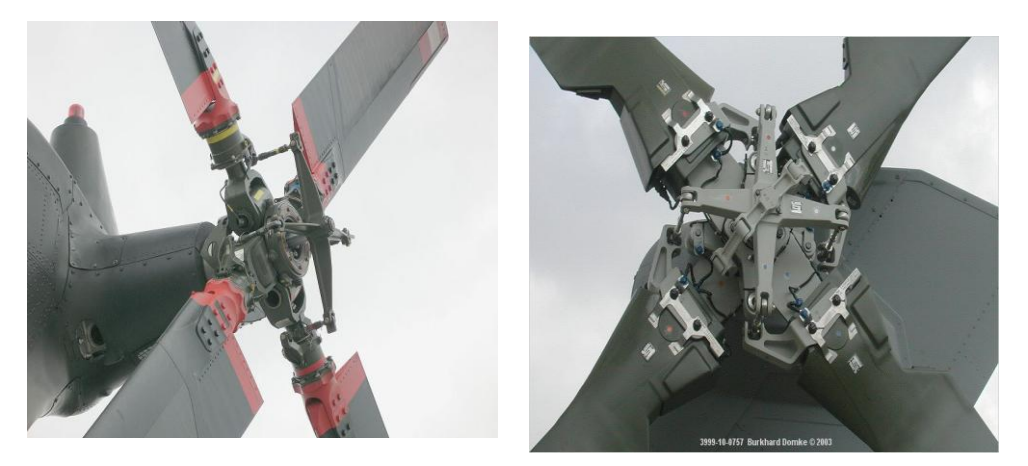

**Figura 2.2 - Tipico rotore di coda**

<span id="page-15-0"></span>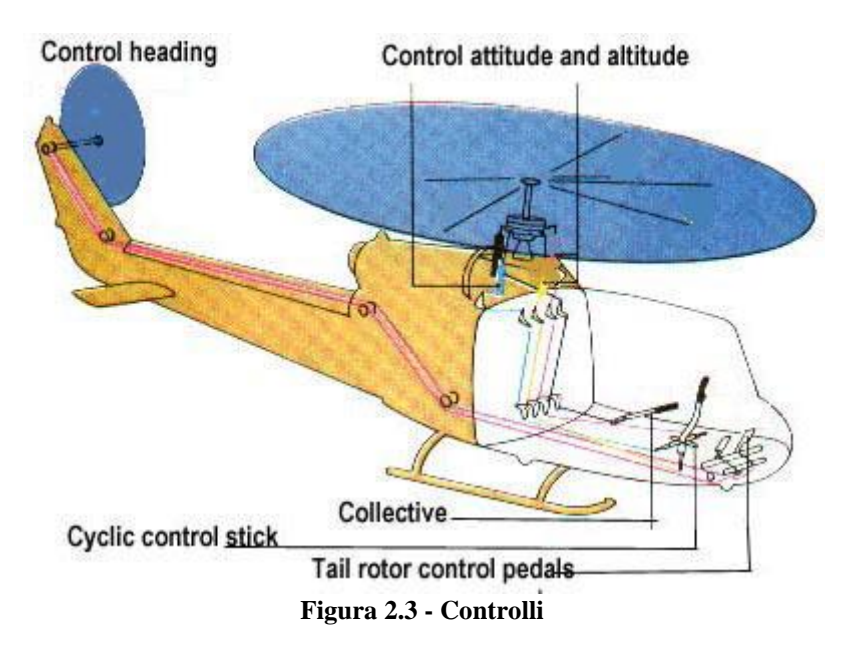

<span id="page-15-1"></span>Semplificando, i carichi trasmessi dalle pale all'asta di comando sono quindi assimilabili ad una forza di trazione o compressione pura (caso che chiameremo collettivo) e ad un momento flettente (caso che chiameremo ciclico).

Per problemi di interazione tra il rotore e la trave di coda, l'effetto della flessione deve essere contenuto, in altre parole la catena di comando deve presentare una adeguata rigidezza alla flessione.

Nel caso in esame tra l'asta di comando e l'albero di potenza è installata una bussola che permette all'asta di scorrere e teoricamente funge da manicotto ideale scaricando i momenti.

Per non compromettere la possibilità di scorrimento dell'asta tale bussola è montata con gioco e in presenza di flessione tra asta e bussola si instaura un contatto.

Tale contatto oltre a determinare una vita utile finita della bussola può condizionare l'idealizzazione a manicotto ideale.

E' per questo motivo che la problematica del contatto è di fondamentale importanza. Infatti, la sua corretta caratterizzazione permette di identificare la rigidezza della catena di comando e di individuare eventuali ottimizzazioni delle dimensioni geometriche e/o di materiale dei componenti in esame.

## **Capitolo 3**

### <span id="page-18-0"></span>**Prova sperimentale**

La prova in oggetto è parte di un lavoro di ricerca teorico avente l'obiettivo di mettere a punto una procedura per l'identificazione delle rigidezze torsionali ciclica, collettiva e reactionless di un rotore, fondamentali per l'analisi del comportamento aeroelastico del rotore.

In particolare l'attività si è concentrata sulla valutazione dell'influenza dell'accoppiamento tra l'albero di potenza e l'asta di comando del passo sulla rigidezza della catena di comando.

Il componente principale coinvolto in questo accoppiamento è una bussola che permette all'asta di comando di scorrere all'interno dell'albero di potenza. L'interesse è anche quello di determinare gli effetti sulla rigidezza di bussole caratterizzate da differenti livelli di usura.

#### <span id="page-18-1"></span>**3.1 - Componenti**

La prova sperimentale prevedeva un banco supposto infinitamente rigido composto di due parti cilindriche, di seguito denominate guide, allo scopo di simulare l'albero di potenza. Al loro interno erano alloggiati la bussola, un anello di supporto chiamato rompi tratta e l'asta di comando (vedi fig. 3.1).

Nella parte inferiore l'asta era vincolata con un cuscinetto solidale al banco prova. In estremità era posto il componente, chiamato nel seguito crociera, preposto a trasferire il comando di passo del pilota alle pale e un finto compasso, ruotato rispetto alla posizione originaria per evitare una sua influenza, difficilmente quantificabile, nella stima della rigidezza della struttura.

Per quanto riguarda la prova, questa si è concentrata anche sul ruolo che l'usura della bussola gioca nella rigidezza. Perciò sono state eseguite prove con bussola nuova, rilavorata (diametro interno ridotto rispetto al nominale), usura media, usura alta.

#### <span id="page-18-2"></span>**3.2 - Equipaggiamento di prova**

Si sono impiegati quattro martinetti idraulici allineati con l'asta di comando e giacenti sul piano dei bracci della crociera (vedi fig. 3.3).

Come accennato in precedenza a differenza dell'installazione reale, al fine di meglio caratterizzare esclusivamente il contributo alla rigidezza della catena di comando, asta, bussola e rompi tratta, si è reso necessario allineare il piano di lavoro del finto compasso con quello di una coppia di bracci per evitare un suo contributo difficilmente stimabile per angoli non retti rispetto alla direzione di carico.

Si è impiegato un unico compasso installato sopra la crociera e vincolato a quest'ultima attraverso una flangia non presente nell'installazione reale.

Sono state valutate due differenti configurazioni di prova corrispondenti a due diverse condizioni di passo (vedi fig. 3.1):

 $+22^{\circ}$  = Angolo di passo pala al 75% del raggio;

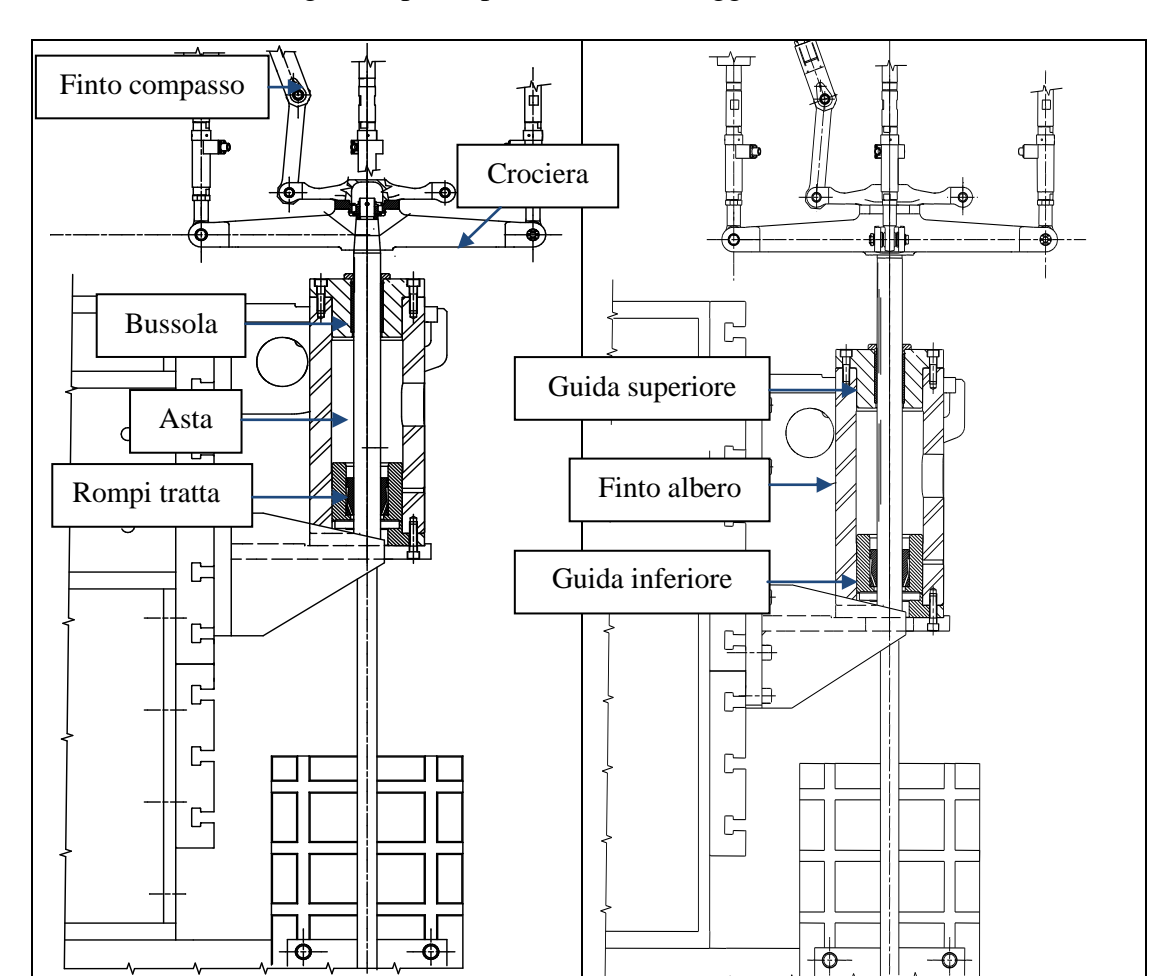

 $-10^{\circ}$  = Angolo di passo pala al 75% del raggio.

<span id="page-19-0"></span>**Figura 3.1 - Configurazione di prova - Condizione di passo a +22° (sinistra) e -10° (destra)**

L'asta di comando è stata strumentata lungo l'asse longitudinale con quattro ponti estensimetrici, posti a coppie a 90° per identificare i momenti sia nel piano parallelo sia nel piano normale a quello di applicazione del carico.

Come si vede dalla fig. 3.2, i ponti BB1PRL e BB1NRL erano installati tra la bussola ed il rompi tratta, mentre i ponti BB2PRL e BB2NRL al di sotto del rompi tratta. Questo ha consentito di separare la valutazione del contributo al taglio del momento dell'uno e dell'altro.

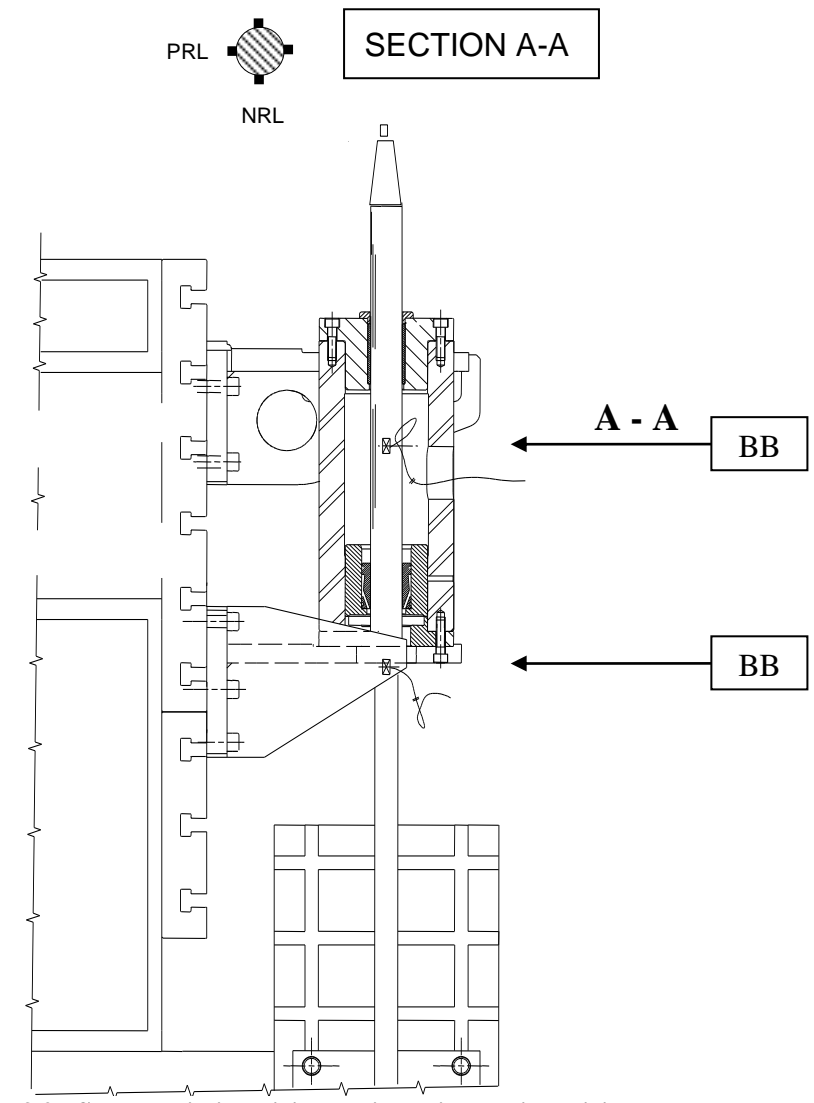

**Figura 3.2 - Schema di disposizione dei ponti estensimetrici**

<span id="page-20-0"></span>Ventidue LVDT sono stati sistemati in totale sulla crociera, sull'asta di comando e sul banco di prova insieme ad un inclinometro posto in testa all'asta di comando.

Nella figura seguente le frecce indicano gli LVDT e la loro posizione. Il cerchio rappresenta l'inclinometro. Inoltre in tab. 3.1 sono riportate le direzioni di spostamento misurato dai vari LVDT.

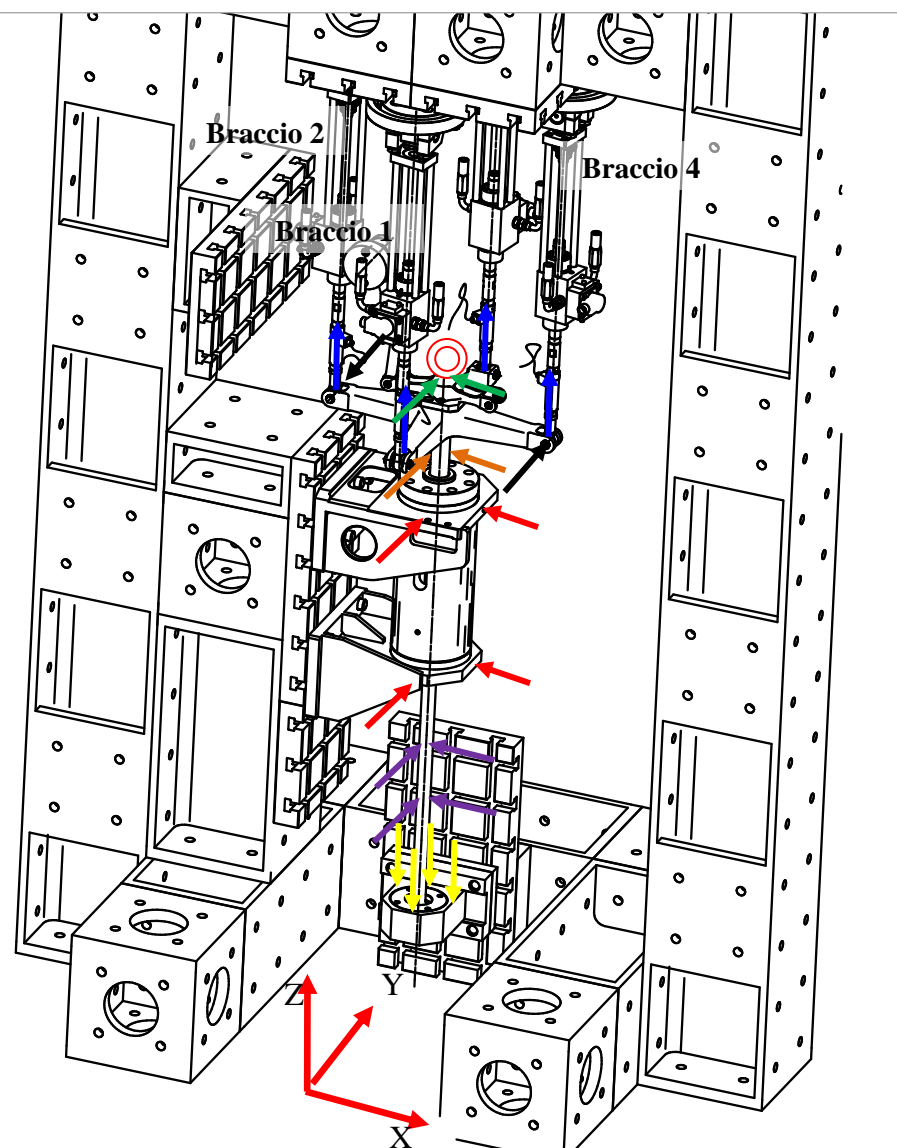

<span id="page-21-0"></span>**Figura 3.3 - Disposizione dei potenziometri**

| Colore      | <b>LVDT</b>    | Direzione<br>Spostamento  |  |  |
|-------------|----------------|---------------------------|--|--|
| Verde       | 1              | Y                         |  |  |
| Verde       | $\overline{2}$ | X                         |  |  |
| <b>Nero</b> | 3              | X                         |  |  |
| <b>Nero</b> | 4              | X                         |  |  |
| Blu         | 5/8            | Z                         |  |  |
| Arancio     | 9              | Y                         |  |  |
| Arancio     | 10             | X                         |  |  |
| Rosse       | $11 - 14$      | Y                         |  |  |
| Rosse       | $12 - 13$      | X                         |  |  |
| Viola       | $15 - 18$      | Y                         |  |  |
| Viola       | 16-17          | $\boldsymbol{\mathrm{X}}$ |  |  |
| Giallo      | 19/22          | Z                         |  |  |

<span id="page-22-1"></span>**Tabella 3.1 - Direzione di misurazione dei potenziometri** Direzione

#### <span id="page-22-0"></span>**3.3 - Carichi**

Volendo riprodurre analiticamente il comportamento globale della struttura in esame, ci si è concentrati inizialmente sulla configurazione a +22° valutando i casi di carico collettivo e di carico ciclico.

<span id="page-22-2"></span>In tabella sono riportati gli step di carico e scarico sperimentali sui quattro bracci della crociera nei due casi.

| Caso Cicheo |                |                  |                                                  |                  |         |
|-------------|----------------|------------------|--------------------------------------------------|------------------|---------|
|             |                |                  | Step   F1 [UMF]   F2 [UMF]   F3 [UMF]   F4 [UMF] |                  |         |
| Carico      |                |                  |                                                  |                  |         |
|             | $\overline{2}$ | $\left( \right)$ | 0.25                                             | $\left( \right)$ | $-0.25$ |
|             | 3              | 0                | 0.50                                             |                  | $-0.50$ |
|             |                | 0                | 0.75                                             | $\left( \right)$ | $-0.75$ |
|             | 5              | $\Omega$         | 1.00                                             |                  | $-1.00$ |
| Scarico     | 6              | 0                | 0.75                                             | $\Omega$         | $-0.75$ |
|             |                |                  | 0.50                                             |                  | $-0.50$ |
|             | 8              | 0                | 0.25                                             | $\left( \right)$ | $-0.25$ |
|             |                |                  |                                                  |                  |         |

**Tabella 3.2 - Step di carico e scarico nella caso ciclico** Caso Ciclico

<span id="page-23-2"></span>

|         | <b>Step</b>    |      | $F1$ [UMF] $F2$ [UMF] $F3$ [UMF] |      | F4 [UMF] |
|---------|----------------|------|----------------------------------|------|----------|
| Carico  |                | 0    |                                  |      |          |
|         | $\overline{2}$ | 0.25 | 0.25                             | 0.25 | 0.25     |
|         | 3              | 0.50 | 0.50                             | 0.50 | 0.50     |
|         |                | 0.75 | 0.75                             | 0.75 | 0.75     |
|         | 5              | 1.00 | 1.00                             | 1.00 | 1.00     |
| Scarico | 6              | 0.75 | 0.75                             | 0.75 | 0.75     |
|         | 7              | 0.50 | 0.50                             | 0.50 | 0.50     |
|         | 8              | 0.25 | 0.25                             | 0.25 | 0.25     |
|         | 9              |      |                                  |      |          |

**Tabella 3.3 - Step di carico e scarico nella caso collettivo** Caso Collettivo

#### <span id="page-23-0"></span>**3.4 - Osservazioni sui risultati preliminari**

Dalle elaborazioni dei risultati sperimentali emerge come la curva momento flettente-carico presenti un "ginocchio" nell'intorno dei 0.125÷0.150 UMF con un cambio considerevole di pendenza. Tale differenza è sostanzialmente dovuta al contatto che nasce tra asta, bussola e rompi tratta che taglia il momento flettente.

Come si nota dalle figure seguenti, riferite a differenti stati di usura della bussola, la rigidezza prima del contatto non è influenzata dall'usura, che determina esclusivamente la pendenza del secondo tratto della curva.

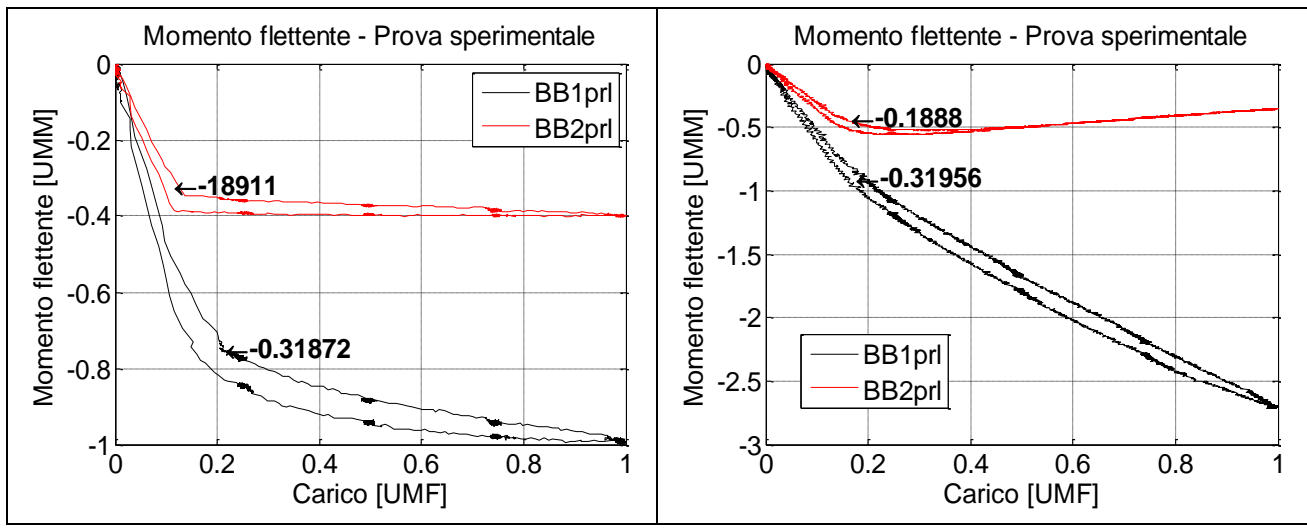

<span id="page-23-1"></span>**Figura 3.4 - Risultati sperimentali nei casi di bussola nuova (sinistra) e bussola rilavorata (destra)**

Per valutare la robustezza del dato sperimentale si sono analizzati i risultati di differenti prove caratterizzate da una diversa applicazione del carico, sia in modo statico che in modo dinamico:

- Prove statiche fino a 1.00 UMF:
	- Carico e scarico bracci 2/4;
	- Carico e scarico; carico e scarico con inversione di segno bracci  $2/4$ :
	- Carico e scarico; carico e scarico con inversione di segno bracci 1/3;
- Prove dinamiche (statico più alternato)
	- Carico statico pari a 0.25 UMF più carico dinamico pari a 0.75 UMF - bracci 2/4;
	- Carico statico pari a 0.50 UMF più carico dinamico pari a 0.50 UMF - bracci 2/4;
	- Carico statico pari a 0.75 UMF più carico dinamico pari a 0.25 UMF - bracci 2/4;

Il comportamento di questo insieme di prove presenta uno scarto massimo di circa l'1% sullo spostamento dei bracci e dei momenti dimostrando così la robustezza e la ripetitività della sperimentazione effettuata in condizioni sia statiche sia dinamiche.

## **Capitolo 4**

## <span id="page-26-0"></span>**Modello analitico dell'assieme**

La realizzazione del modello ad elementi finiti si è basata sui solidi CAD disponibili in azienda realizzati per lo studio della prova sperimentale, se si esclude la crociera, fornita già modellata ad elementi finiti. Complessivamente il modello finale conta 151588 nodi e 138483 elementi di cui 121908 elementi di tipo Hex8 e 16575 elementi di tipo Wedge6, di cui si è reso necessario l'impiego per la modellazione in corrispondenza dell'asse dei corpi cilindrici pieni. Per la costruzione del modello ad elementi finiti è stato utilizzato MSC.Patran nella versione 2007.

#### <span id="page-26-1"></span>**4.1 - Mesh**

#### <span id="page-26-2"></span>**4.1.1 - Asta**

La modellazione dell'asta ha previsto l'individuazione preliminare delle aree di maggiore interesse, zona bussola ed estensimetri, dove utilizzare una mesh più fine per una migliore caratterizzazione in termini di sforzo e deformazioni e per il contatto. Le caratteristiche sotto riportate sono adimensionali ed hanno il solo scopo di mostrare il rapporto delle lunghezze degli elementi fra le varie zone dell'asta.

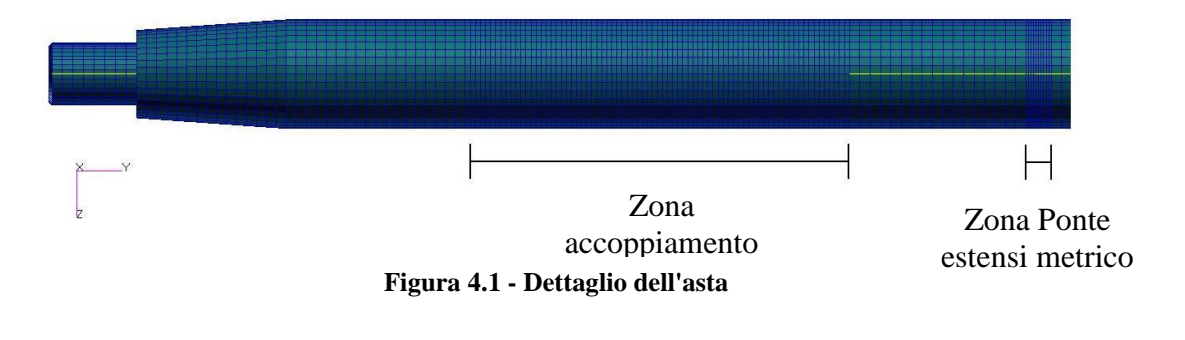

<span id="page-26-3"></span>*Caratteristiche* N° elementi sulla circonferenza: 40 Lunghezza massima elementi: 4 Lunghezza massima elementi zona bussola: 2 Lunghezza massima elementi zona estensimetri: 1

#### <span id="page-27-0"></span>**4.1.2 - Banco - finto albero di potenza**

La prova sperimentale è stata eseguita con un finto albero di potenza composto da un cilindro in acciaio vincolato rigidamente al banco di prova (vedi Figura 3.1) e da due guide anch'esse in acciaio a diretto contatto con i componenti originali del rotore di coda, asta, bussola e rompi tratta. Nella prova è stata utilizzata anche una flangia per bloccare in posizione la bussola. Tale flangia non è stata riprodotta nel modello numerico in quando la simulazione non prevede lo scorrimento dell'asta e quindi una possibile fuoriuscita della bussola dalla sua sede.

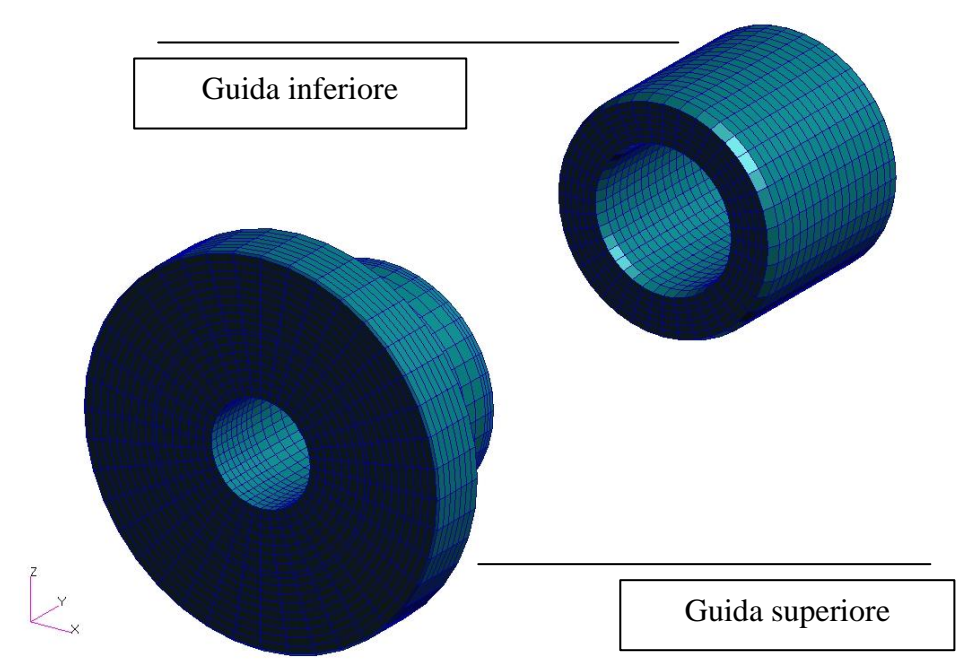

**Figura 4.2 - Guida superiore e inferiore**

<span id="page-27-1"></span>*Caratteristiche Guida superiore* N° elementi sulla circonferenza: 40 N° elementi lungo l'asse: 20 *Caratteristiche Guida inferiore* N° elementi sulla circonferenza: 40 N° elementi lungo l'asse: 15

#### <span id="page-28-0"></span>**4.1.3 - Bussola**

E' il componente di maggiore interesse del modello, in quanto rappresenta uno degli elementi chiave per la rigidezza risultante della struttura in esame.

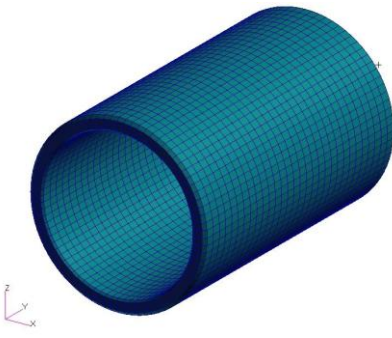

**Figura 4.3 - Bussola**

<span id="page-28-2"></span>*Caratteristiche* N° elementi sulla circonferenza: 80 N° elementi lungo l'asse: 32

#### <span id="page-28-1"></span>**4.1.4 - Rompi tratta**

Componente analogo nella sua funzione alla bussola in quanto se presente contribuisce a modificare l'andamento del momento flettente, consentendo l'appoggio dell'asta.

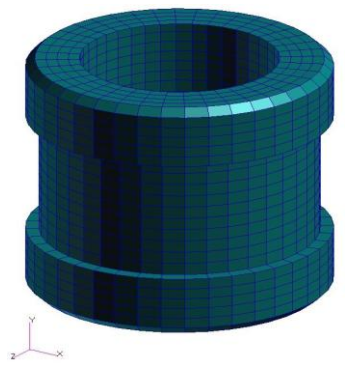

**Figura 4.4 - Rompitratta**

<span id="page-28-3"></span>*Caratteristiche* N° elementi sulla circonferenza: 40 N° elementi lungo l'asse: 22

#### <span id="page-29-0"></span>**4.1.5 - Crociera**

E' l'elemento più complesso del modello, realizzato in materiale ortotropo. La crociera fornita già ad elementi finiti ha una geometria semplificata rispetto al componente provato sperimentalmente, in quanto mancano dei fori di drenaggio sulla flangia superiore e inferiore e su ciascuno dei quattro bracci. Tali dettagli di disegno tuttavia sono ritenuti non influenti sul risultato a cui si è interessati.

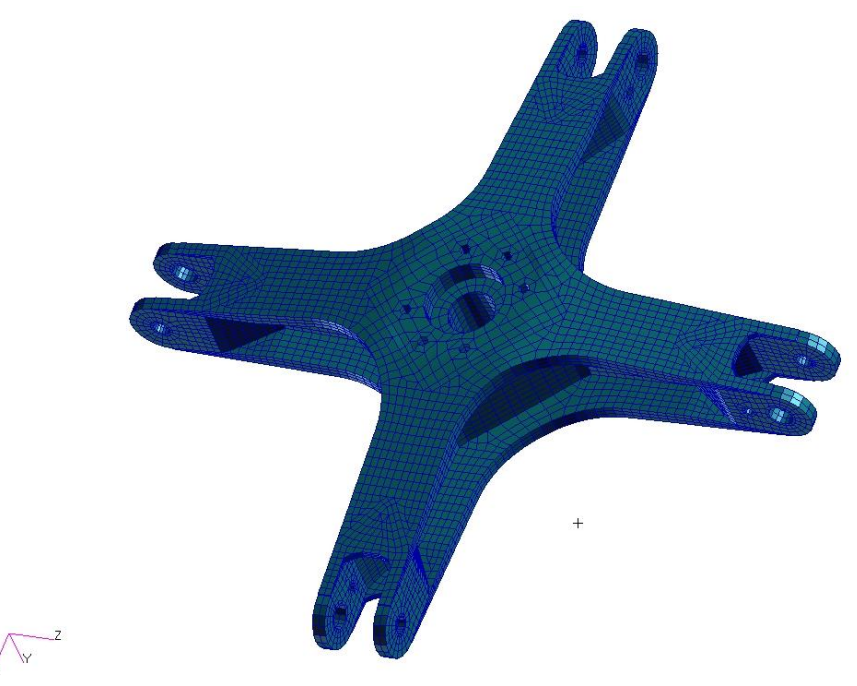

**Figura 4.5 - Crociera**

#### <span id="page-29-1"></span>4.1.5.1 - Sistemi di riferimento

La crociera impiegata per la prova sperimentale è costituita da materiale ortotropo avente orientazione opportuna sulle flange superiore e inferiore e sui bracci.

Per definire le direzioni principali del materiale, si è reso necessario creare dei sistemi di riferimento locali su ciascuno dei bracci e su due paratie esterne disposte a 90° l'una dall'altra. Nella creazione delle proprietà degli elementi Hexa8 si sono richiamati i rispettivi riferimenti per la definizione delle direzioni principali.

L'assieme è riferito ad un sistema cartesiano globale, avente il piano X-Z normale all'asse longitudinale dell'asta.

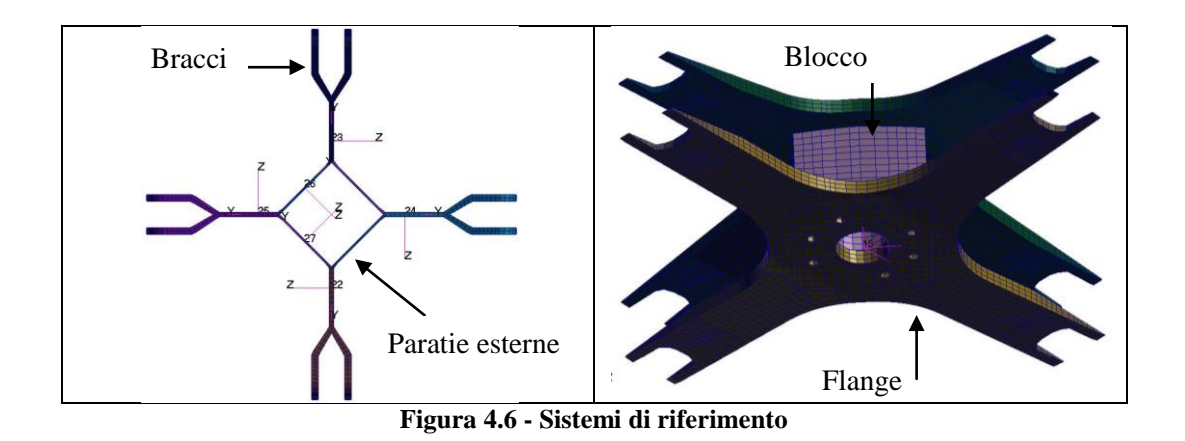

#### <span id="page-30-1"></span><span id="page-30-0"></span>**4.2 - Numerazione nodi ed elementi**

Per meglio individuare i vari componenti e rendere più agevole la loro gestione si è differenziata la numerazione di nodi ed elementi come presentato nella seguente tabella:

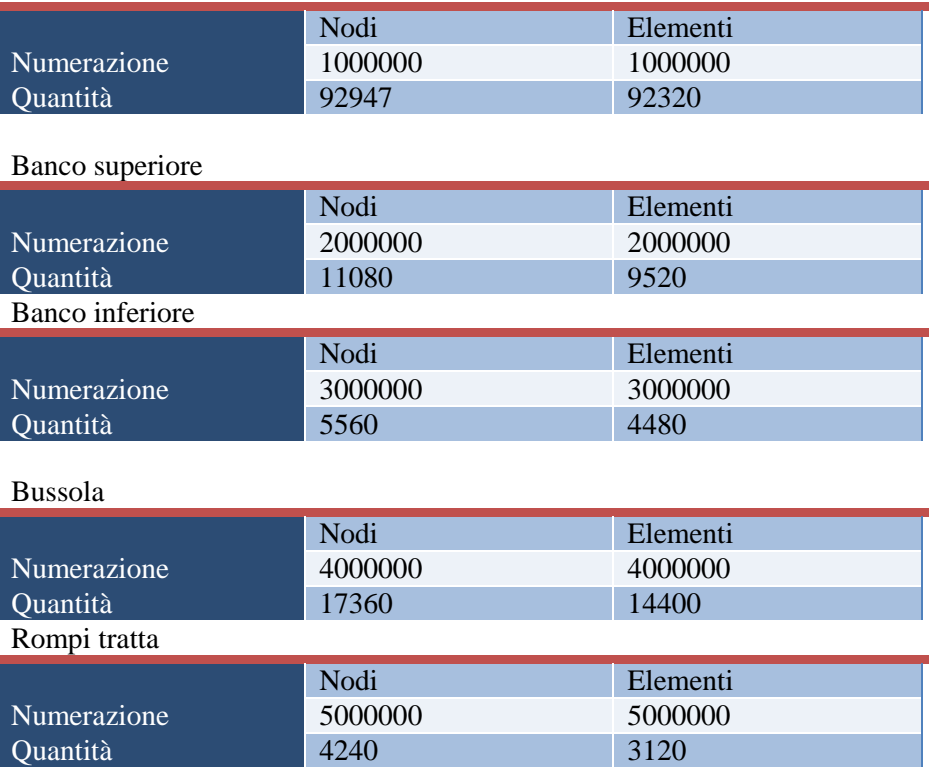

<span id="page-30-2"></span>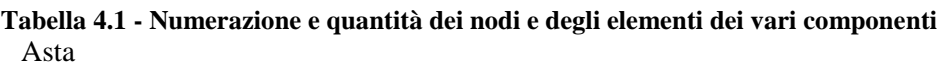

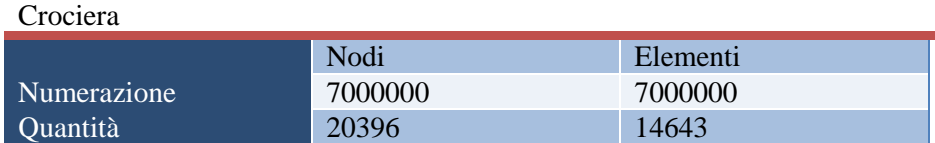

#### <span id="page-31-0"></span>**4.3 - Materiali**

Nel modello sono presenti sei materiali differenti, cinque isotropi, tra cui tre acciai per l'asta, le guide e i fori di attacco delle bielle alla crociera, e un materiale ortotropo per la crociera. Per ragioni di riservatezza le unità di misura tipiche dei materiali saranno indicate attraverso le unità fondamentali costituenti:

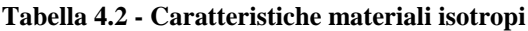

<span id="page-31-1"></span>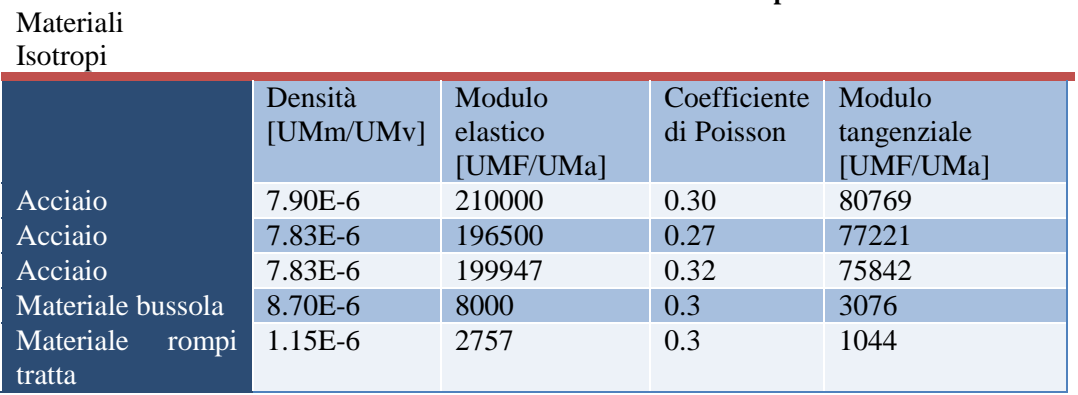

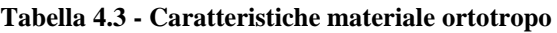

<span id="page-31-2"></span>Materiali Ortotropi (3D)

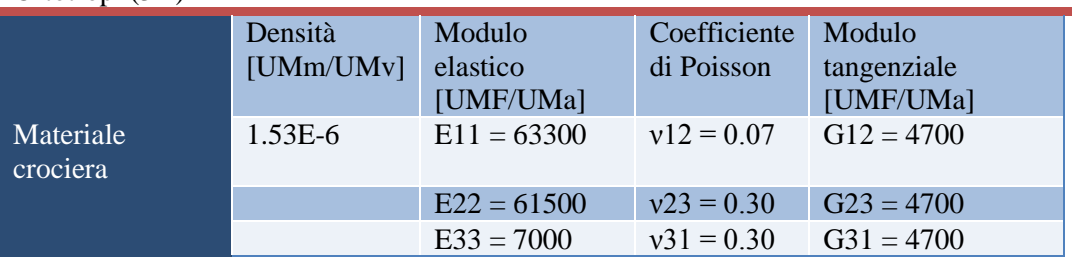

#### <span id="page-32-0"></span>**4.4 - Elementi rigidi**

Tali elementi sono impiegati principalmente per l'introduzione dei carichi e per vincolare l'asta a terra.

<span id="page-32-2"></span>Per l'applicazione delle forze è stato creato un nodo in corrispondenza della forcella in estremità a ciascuno dei quattro bracci. Ognuno dei quattro nodi creati è stato collegato, attraverso un elemento di tipo RBE2, ai nodi presenti nei fori. In questo modo si è riprodotto il bullone che nella realtà rappresenta l'elemento di legame tra il braccio della crociera e la biella comando passo. I nodi sono stati identificati come segue:

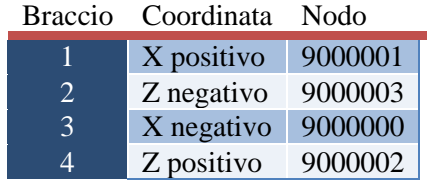

**Tabella 4.4 - Corrispondenza Braccio - Nodo**

Le coordinate si riferiscono alla posizione del nodo nel sistema di riferimento globale (fig. 4.7).

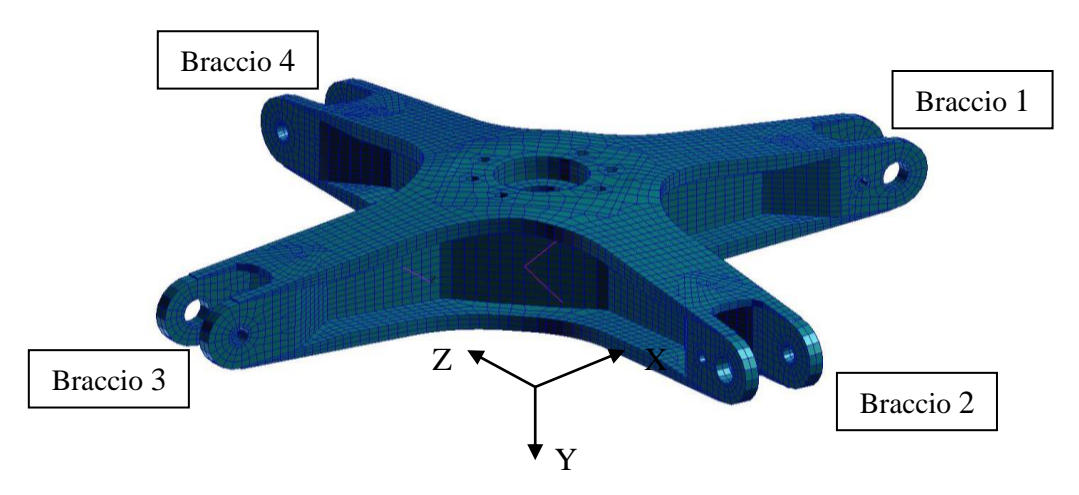

<span id="page-32-1"></span>**Figura 4.7 - Crociera - Numerazione bracci**

#### <span id="page-33-0"></span>**4.5 - Carichi e vincoli**

Le condizioni al contorno sono cambiate con l'aumentare della confidenza con il modello. Infatti, inizialmente sia le due guide sia la base inferiore dell'asta erano stati vincolati a terra bloccandone i sei gradi di libertà. Tale vincolo però risultava troppo rigido, in particolare nella zona inferiore dell'asta dove la prova sperimentale aveva previsto un cuscinetto, che consente una parziale libertà di rotazione dell'asta attorno ad X e a Z (vedi fig. 4.7). Anche i risultati erano sporcati dalle condizioni al contorno iniziali non realistiche, quindi si è deciso di creare un RBE2 che legasse i nodi della zona dell'asta accoppiata al cuscinetto con un nodo centrale, vincolando quest'ultimo alle tre traslazioni e alla rotazione lungo l'asse dell'asta.

Per i carichi si è applicato a ciascuno dei nodi master degli RBE il valore corrispondente ai vari casi presi in esame nelle prove sperimentali.

Come detto in precedenza, come configurazione da analizzare per la correlazione numerico - sperimentale si è scelta quella a +22° e di questa sono stati provati sia il caso di carico collettivo che il caso di carico ciclico.

Per la corrispondenza tra numerazione dei bracci e loro posizione rispetto al sistema di riferimento globale si fa riferimento a quella presentata nel paragrafo 4.4.

<span id="page-33-2"></span>**Tabella 4.5 - Carichi applicati - Configurazione di passo 22°** Configurazione Passo 22°

|            | <b>[UMF]</b> | $F2$ [UMF] | $F3$ [UMF] | F4 [UMF] |
|------------|--------------|------------|------------|----------|
| Ciclico    |              | 0.00       |            | $-1.00$  |
| Collettivo | $1.00\,$     | $1.00\,$   | 1.00       | $1.00\,$ |

#### <span id="page-33-1"></span>**4.6 - Tipologie di contatto**

Nel seguito tratteremo più approfonditamente la modellazione del contatto. E' comunque importante, per la comprensione del modello, esporre già in questa fase alcune scelte operate.

Data la diversità di gestione del contatto tra il solutore implicito SOL600 ed il codice multi corpo MSC.Adams, i diversi contatti che si generano nella struttura in esame vanno accuratamente studiati. Le zone che richiedono una scelta del tipo di connessione tra le parti sono l'interfaccia tra crociera ed asta, l'interfaccia tra bussola ed asta e l'interfaccia tra bussola e rompi tratta e le guide superiore ed inferiore del banco prova.

Per la zona di interfaccia tra la crociera e l'asta la SOL600 permette di utilizzare in corrispondenza della superficie conica di accoppiamento un contatto bilatero, che rende solidali i nodi dei corpi affacciati superando così la disuniformità delle mesh affacciate; MSC.Adams, che non vede i nodi essendo basata sull'impiego della sovrapposizione modale, permette di collegare direttamente i due corpi attraverso i nodi di interfaccia (nodi master) mediante vincoli o connessioni rigide od elastiche (giunti sferici, incastro, cerniere, prismatici, elementi a matrice di rigidezza diagonale o piena, elementi trave, ecc.)

Per quanto riguarda gli altri contatti presenti nell'assieme (e.g. bussola ed asta), sia alla SOL600 sia a MSC.Adams è stato richiesto di risolvere contatti monolateri.
# **Capitolo 5**

# **Analisi (SOL 600)**

# **5.1 - Brevi cenni teorici sulla SOL600**

La soluzione SOL600 implementata in MSC.Nastran dalla versione 2005r1 è sostanzialmente un traduttore che traduce l'input deck tipico di MSC.Nastran in un file input di Marc, esegue il calcolo con questo solutore e ritraduce, qualora richiesto, i suoi risultati in un file di output classico di MSC.Nastran (XDB, f06, punch).

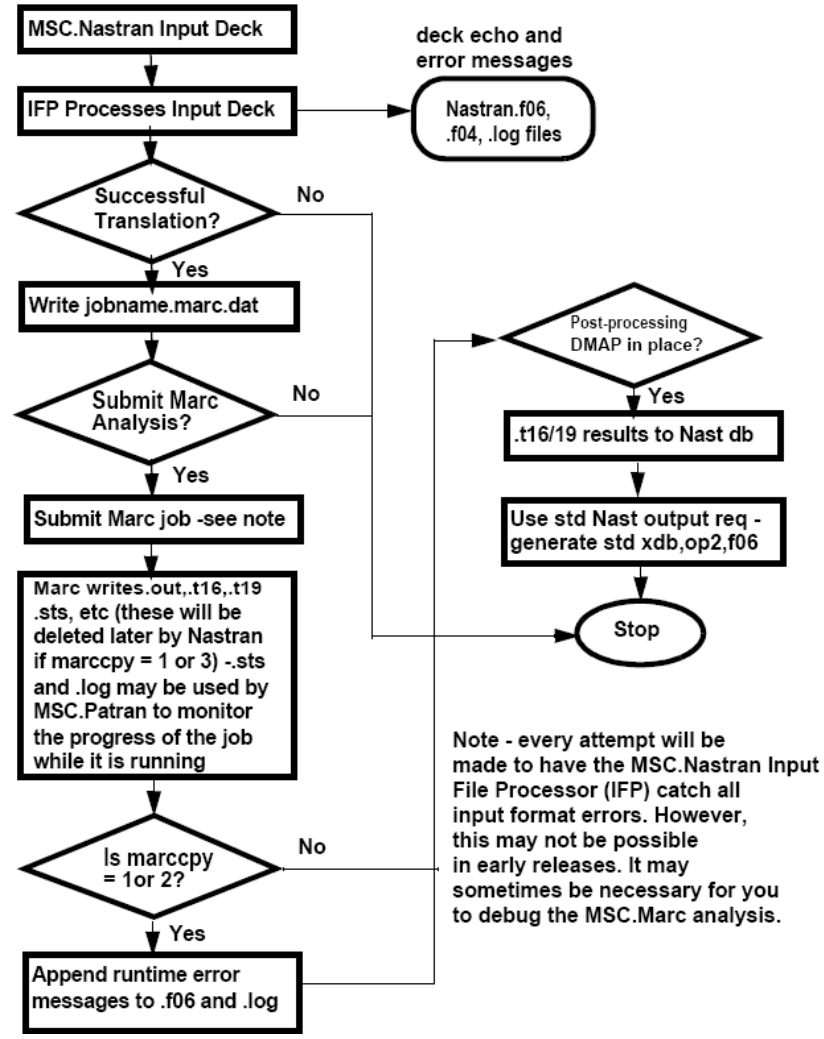

**Figura 5.1 - Diagramma di flusso SOL 600**

Di seguito si mostra il flusso logico del solutore Marc. Il diagramma parte dalla fase di input con il ciclo esterno composto dall'incremento di carico e quello interno che rappresenta le iterazioni per giungere a convergenza.

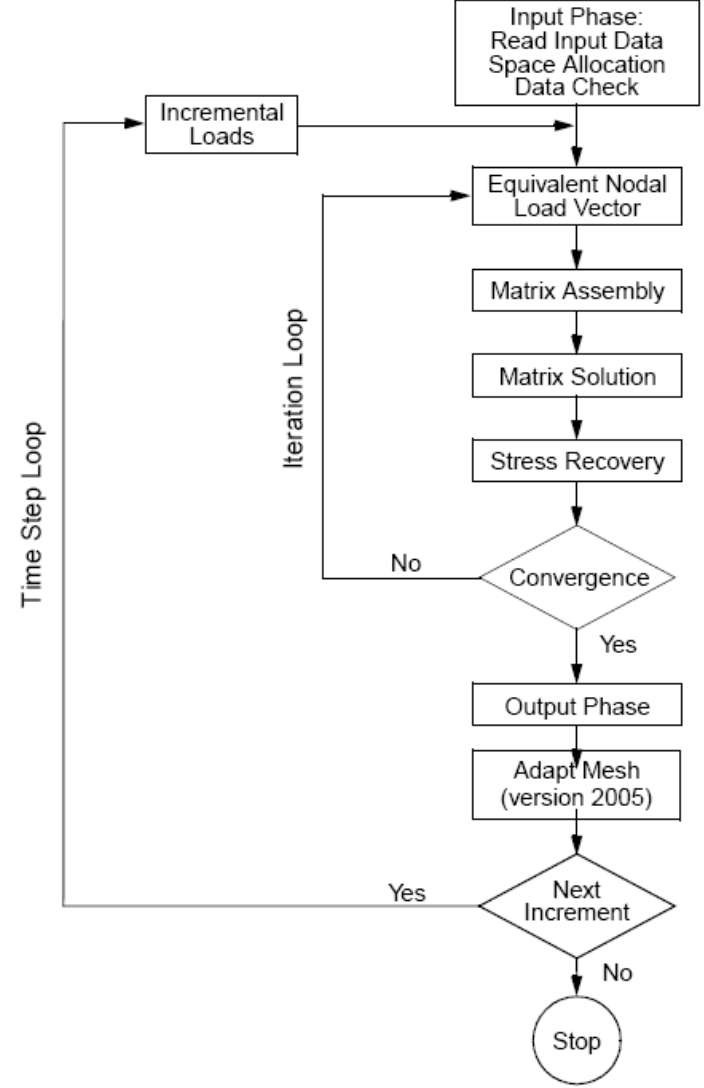

**Figura 5.2 - Diagramma di flusso Marc**

Se in generale la SOL600, quindi Marc, sono adatti a gestire non linearità anche di tipo geometrico e di materiale, la nostra applicazione si concentra sull'analisi del contatto.

I problemi che coinvolgono il contatto sono caratterizzati da due fenomeni principali:

- Unione e separazione
- Attrito

Il primo determina il contatto e/o la separazione tra due oggetti e dipende dal movimento di questi, il secondo influenza la relazione tra i due oggetti venuti a contatto e dipende dalle forze di contatto.

I contatti possono essere classificati in due macro categorie in funzione della tipologia di contatto o della tipologia dei corpi a contatto. Nella prima rientrano i contatti bilateri di tipo "colla" (o "Glued") che posseggono la capacità di legare due corpi tra loro senza che le superfici si penetrino né si separino né scivolino una sull'altra, e i contatti monolateri, chiamati "Touch"; nella seconda invece si differenziano due accoppiamenti fondamentali:

- Deformabile Deformabile: tra corpi bi o tridimensionali deformabili;
- Rigido Deformabile: tra un corpo rigido ed uno deformabile, sia bi- sia tridimensionali;

Il contatto si definisce tra "corpi di contatto". Tali corpi non sono necessariamente composti dagli elementi/geometrie di un intero componente. Infatti, per corpi di contatto s'intende un insieme di elementi/geometrie composti di nodi e spigoli trattati come potenziali nodi e segmenti di contatto. Si parla anche di geometrie in quanto è possibile definire un corpo di contatto rigido utilizzando esclusivamente curve 2D/3D o superfici senza impiegare elementi finiti.

In generale non è necessario identificare i nodi/elementi sulla superficie esterna del corpo; il solutore, infatti, è capace di distinguere quali nodi possono essere potenzialmente in contatto poiché appartengono ad un solo elemento finito. Tale scelta risulta agevole per modelli piccoli, ma per modelli complessi porta ad un dispendio di risorse computazionali perché estende la ricerca a tutti i nodi e a tutti gli elementi di ciascuna parte.

Di default i segmenti delle facce libere degli elementi sono trattati secondo una curva lineare a tratti. Esiste però la possibilità di migliorare l'accuratezza del calcolo imponendo che siano approssimati con una spline cubica (2D) o una Coons surface (3D).

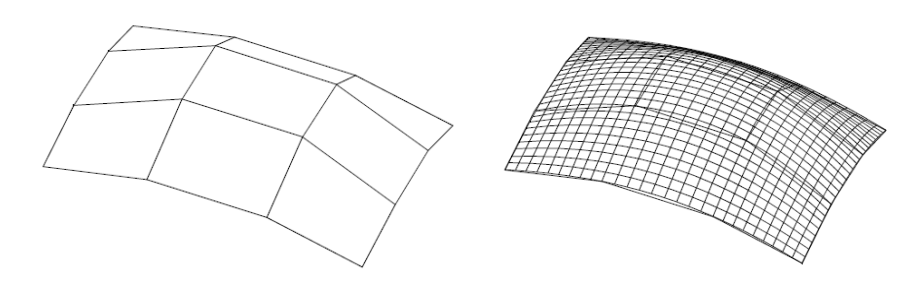

**Figura 5.3 - Approssimazione mediante spline cubica (2D) o Coons surface (3D) di una superficie sfaccettata**

In generale sono disponibili tre tipologie di corpi di contatto:

- Slideline (curve 2D);
- Corpi rigidi;
- Corpi deformabili.

Poiché in questo studio si utilizzeranno solo elementi solidi deformabili, non si tratterà la parte di gestione delle curve di contatto o dei corpi rigidi.

# **5.2 - Contatti nella SOL600**

#### **5.2.1 - Detenzione del contatto**

Quando una parte viene a contatto con un corpo deformabile, una relazione di legame viene creata tra i nodi del corpo che entra in contatto e i nodi dell'altro corpo. Questa relazione di vincolo usa informazioni sulle normali alla superficie. Per elementi di ordine più basso, questa normale è calcolata basandosi su una rappresentazione lineare a tratti della faccia dell'elemento. Il vincolo non è quindi accurato perché è costante sull'intero segmento. Focalizzando l'attenzione su un nodo del corpo che entra in contatto passando da una faccia di un elemento ad un'altra del corpo che subisce il contatto, il nodo passa su una discontinuità che può portare a difficoltà numeriche.

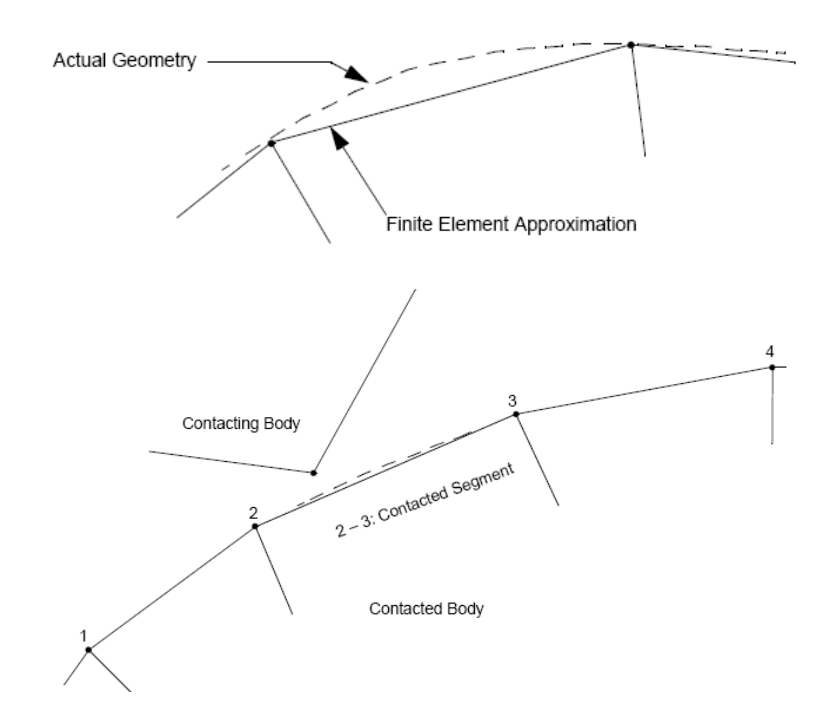

**Figura 5.4 - Detenzione del contatto**

Durante la procedura incrementale, ogni potenziale nodo di contatto viene controllato per verificarne la distanza da un segmento di contatto o dalle facce dell'elemento nel caso di corpi deformabili tridimensionali.

Di default ogni nodo può venire in contatto con ogni nodo, cioè il corpo può andare in contatto con se stesso. Per snellire il tempo di calcolo è possibile usare una "tabella di contatto" per indicare che un corpo va o non va in contatto con un altro corpo o per evitare l'autocontatto.

Durante il processo d'iterazione viene controllato il movimento del nodo per verificare se ha penetrato la superficie, determinando se ha attraversato un segmento.

Per ottimizzare il calcolo, il solutore fa uso di un algoritmo "bounding box", in altre parole attraverso l'imposizione di una tolleranza l'algoritmo determina se un nodo è vicino ad un segmento. L'imposizione della tolleranza è dovuta alla precisione numerica della posizione del nodo che difficilmente sarà esattamente a contatto con la superficie.

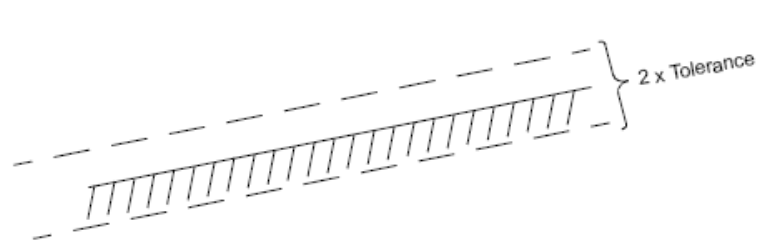

**Figura 5.5 - Bounding Box**

Se il nodo è dentro la tolleranza, è considerato a contatto con il corpo. Di default tale tolleranza è calcolata come il 5% del più piccolo spigolo di un elemento solido o il 25% del più piccolo spessore di un elemento bidimensionale.

Se durante un incremento il nodo A (Figura 20) si muove fino ad oltrepassare la tolleranza, tale nodo è considerato come penetrato nel corpo e l'incremento è suddiviso ulteriormente per riportare il nodo all'interno della tolleranza.

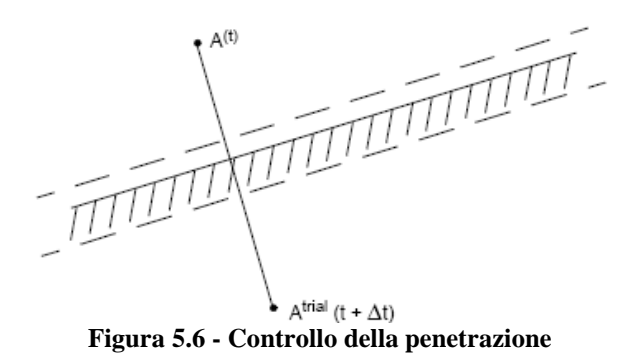

Questa tolleranza di contatto ha un significativo impatto sul costo computazionale e sull'accuratezza della soluzione; se è troppo piccola il controllo del contatto risulta difficoltoso e aumenta il tempo di calcolo in quanto molti più nodi sono considerati come penetrati, generando quindi numerose suddivisioni; se è troppo grande i nodi sono considerati in contatto prematuramente perdendo in accuratezza.

Un efficace espediente è l'utilizzo della distanza di bias che permette di asimmetrizzare le tolleranze tra la superficie esterna (contatto/non contatto) e quella interna (penetrazione/non penetrazione).

Tale valore può variare tra 0.0 e 1.0 e di default è posto a 0.9, valore che di norma risulta adeguato alla maggior parte di analisi che non coinvolgono l'attrito (in questo caso i valori più adatti sono intorno a 0.95-0.99).

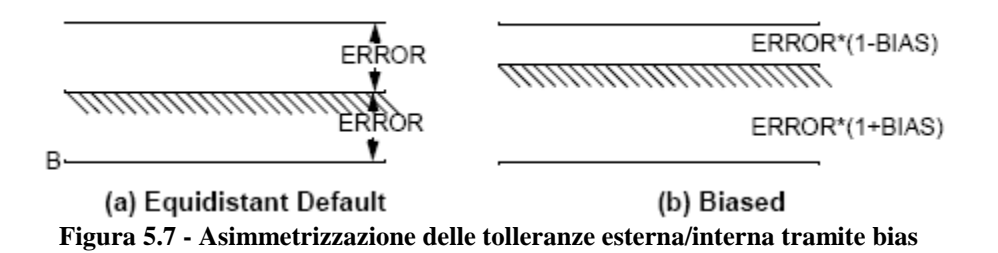

Altro fenomeno di fondamentale importanza è quello della separazione. Dopo che un nodo è venuto in contatto con una superficie, gli è consentito di separarsi in un'iterazione o incremento successivo. Matematicamente un nodo dovrebbe separarsi quando la forza di reazione tra il nodo e la superficie diventa di trazione o positiva. Fisicamente, bisogna considerare che un nodo si separa quando la forza di trazione supererà la tensione superficiale. Tale valore di forza di separazione si può comunque impostare a piacere anche per prevenire eventuali fluttuazioni numeriche che genererebbero iterazioni non necessarie. Si può inoltre decidere di scegliere come criterio di separazione anche lo stress nodale.

#### **5.2.2 - Imposizione del contatto**

A causa dell'ampio spettro di problematiche che la soluzione implicita non lineare di MSC.Nastran deve affrontare esistono diverse procedure risolutive disponibili. Sono quindi implementate due grandi famiglie di tecniche risolutive, diretta e iterativa, al cui interno le differenziazioni permettono, a seconda dei casi, una miglior gestione della memoria e/o un minor costo computazionale. Evitando di dilungarsi sulle questioni numeriche alla base della soluzione implicita non lineare, ed entrando nel merito del contatto si vuole evidenziare quale tra le tecniche possibili permette di risolvere il problema del contatto che altro non è se non un problema di minimizzazione vincolata, dove il vincolo è di non penetrazione.

La procedura implementata nell'analisi implicita non lineare di MSC.Nastran, molto accurata se il programma riesce a stimare bene il verificarsi del contatto, è di imporre dei vincoli diretti, ovvero vengono tracciati gli spostamenti dei corpi e quando si manifesta il contatto, vengono posti direttamente dei vincoli allo spostamento usando delle condizioni al contorno, tipicamente attraverso MPC o SPC.

Al fine di risparmiare tempo di calcolo tale modifica viene fatta a livello dell'elemento che poi viene assemblato, incorporando in se la relazione di vincolo.

# **5.3 - Definizione dei contatti nel modello in esame**

Come detto sopra, nel modello dell'assieme sono stati definiti alcuni contatti monolateri e un contatto bilatero all'interfaccia tra crociera e asta.

Inizialmente, pensando alla semplicità e velocità realizzative dell'assieme, si è eseguita una discretizzazione approssimativa dei corpi di contatto includendo nel contatto anche elementi posti sotto le superfici affacciate. Tale scelta è risultata però inopportuna per i tempi di calcolo, che inizialmente erano superiori alle 36 ore, in quanto, come detto, il codice in questo caso include nella valutazione degli elementi a contatto anche quelli interni, ricercando, ad ogni incremento di carico, gli elementi/nodi esterni.

Al fine di ridurre i tempi di calcolo si sono definiti pertanto degli insiemi di elementi (attraverso la scheda *BSURF* di MSC.Nastran) che rispecchiassero il più fedelmente possibile la reale superficie di contatto delle strutture in esame e nello stesso tempo minimizzassero il numero di elementi coinvolti. Sono stati quindi creati due corpi di contatto per la superficie interna ed esterna sia della bussola sia del rompi tratta, posti a contatto esclusivamente con i corpi affacciati, rispettivamente asta e guida superiore per la bussola ed asta e guida inferiore per il rompi tratta. Analogamente si è operato nella zona di interferenza tra asta e crociera selezionando gli elementi esterni della zona conica dell'asta e quelli interni dell'anello centrale della crociera.

Nella definizione del contatto tra due parti o gruppi di elementi, si distingue tra il ruolo di MASTER ed il ruolo di SLAVE.

La differenza è sostanzialmente dovuta alla dimensione tipica della mesh e/o al materiale. Infatti per ottenere buoni risultati, in contatti monolateri, si associa usualmente il ruolo di SLAVE al corpo di contatto con una mesh più fitta o che è costituito dal materiale più tenero. Questo per evitare problemi numerici dovuti all'algoritmo di ricerca del contatto unilatero che, nell'ipotesi di inversione dei ruoli SLAVE/MASTER, cercherebbe il contatto tra più nodi all'interno della stessa faccia dell'elemento nel caso della mesh o potrebbe generare un impatto "violento" nel caso del materiale.

Riassumendo, nel complesso sono stati definiti cinque contatti tra parti diverse dell'assieme, tutti tra corpi deformabili. Nella tabella seguente sono riportati il nome dei gruppi di elementi aventi il ruolo di master e slave in ciascun contatto, il suo identificativo MSC.Nastran, nella colonna Numerazione, il numero di elementi coinvolti ed il tipo di contatto.

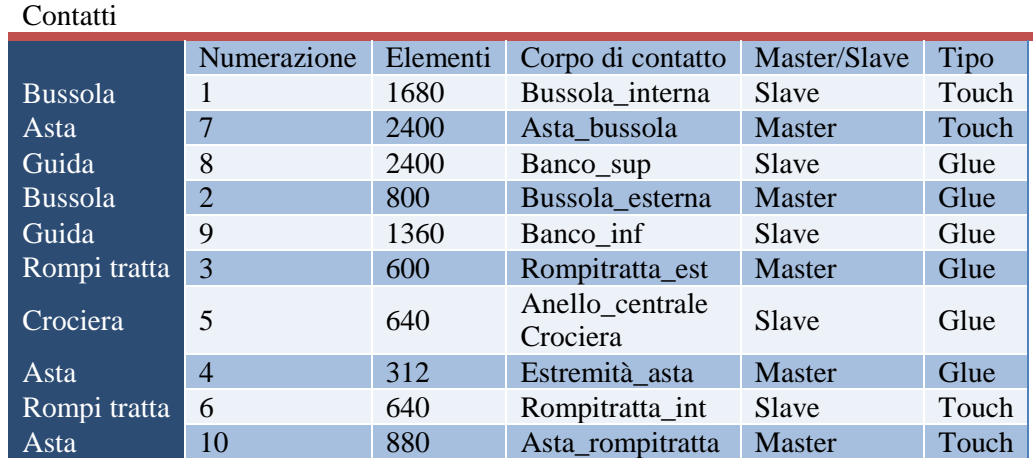

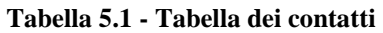

### **5.3.1 - Parametri di analisi**

Simulando una prova statica per riprodurre la curva forza - spostamento sperimentale e ricavare quindi la rigidezza dell'assieme, si è impiegato uno dei parametri richiesti dall'analisi non lineare, che è il parametro d'incremento. Tale parametro definisce quante suddivisioni del carico applicato il solutore deve utilizzare nel calcolo non lineare.

Per entrambe le tipologie di carico, collettivo e ciclico, sono stati imposti 10 incrementi. Inoltre, volendo focalizzare il comportamento della struttura nell'intorno della variazione di pendenza della curva sperimentale mostrata in precedenza, nella prova di ciclico si è ridotto il carico finale a 0.3 UMF richiedendo 12 incrementi, per avere una risoluzione di 0.025 UMF per incremento. Questa discretizzazione è stata ritenuta capace di descrivere con sufficiente dettaglio tale comportamento.

L'utilizzo del contatto di tipo "Glued" ha permesso di evitare la generazione di mesh affacciate nei corpi a contatto, per avere dei nodi coincidenti e avere le parti solidali. Con la prima definizione, utilizzando i default di MSC.Patran, la soluzione in termini di pressione superficiale del contatto appariva discontinua, in dipendenza degli spigoli/facce degli elementi che venivano effettivamente in contatto. Per migliorare la distribuzione di pressione si è usata la possibilità di definire analiticamente la superficie esterna attraverso una spline (2D) o una Coons surface (3D). Tale soluzione è stata attivata impostando a 1 il campo *IDPSL* all'interno della card *BCBODY* che definisce i corpi, rigidi o flessibili, per la SOL600.

### **5.4 - Confronto con i dati sperimentali**

#### **5.4.1 - Test Crociera**

Prima di procedere alla valutazione del comportamento del modello complesso con il confronto tra i dati sperimentali e quelli analitici, si è voluto preventivamente controllare che il materiale ortotropo, costituente la crociera, fosse stato correttamente caratterizzato.

Si è quindi proceduto a un'analisi con SOL600 della sola crociera priva di contatti, vincolata alle sole traslazioni nei nodi interni della zona conica di accoppiamento con l'asta di comando e caricata con due forze uguali su due bracci opposti, dirette lungo +Y (vedi fig. 5.8).

Per i risultati si sono considerate esclusivamente le traslazioni, verificando graficamente la simmetria tra i bracci e confrontando la rigidezza con dei valori ottenuti da prove sperimentali dello stesso componente con identiche condizioni di vincolo e di carico. Nelle seguenti figure sono rappresentate le mappe di colore per lo spostamento in X, Y e Z rispettivamente.

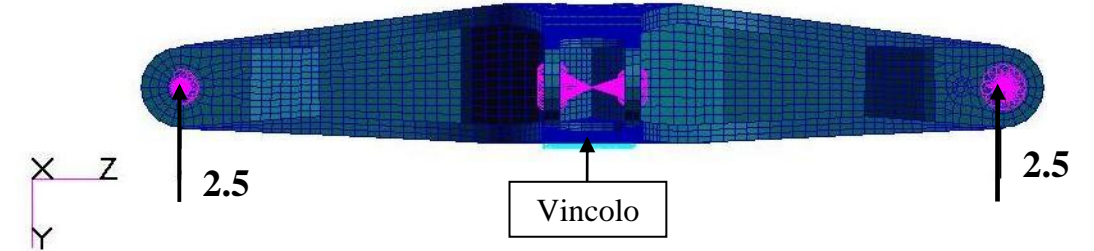

**Figura 5.8 - Direzione di applicazione dei carichi e vincolo**

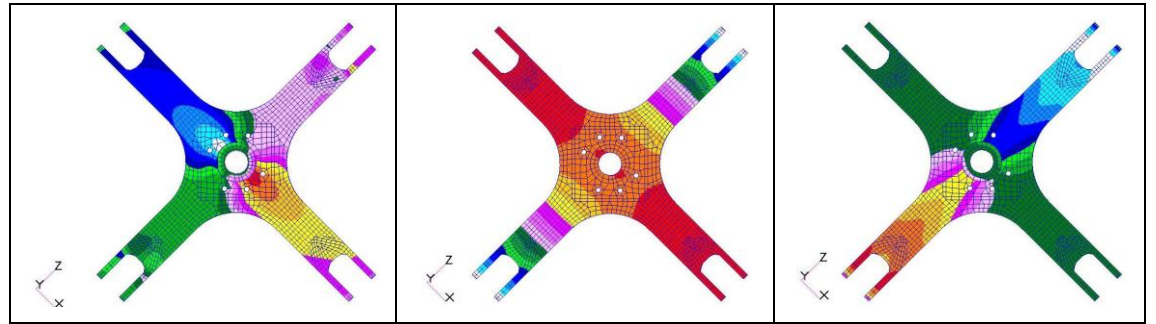

**Figura 5.9 - Mappe di colore per le traslazioni in direzione X, Y e Z (da sinistra a destra)**

Nella tabella seguente si nota come il valore ottenuto dalla prova analitica sia molto prossimo al valor medio ottenuto dalla ripetizione di più prove sperimentali. Le quantità sono adimensionalizzate sulla prova analitica.

|                 | <b>Sperimentale [UMR]</b> | <b>Analitica [UMR]</b> |  |
|-----------------|---------------------------|------------------------|--|
| Carico positivo | 1.028                     | 1.000                  |  |
|                 | 1.027                     |                        |  |
|                 | 0.954                     |                        |  |
| Media           | 1.003                     |                        |  |
| Delta %         | 0.46                      |                        |  |
| Carico negativo | 0.979                     | 1.000                  |  |
|                 | 0.985                     |                        |  |
|                 | 0.976                     |                        |  |
| Media           | 0.980                     |                        |  |
| Delta %         | 0.24                      |                        |  |

**Tabella 5.2 - Confronto delle rigidezze sperimentale/analitico**

Giudicando corretta la caratterizzazione del materiale, si è proceduto oltre con l'analisi dell'assieme.

### **5.4.2 - Configurazione +22° - Caso collettivo**

In questo caso sono state applicate quattro forze uguali in direzione, segno ed entità, una per ciascuno dei quattro bracci della crociera, come da tab. 4.5. L'interesse maggiore della correlazione analitico - sperimentale è stato posto sugli spostamenti verticali (i.e. lungo Y) dei bracci della crociera.

Ad una prima analisi, la simulazione analitica (grafico superiore) non forniva né la simmetria né il valore assoluto dei risultati sperimentali (grafico inferiore).

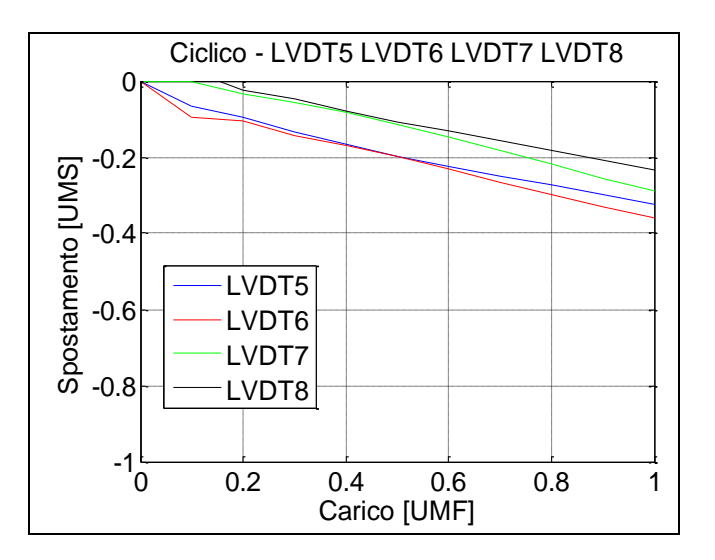

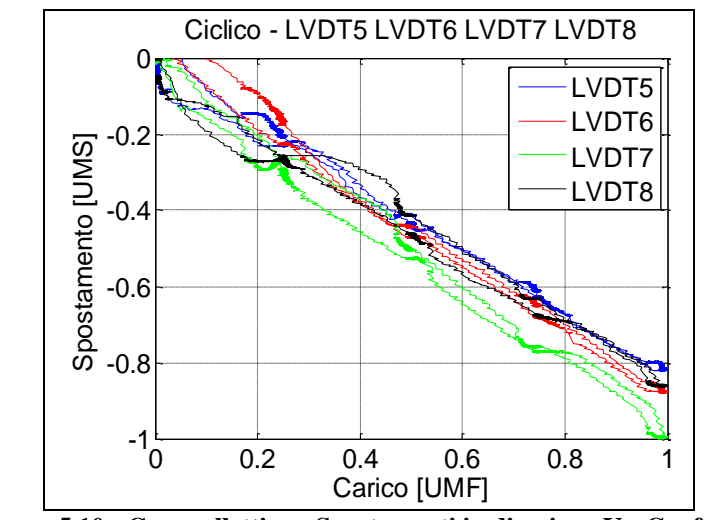

**Figura 5.10 - Caso collettivo - Spostamenti in direzione Y - Confronto analitico/sperimentale**

Per quanto riguarda il valore assoluto a carico massimo, si è notato come la differenza fosse dovuta ad un cedimento del banco durante la prova sperimentale. La configurazione di prova prevedeva, infatti, che il cuscinetto nella zona inferiore dell'asta fosse installato su un supporto a sbalzo a sua volta collegato al banco di prova. Le seguenti immagini mostrano un dettaglio della zona del cuscinetto alla base dell'asta e degli LVDT di misura.

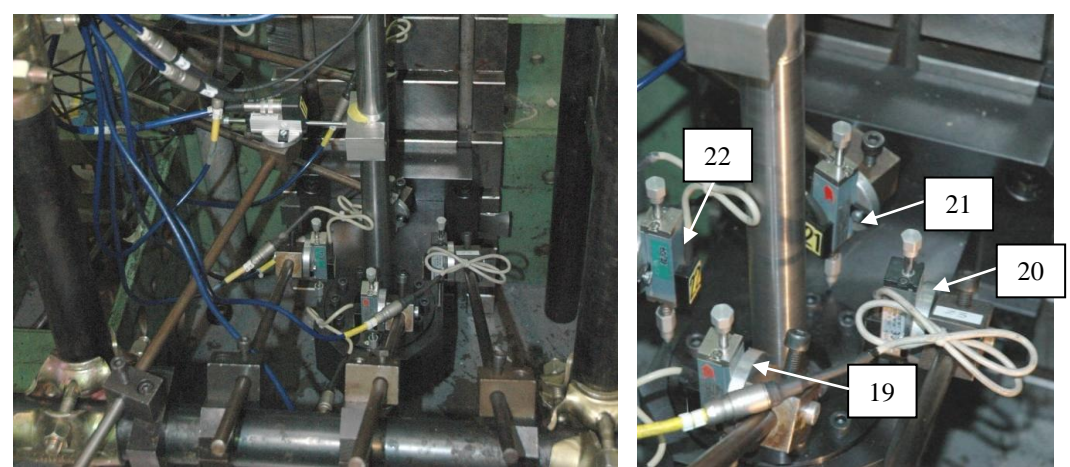

**Figura 5.11 - Dettaglio installazione sperimentale - Zona cuscinetto**

Dallo spostamento degli LVDT visibili in fig. 5.11 (N.19, 20, 21, 22) riportato nella figura seguente, si è ricavata una media lungo l'asse dell'asta. I valori seguenti sono adimensionalizzati sullo spostamento massimo della prova sperimentale (LVDT7).

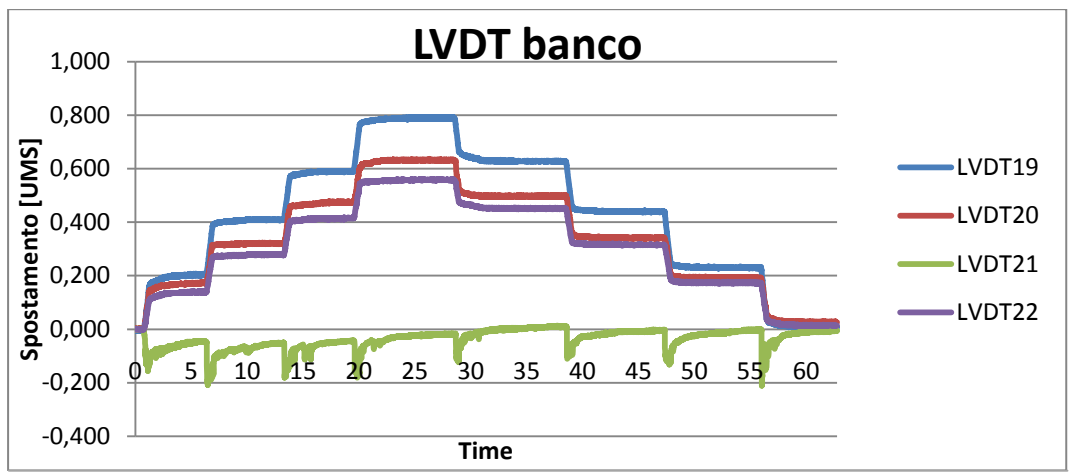

**Figura 5.12 - Caso collettivo - Cedimento sperimentale del banco prova**

**Tabella 5.3 - Caso collettivo - Media dei cedimenti sperimentali** LVDT19 LVDT21 LVDT20 LVDT22

|                    |                | L'ILITY L'ILITY L'ILITY L'ILIT |        |       |
|--------------------|----------------|--------------------------------|--------|-------|
| $MAX_{\text{max}}$ | $\sqrt{0.805}$ | 0,003                          | 0,652  | 0,571 |
| $MEDIA$ 0,401      |                |                                | 0,6115 |       |
|                    |                |                                |        |       |

Il valore di cedimento preso a riferimento è stato il valor medio tra gli LVDT20 e LVDT22 posti nel piano trasversale alla flessione. In questo cedimento, si riscontra la differenza in valore assoluto della prova analitica, se si esclude la differenza dovuta all'asimmetria. Gli spostamenti letti dagli LVDT posizionati sui quattro bracci della crociera sono stati pertanto depurati del cedimento, che nel modello non è presente, essendo la base dell'asta vincolata a terra alle traslazioni.

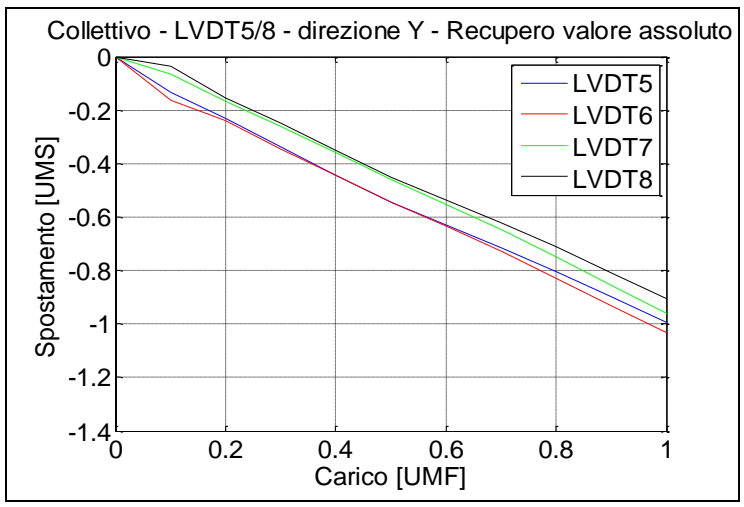

**Figura 5.13 - Caso collettivo - Recupero valore assoluto**

Per quanto riguarda la non simmetria dei quattro bracci questa è dovuta ad una flessione dell'asta durante la simulazione analitica che genera uno spostamento sia in Z sia in X.

Tale flessione instaura un contatto con la bussola che ruota a partire da circa 45° nei primi passi fino a circa 70° nell'ultimo. Ciò determina un abbassamento dei bracci 2 e 3 (LVDT5 e 6) ed un innalzamento dei bracci 1 e 4 (LVDT7 e 8), entrambi non simmetrici. Di seguito sono presentati uno schema esemplificativo e la sequenza di immagini dal 5° al 10° incremento con evidenziato il quadrante dove avviene il contatto.

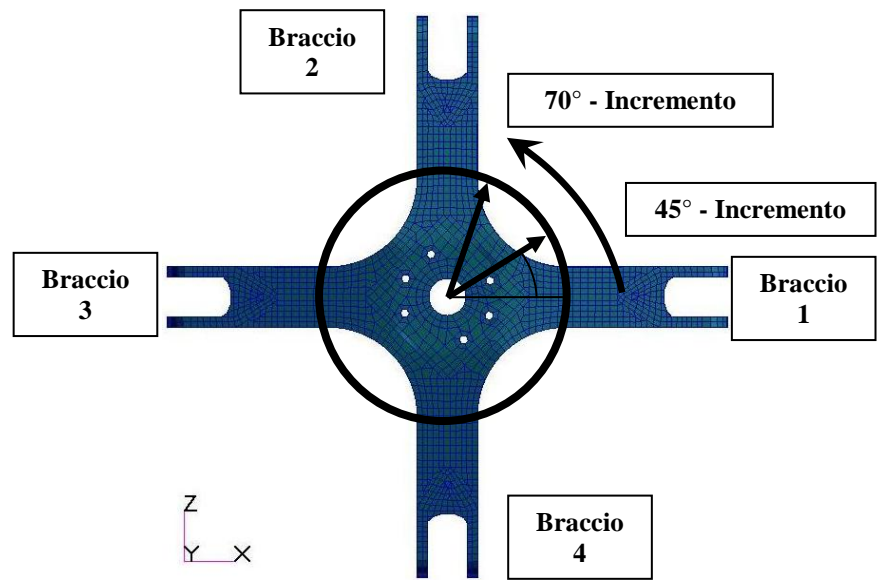

**Figura 5.14 - Caso collettivo - Movimento del contatto** 

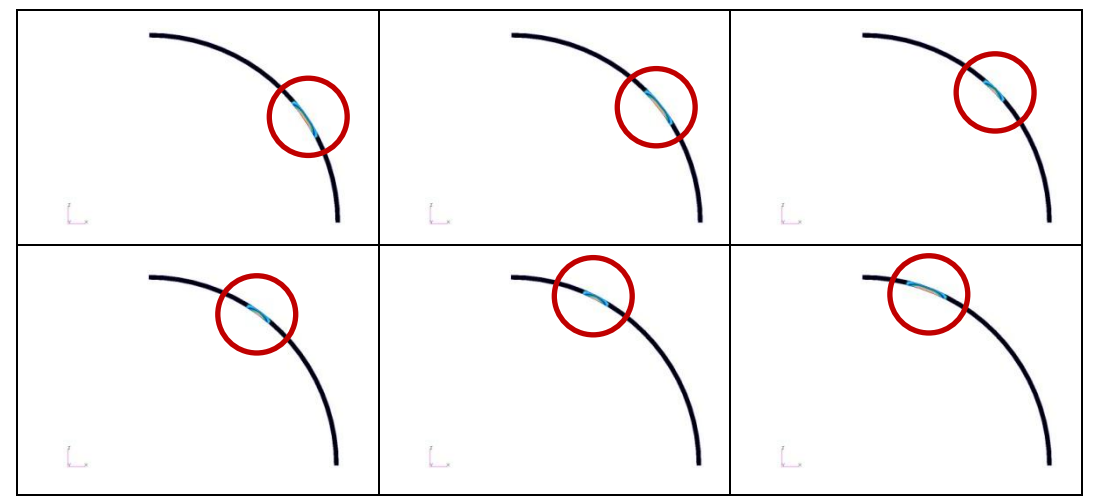

**Figura 5.15 - Caso collettivo - Movimento del contatto - Sequenza grafica**

Analizzando gli spostamenti nelle tre direzioni del nodo centrale dell'estremità dell'asta si può verificare come lo spostamento in direzione verticale (Y) di tale punto sia, a meno dell'asimmetria tra la Z e la X, il delta che separa le due coppie di bracci. In fig. 5.16 si nota come depurando lo spostamento in direzione Y dei quattro bracci dalla componente dovuta alla flessione si recuperi la simmetria persa.

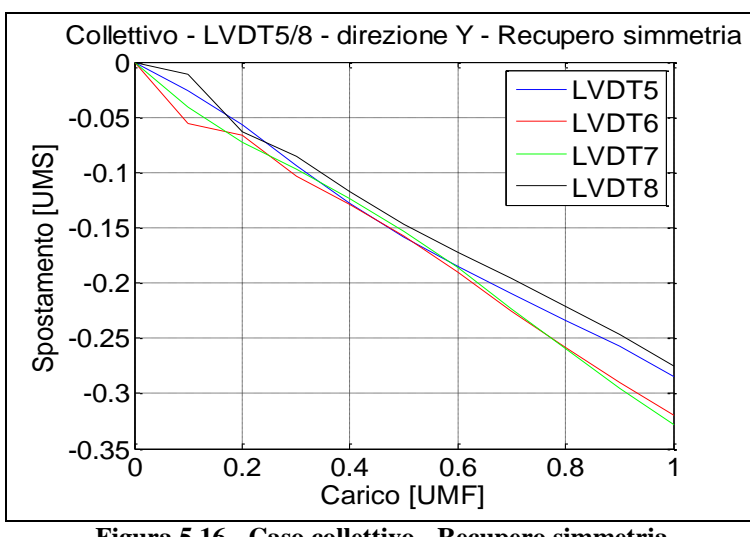

**Figura 5.16 - Caso collettivo - Recupero simmetria**

In definitiva il confronto a parità di condizioni è quello mostrato dalle due figure seguenti, che rivelano una correlazione piuttosto buona.

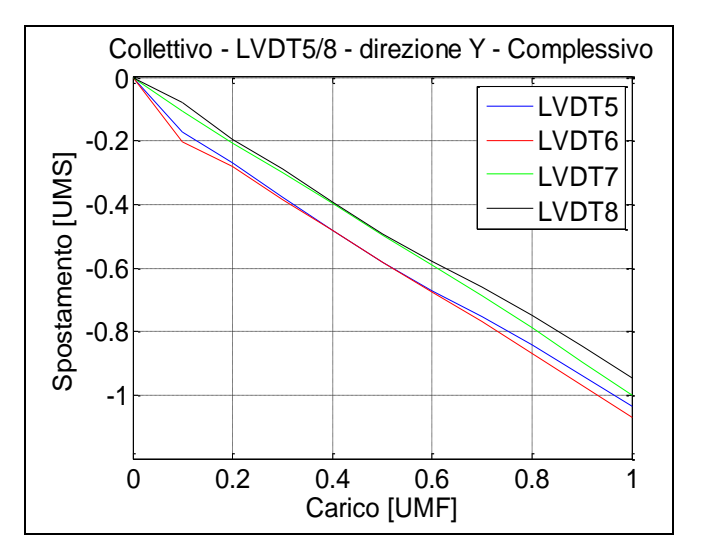

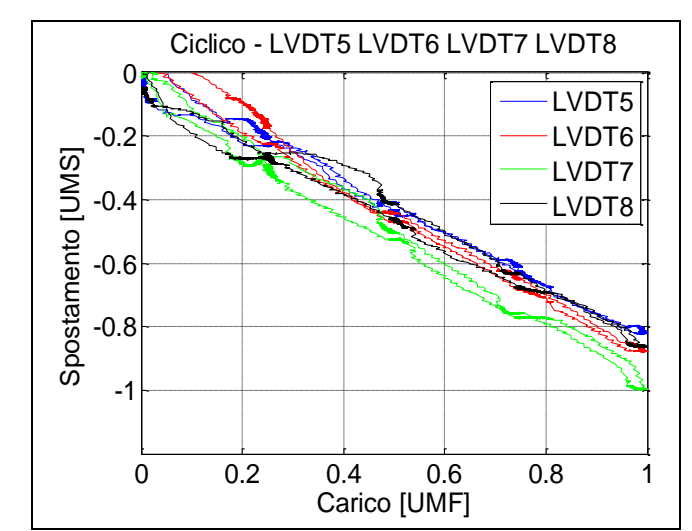

**Figura 5.17 - Confronto a pari condizioni - Analitico (sopra) Sperimentale (sotto)**

Pur considerando prevalentemente gli spostamenti verticali dei quattro bracci, si è indagato il comportamento globale delle altre grandezze misurate nella prova sperimentale, spostamenti e momenti. Tutte sono affette dal contatto e in particolare dal "movimento" della zona di contatto lungo la circonferenza della bussola.

Ciò è indice di una flessione dell'asta, che genera traslazioni nel piano XZ che in valore assoluto si scambiano con l'aumento del carico come illustrato nella figura seguente. Volendo mostrare solamente l'andamento qualitativo questo grafico è stato adimensionalizzato sul proprio valore massimo.

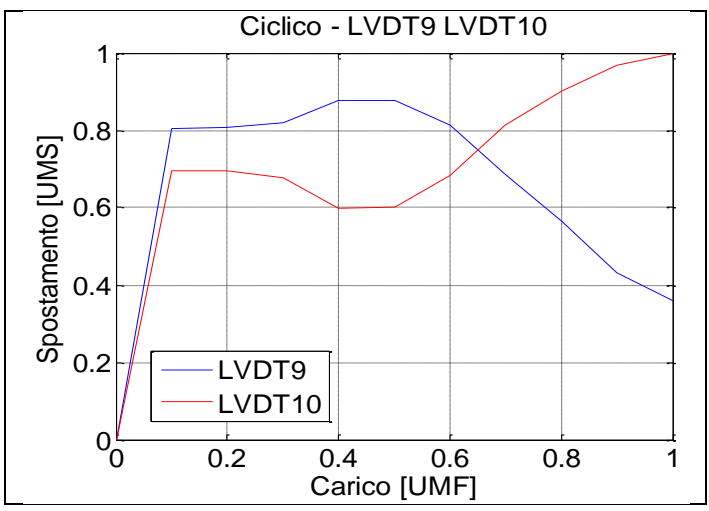

**Figura 5.18 - Caso collettivo - Andamento tipico degli spostamenti**

Questo riportato è l'andamento tipico degli spostamenti sia in X sia in Z. In particolare, quelli mostrati, sono i punti in corrispondenza degli LVDT sull'asta al di sotto della crociera (fig. 3.3), che registrano il 9 gli spostamenti in direzione X e il 10 in direzione Z.

Si vede chiaramente come da una differenza piccola (circa 1/10 di UMS) negli step iniziali si arrivi ad un'inversione dei rapporti di valore, fino a generare una differenza di 4/10 di UMS, a indicare che il contatto dell'asta inflessa sulla bussola ruota con l'aumentare del carico lungo la circonferenza della bussola stessa.

Anche le letture degli estensimetri analitici sono affette da questa flessione. L'andamento che si riscontra analiticamente è, infatti, analogo a quello sperimentale nel caso di passo ciclico, dove la flessione è naturale conseguenza del carico. I dati sperimentali presentano al contrario delle letture quasi nulle con un considerevole rumore di fondo.

In definitiva la flessione che si ottiene analiticamente non è reale e probabilmente è causa della tipologia di calcolo eseguito. In particolare essendo una soluzione non lineare con force follower, basterebbe in teoria una minima asimmetria della mesh, asimmetria che sussiste poiché i fori sulle flange non sono simmetrici rispetto al carico, per generare diverse risposte, in termini di spostamento, dei bracci caricati. Ad ogni passo l'incremento del carico aggraverebbe questa asimmetria di risposta generando una flessione non fisica.

Altra possibile causa dell'errore è legata alle condizioni al contorno applicate. L'asta è incernierata alla base attraverso l'RBE2 ed il minimo sbilanciamento numerico basterebbe a generare l'appoggio su un fianco ottenendo così la flessione.

Per verificare quale sia effettivamente la causa di questa flessione, si sono creati tre modelli semplificati. Nel primo alla crociera è stata sostituita una croce di elementi rigidi RBE2, con i nodi caricati coincidenti con quelli del modello completo (fig. 5.19), nel secondo si è eliminata anche la croce sostituendo un unico RBE sopra l'asta e caricato con il carico complessivo (fig. 5.20), nella terza si è cambiato il vincolo al cuscinetto bloccandone tutti i gradi di libertà.

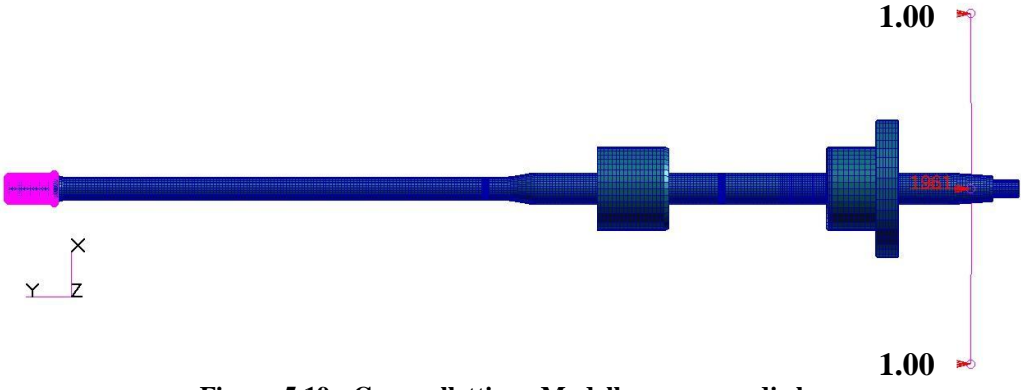

**Figura 5.19 - Caso collettivo - Modello con croce di rbe**

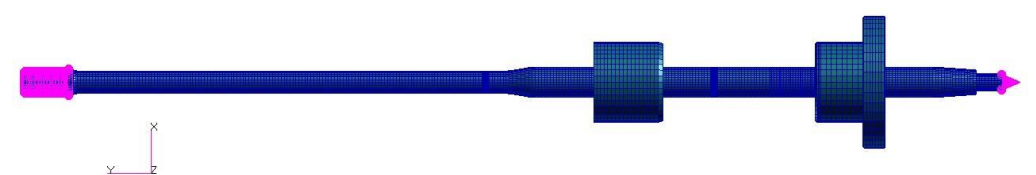

**Figura 5.20 - Caso collettivo - Modello con rbe unico**

Nel primo la flessione è comunque presente pur se di entità minore con conseguente contatto tra asta e bussola, nella seconda e nella terza è completamente assente. Quindi si può affermare che la differenza tra analitico e sperimentale nel caso collettivo è dovuta allo sbilanciamento numerico della condizione al contorno che se non è allineata al carico (come nel secondo modello) porta l'asta ad inclinarsi e in seguito le force follower generano la flessione.

Nel terzo modello lo spostamento verticale dei bracci della crociera è coerente con il test della sola crociera presentato in precedenza e con la prova sperimentale del modello completo. In altre parole l'impiego di un vincolo fisso nella zona del cuscinetto permette di correlare il modello analitico con la prova sperimentale di collettivo.

#### **5.4.3 - Configurazione +22° - Caso ciclico**

In questo caso sono state applicate due forze uguali e di segno contrario a due bracci opposti della crociera (cfr. tab. 4.5). In questa configurazione di carico la caratterizzazione del modello verrà effettuata in due modi:

- Focalizzando l'attenzione sulla zona fino a 0.3 UMF di carico, che dalle prove sperimentali risulta essere interessante per il cambio di pendenza della curva di rigidezza;
- Sull'intera storia di carico per identificare i parametri globali.

Come in precedenza, cominciamo dall'analisi degli spostamenti lungo l'asse Y dei quattro bracci della crociera, illustrati nelle figure seguenti.

La prima figura sulla sinistra mostra l'andamento degli spostamenti all'aumentare della forza, nell'intervallo da 0.0 UMF a 1.00 UMF, ottenuto con 10 passi di iterazione del calcolo; la figura sulla destra presenta l'andamento degli spostamenti fino al carico di 0.3 UMF, ottenuto con 12 iterazioni, mentre la figura in basso riporta gli andamenti sperimentali.

Se non diversamente specificato i grafici che seguiranno sono stati adimensionalizzati sullo spostamento massimo analitico.

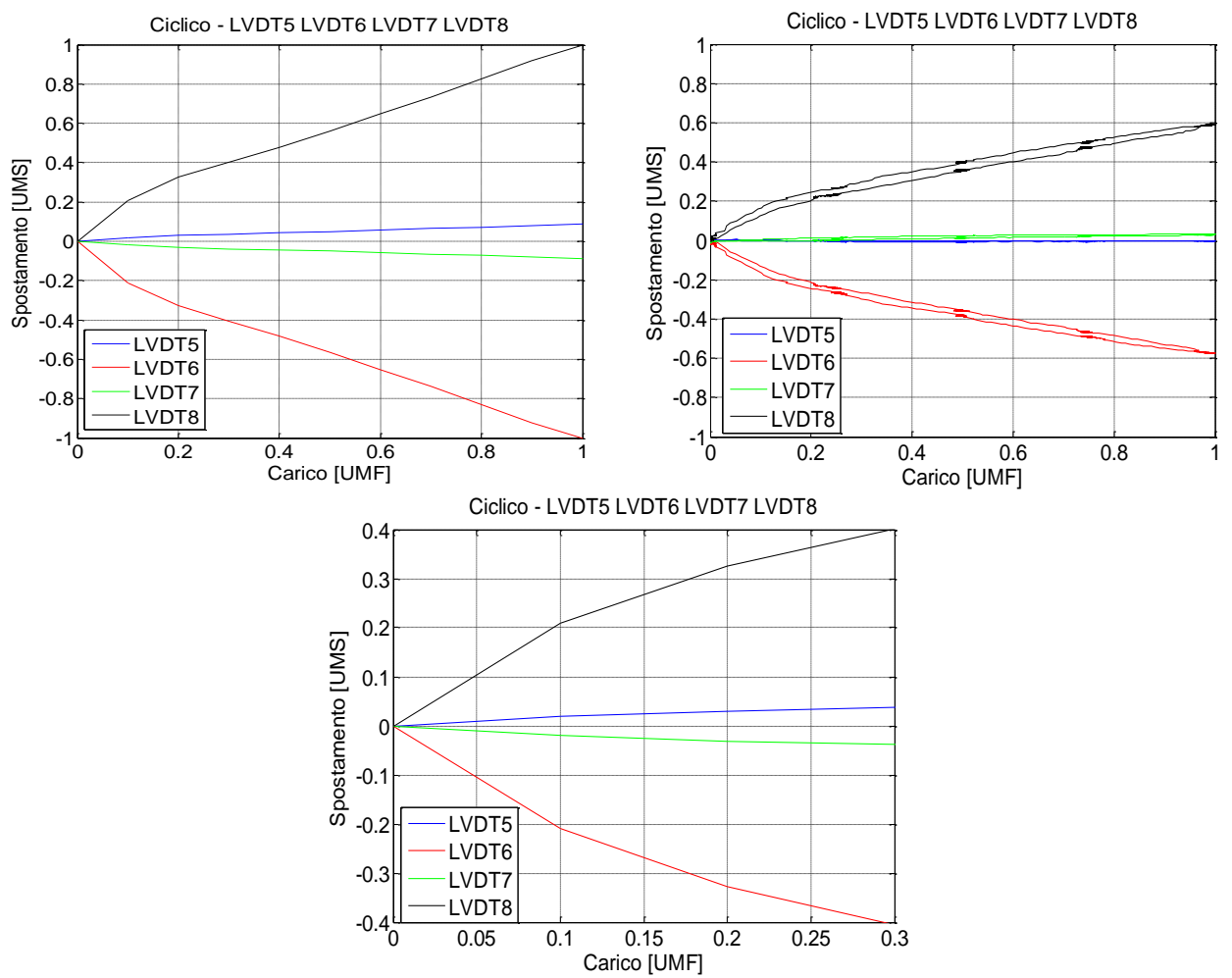

**Figura 5.21 - Caso ciclico - Spostamenti in direzione Y dei bracci della crociera**

In questo caso l'attesa antisimmetria degli spostamenti è rispettata e si nota come nell'analisi, nell'intorno dei 0.125÷0.150 UMF, si ha un cambio di pendenza, seppur meno marcato che nella prova sperimentale.

Per quanto riguarda invece il valore assoluto degli spostamenti, questi sono globalmente simili nella zona iniziale mentre la differenza finale risulta notevole, circa 0.4 UMS. In questo caso il cedimento del banco (trascurabile) non ci permette di giustificare tale scostamento.

Analizzando i risultati dello spostamento delle estremità (fig. 5.22) si nota come il comportamento sembrerebbe pressoché identico.

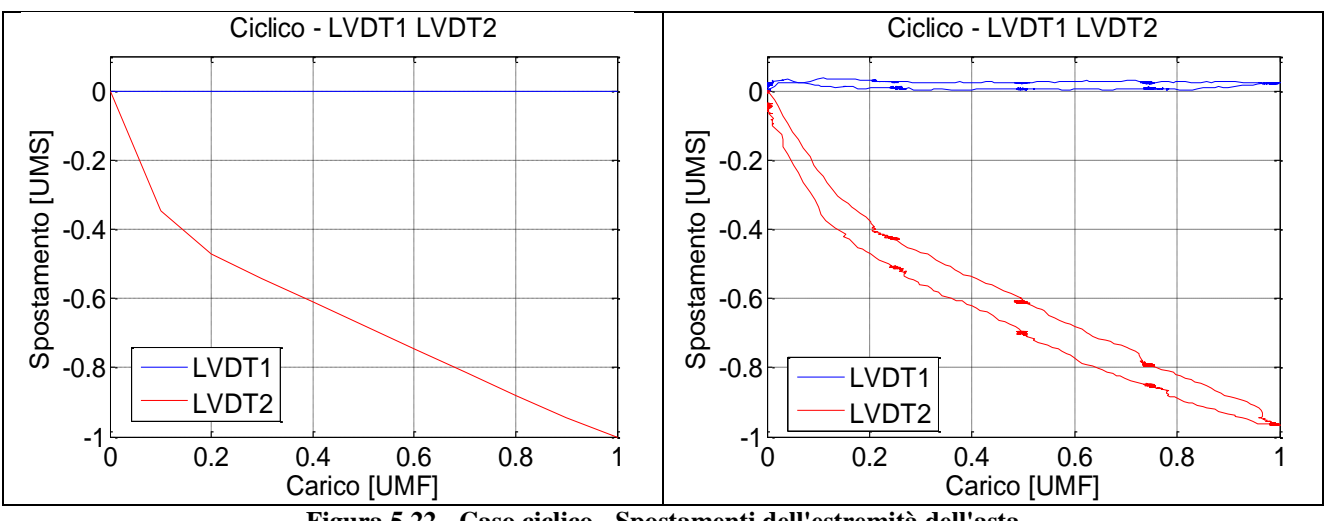

**Figura 5.22 - Caso ciclico - Spostamenti dell'estremità dell'asta**

C'è da notare che il potenziometro non è posizionato in estremità asta ma rileva gli spostamenti di un cubetto di metallo posto al di sopra della flangia che collega l'estremità asta al finto compasso (fig. 5.23). Ci sono quindi circa 60 mm di distanza tra il nodo in cima all'asta ed il punto di misura, di cui occorre tenere conto per estrapolare lo spostamento analitico nella stessa posizione degli LVDT, risultando pari a circa -1.33 UMS, maggiore quindi, in valore assoluto, di quello analitico.

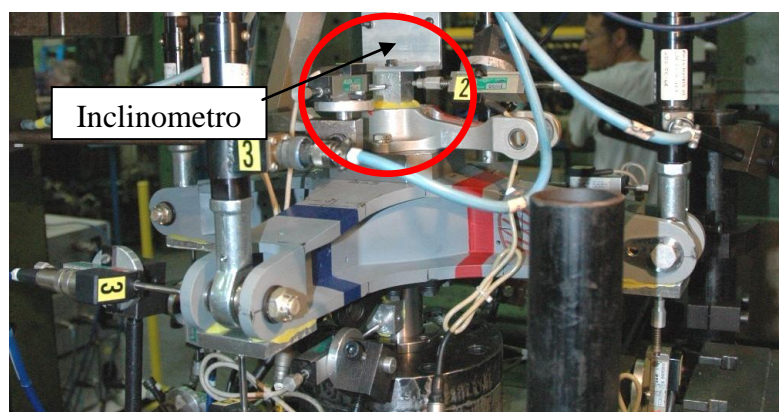

**Figura 5.23 - Posizione LVDT1 e LVDT2 nell'installazione sperimentale**

Inoltre, recuperando gli spostamenti dei bracci della crociera (LVDT3 e LVDT4) nel piano XZ, si nota come i bracci non caricati presentino uno spostamento in direzione Z (fare riferimento alla fig. 5.8) maggiore rispetto alla prova sperimentale (fig. 5.24).

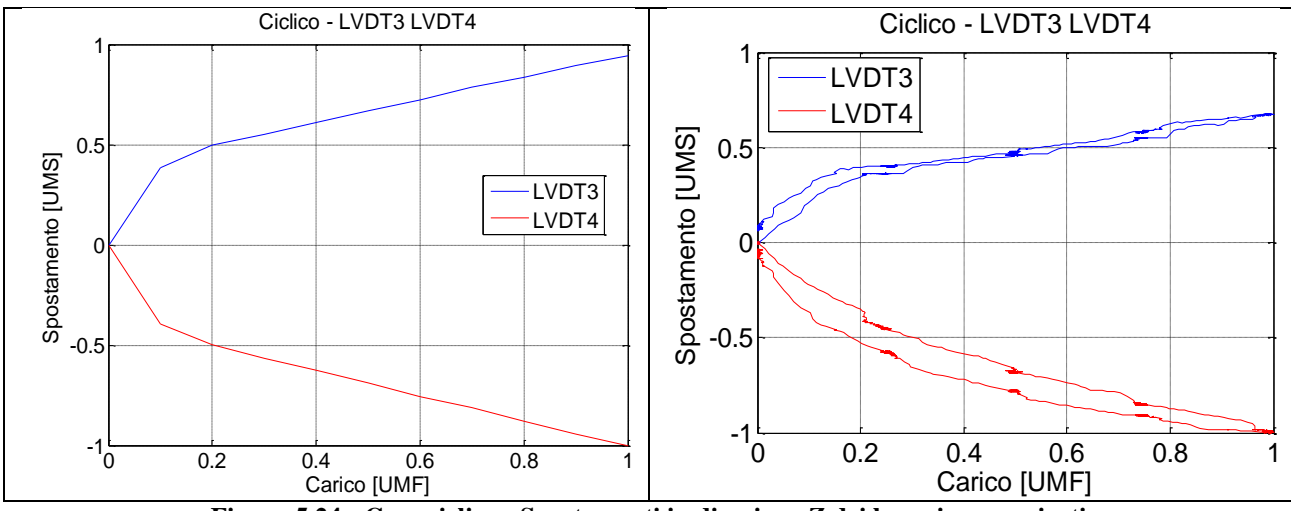

**Figura 5.24 - Caso ciclico - Spostamenti in direzione Z dei bracci non caricati**

Questo potrebbe essere indice di una maggiore rotazione dell'estremità dell'asta. Infatti, considerando l'elevato braccio, se comparato con lo scostamento ottenuto, è sufficiente un'imprecisione sulla rotazione di pochi decimi di grado per recuperare i valori sperimentali.

Per verificarlo si è scelto di prendere i due punti sulla circonferenza di estremità dell'asta nella direzione di massimo spostamento. Si sono valutati gli spostamenti e da questi la rotazione dei due punti rispetto al nodo centrale. Per la prova sperimentale erano già disponibili i valori dell'inclinometro posto sempre in estremità e la sensibilità dello strumento.

I risultati proposti nella figura seguente evidenziano come ci sia effettivamente una differenza di rotazione dell'estremità tra lo sperimentale e l'analitico. Tale differenza permette di recuperare lo scarto riscontrato sugli spostamenti in direzione verticale. Come sia possibile recuperare questa differenza verrà analizzato nel seguito.

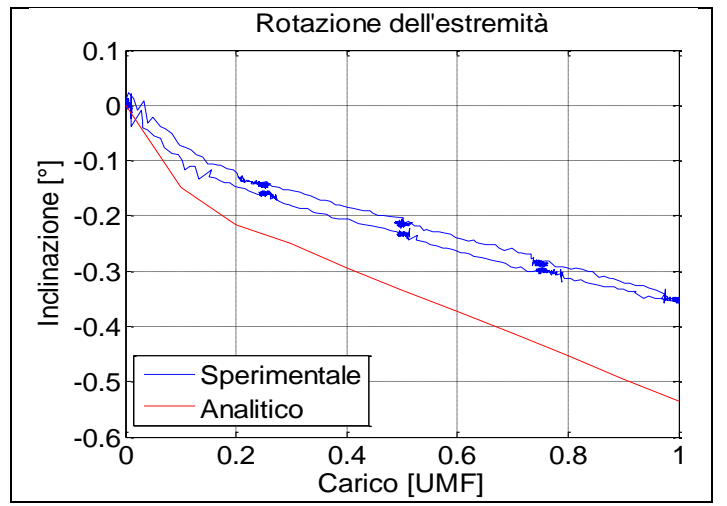

**Figura 5.25 - Caso ciclico - Confronto rotazione estremità dell'asta**

Analizzando il comportamento dell'asta si evidenzia come il contatto con il rompi tratta sia completo, ovvero si estenda per tutta la sua lunghezza, mentre il contatto con la bussola sia limitato in ampiezza e non sia simmetrico, come confermato dalla mappatura delle zone di contatto proposte di seguito.

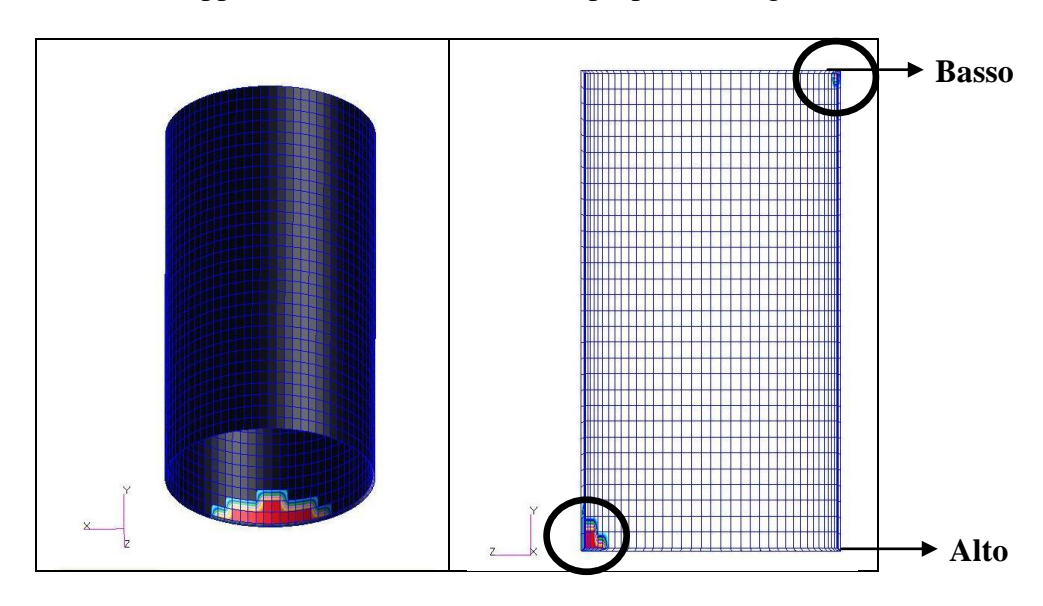

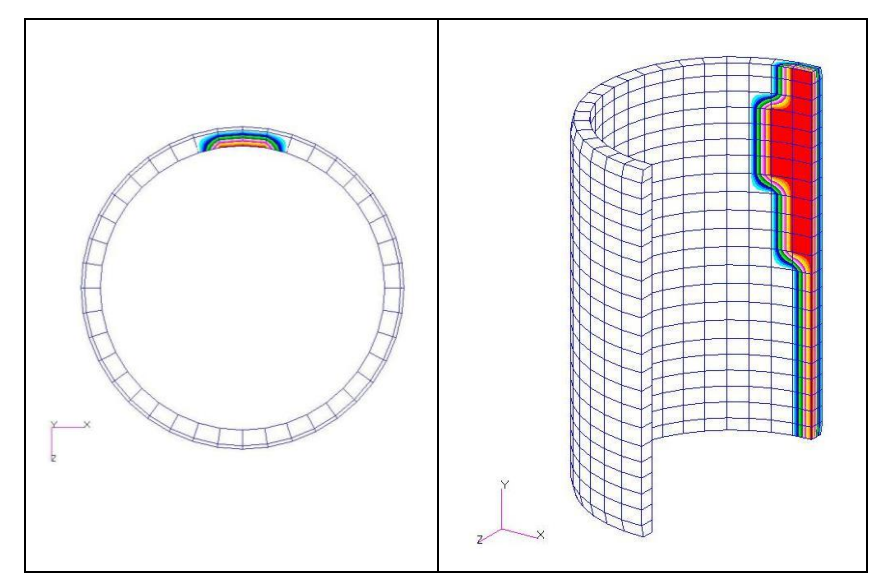

**Figura 5.26 - Caso ciclico - Zone di contatto (Bussola in alto e Rompi tratta in basso)**

Nei paragrafi successivi s'illustrerà meglio il concetto ma è importante notare sin da subito come una zona di contatto della bussola così limitata non possa far funzionare questo componente come un manicotto ideale, cosa che invece accadrà per il rompi tratta che appoggiando completamente, nel senso specificato prima, riesce a lavorare da manicotto tagliando molto del momento che qui giunge.

Focalizzando l'attenzione nella zona di carico fino ai 0.3 UMF si nota come la rigidezza prima che il contatto tra bussola e asta abbia luogo sia la stessa della prova sperimentale (fig. 5.27 e fig. 5.28); differisce invece il comportamento post contatto.

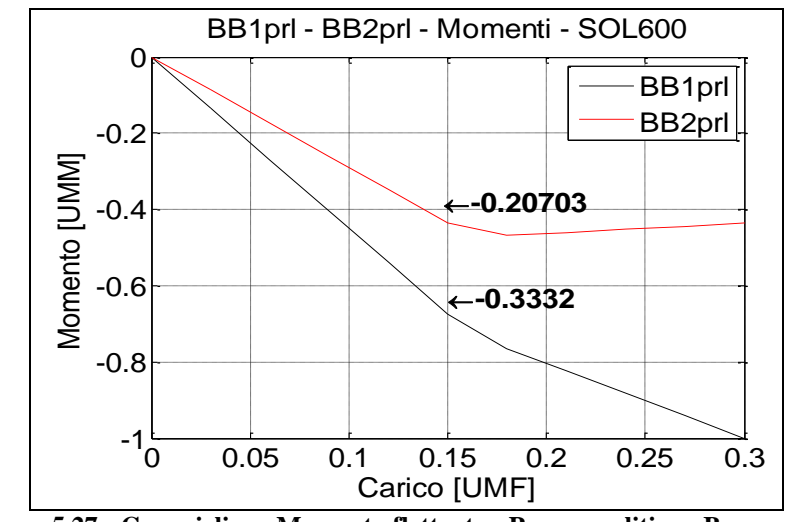

**Figura 5.27 - Caso ciclico - Momento flettente - Prova analitica - Basso carico**

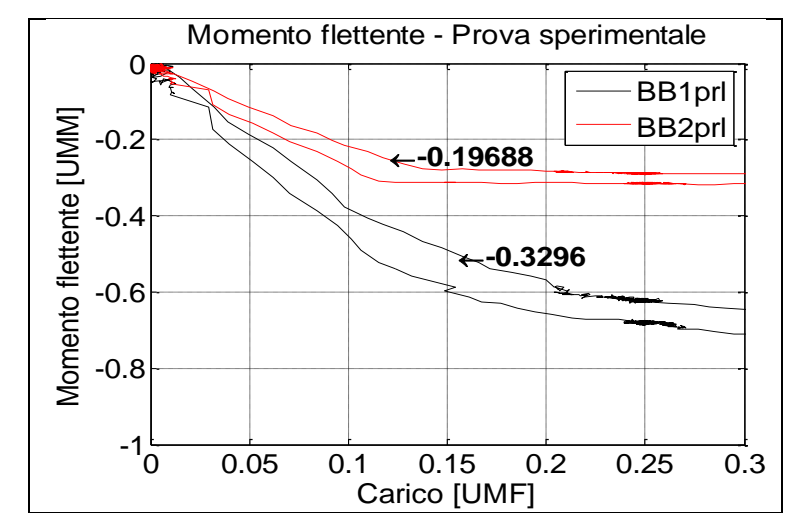

**Figura 5.28 - Caso ciclico - Momento flettente - Prova sperimentale - Basso carico**

Infatti, per quanto riguarda il ponte BB1 si nota come i valori di momento flettente siano superiori di quasi tre volte nella prova analitica (fig. 5.29) rispetto alla sperimentale (fig. 5.30), mentre per il ponte BB2 i valori sono più piccoli nella simulazione. In quest'ultimo caso si ha anche un cambio di segno della pendenza. Nella prossime tre figure il valore di riferimento è il momento flettente BB1 nella prova sperimentale.

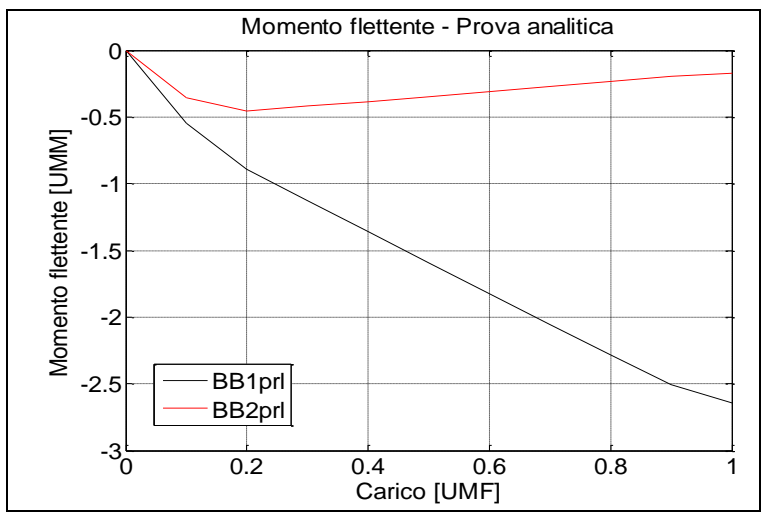

**Figura 5.29 - Caso ciclico - Momento flettente - Prova analitica**

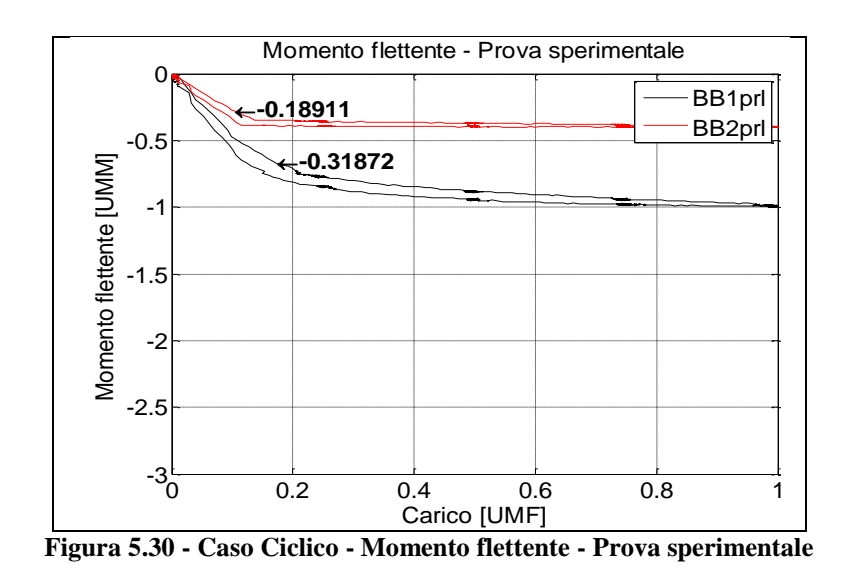

In pratica la prova analitica presenta un comportamento sostanzialmente diverso. Il contatto non si manifesta pienamente a livello della bussola che, infatti, taglia molto meno momento flettente e funziona prevalentemente come un appoggio, mentre è il rompi tratta a svolgere il ruolo di manicotto.

Il comportamento riscontrato analiticamente è comunque rappresentativo di una prova sperimentale ma con un'importante differenza. La prova sperimentale è effettuata con una bussola rilavorata, cioè una bussola a cui è stata asportata una corona di materiale interno.

La correlazione è sia in termini di pendenza della curva momento sull'asta-forza applicata sia di valori come si evidenza con le figure seguenti.

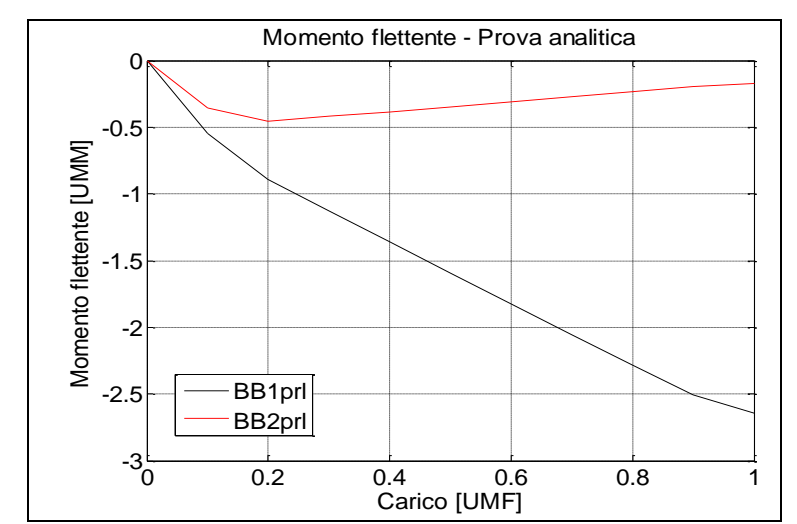

**Figura 5.31 - Caso ciclico - Confronto analitico-sperimentale con bussola rilavorata**

Da ciò si può dedurre che le differenze con la prova sperimentale con bussola nuova, in termini di momenti flettenti, siano dovute al gioco tra asta e bussola, gioco che in questo modello analitico è pari a quello a disegno.

Per verificare tale ipotesi sono state eseguite ulteriori sette prove variando il gioco tra asta e bussola, diminuendo il diametro interno di quest'ultima. Come nel caso della bussola nominale queste variazioni sono costanti sull'asse non potendo prevedere eventuali problemi di coassialità e/o concavità e convessità. In tab. 5.4 si riportano i giochi provati insieme ai rispettivi valori di spostamento dell'estremità dei bracci e ai momenti flettenti sul ponte BB1. Di seguito si presentano i grafici dell'andamento dei momenti flettenti in corrispondenza di entrambi i ponti, dello spostamento verticale dei bracci della crociera e il confronto delle deformate. Valori unitari sono stati assegnati allo spostamento ed al momento flettente misurato sperimentalmente.

| Test              | Gioco [UMS] | Spostamento [UMS] | Momento flettente [UMM] |
|-------------------|-------------|-------------------|-------------------------|
| Test <sub>0</sub> | 0.15        | 1.69              | $-2.64$                 |
| Test1             | 0.115       | 1.55              | $-2.22$                 |
| Test2             | 0.07        | 1.43              | $-1.54$                 |
| Test <sub>3</sub> | 0.06        | 1.33              | $-1.01$                 |
| Test4             | 0.055       | 1.30              | $-0.86$                 |
| Test <sub>5</sub> | 0.05        | 1.29              | $-0.76$                 |
| Test <sub>6</sub> | 0.035       | 1.23              | $-0.60$                 |
| Test7             | 0.001       | 1.09              | $-0.27$                 |

**Tabella 5.4 - Campagna di prove sul gioco della bussola**

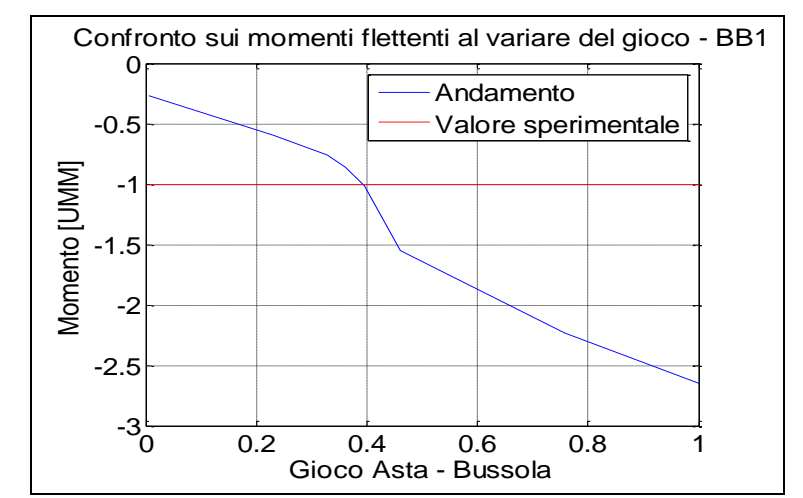

**Figura 5.32 - Andamento del momento flettente (BB1) al variare del gioco**

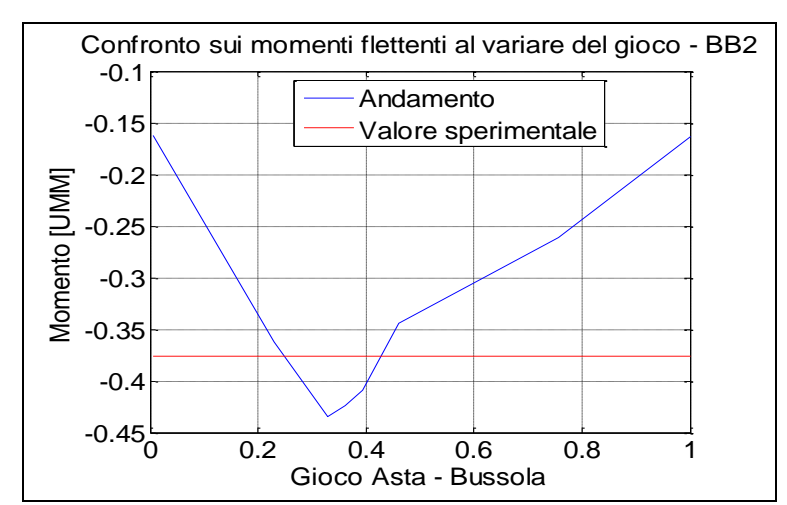

**Figura 5.33 - Andamento del momento flettente (BB2) al variare del gioco**

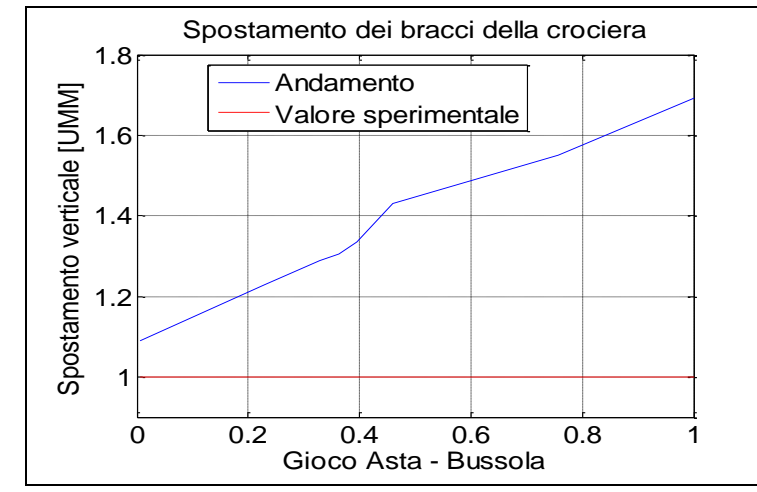

**Figura 5.34 - Andamento dello spostamento verticale dei bracci della crociera al variare del gioco**

L'andamento dei momenti presenta un gradiente più elevato proprio nell'intorno del valore sperimentale. Si può notare come i valori sperimentali siano molto prossimi a quelli rilevati con la prova con gioco pari a 0.06 UMS. Al contrario, lo scarto nello spostamento verticale non viene recuperato anche in assenza di gioco. Si può comunque notare che si recuperano fino a 0.8 UMS, in particolare 0.4 UMS per il caso di gioco a 0.06. La differenza è comunque comprensiva della rotazione dell'estremità che anche in questo caso, come mostrato in precedenza, permette di recuperare il valore sperimentale corretto (fig. 5.35).

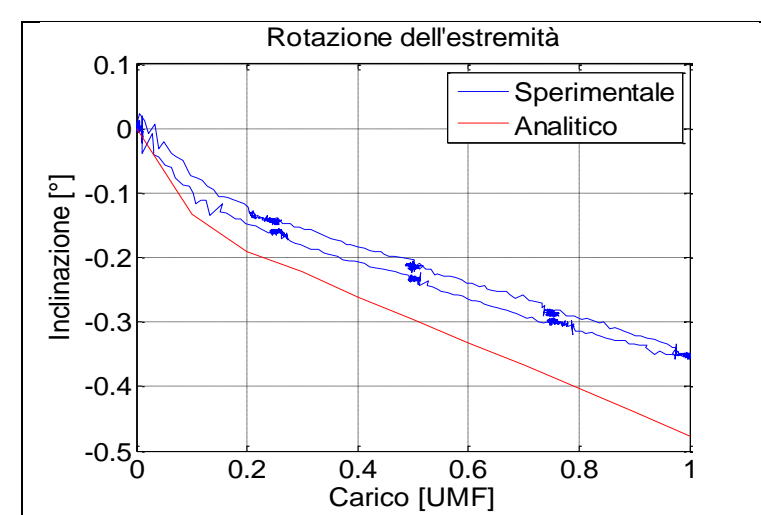

**Figura 5.35 - Caso ciclico - Confronto rotazione estremità dell'asta sperimentale/gioco 0.06**

Nella tabella seguente si presenta il confronto numerico diretto dei momenti analitici e sperimentali:

**Tabella 5.5 - Confronto sui momenti flettenti Prova Momento BB1 Momento BB2 Spostamento bracci**  $Sperimentale$   $-1$   $-0.4$   $1$ Gioco 0.06 -1.01 -0.43 1.33 Delta % 1 6.9 33

Confrontando direttamente le deformate nei vari casi, tenendo in conto l'effetto "estrapolazione" dato dalla posizione vera del potenziometro 1 si ottiene la figura seguente in cui si apprezzano in particolare i due casi estremi.

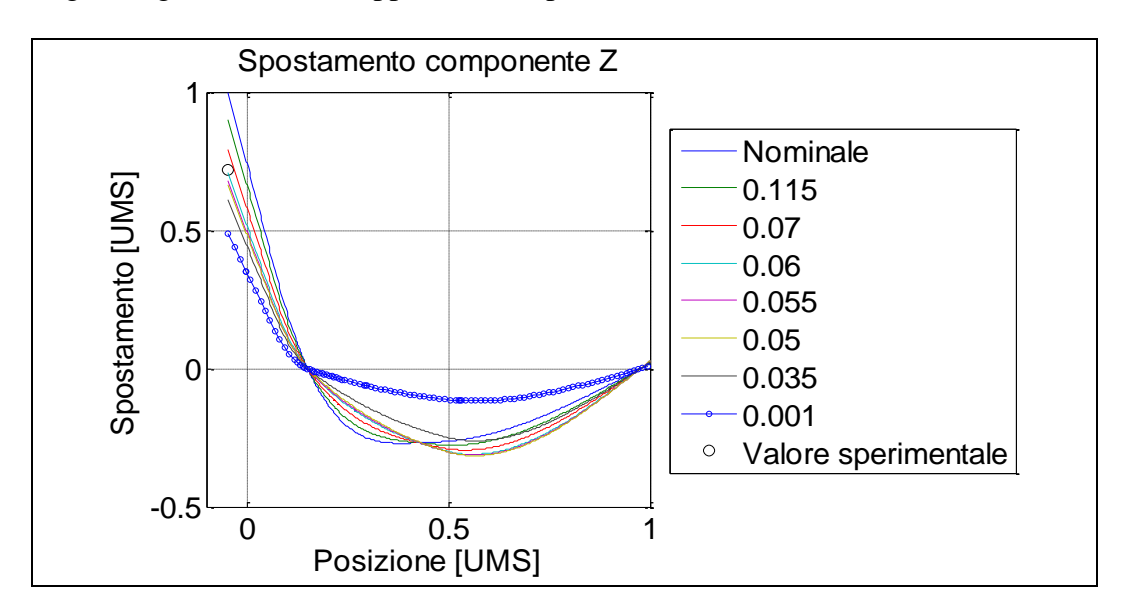

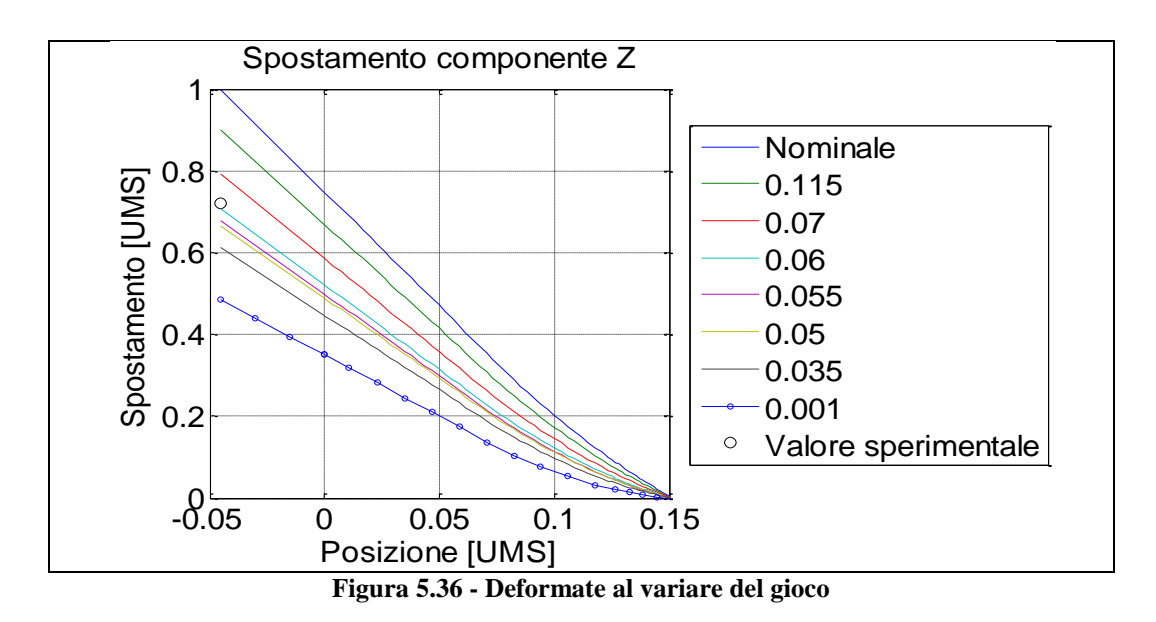

Il gioco minimo (curva blu con pallini) presenta una deformata "spezzata" dalla presenza della bussola che agisce quindi come un manicotto. Il valore sperimentale è quello ottenuto in estremità asta ovvero dallo LVDT1 (fig. 3.3) Il gioco nominale (curva blu) presenta invece l'escursione massima in estremità con un appiattimento nella zona del rompi tratta che correttamente presenta una zona di contatto estesa per tutta la sua lunghezza. Se si estrae la deformata con gioco di 0.06 UMS l'escursione in estremità risulta corretta e pari a quella sperimentale mentre l'escursione dei bracci, seppur più contenuta, risulta comunque di circa 0.15 UMS (fig. 5.37) maggiore di quella ottenuta sperimentalmente pari a circa 0.6 UMS. Si ricorda che l'adimensionalizzazione è stata eseguita sullo spostamento analitico della prova con gioco nominale.

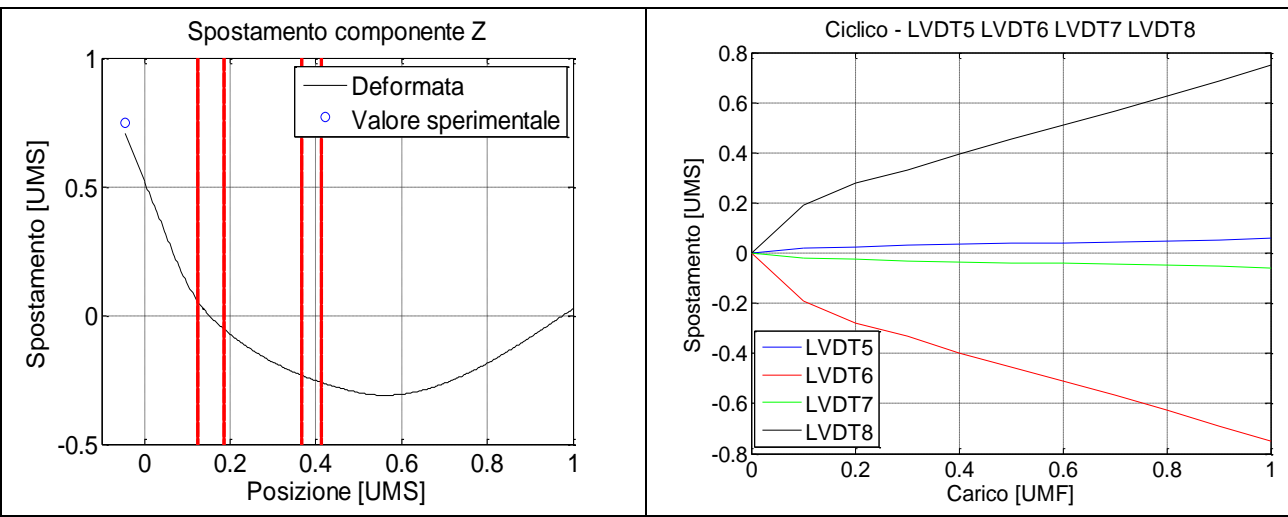

**Figura 5.37 - Gioco 0.06 - Deformata e spostamento bracci**

Per meglio esemplificare le variazioni di comportamento al variare del gioco si riporta l'evoluzione delle zone di contatto della bussola. In tab. 5.6 vengono riportate le dimensioni geometriche delle zone di contatto legate allo schema seguente:

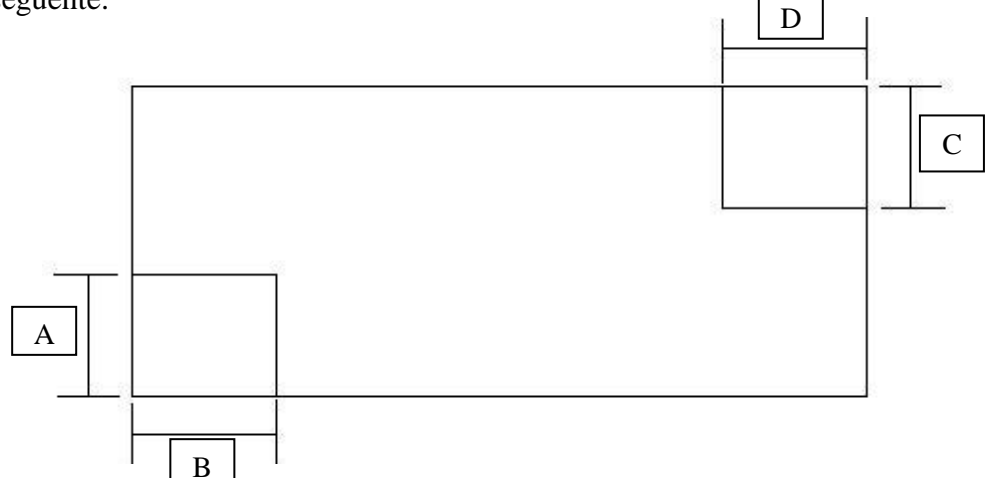

**Tabella 5.6 - Dimensioni geometriche delle zone di contatto**

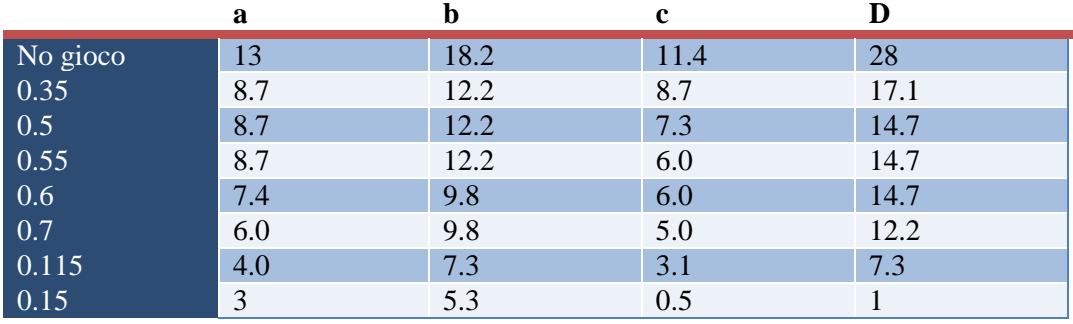

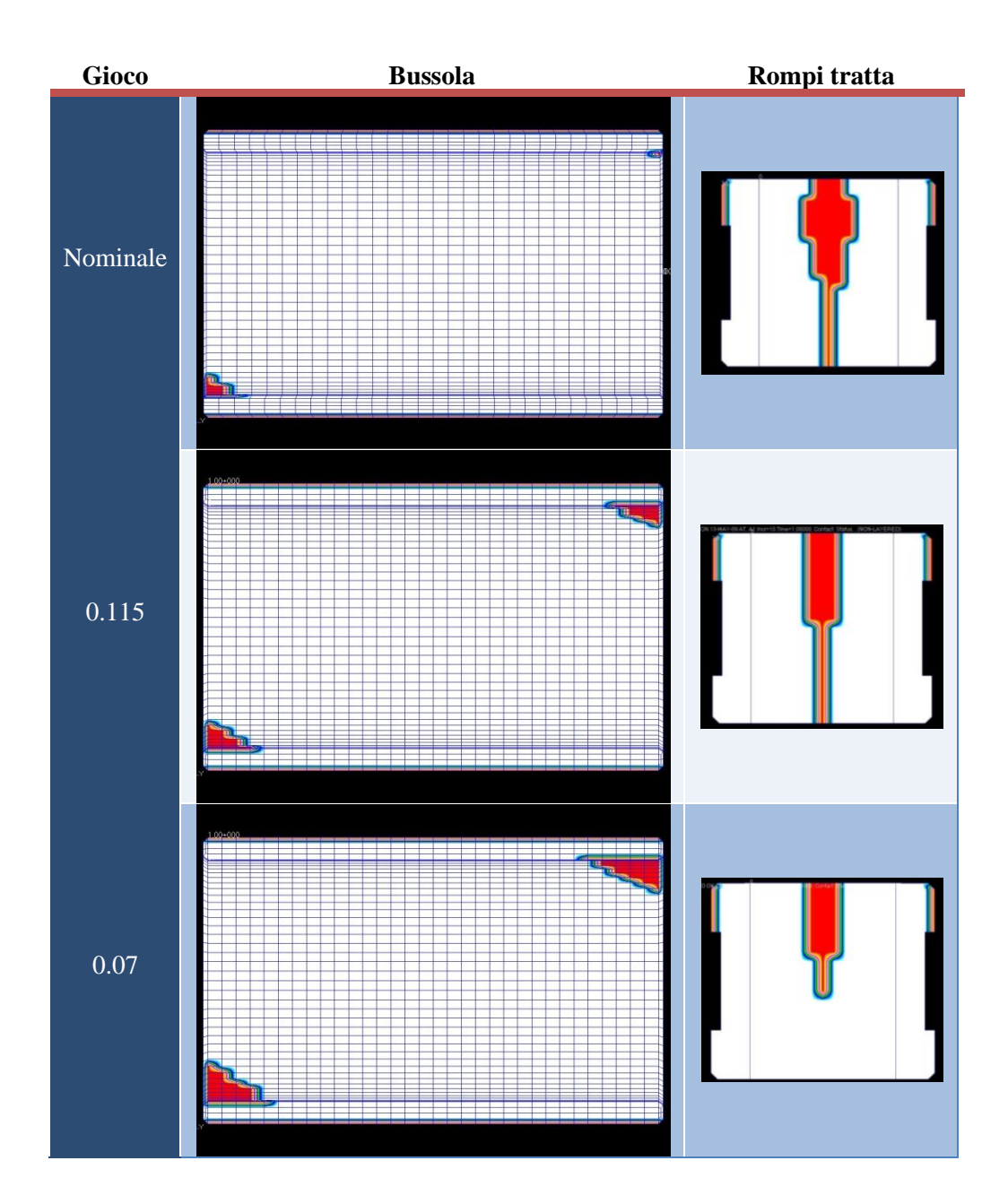

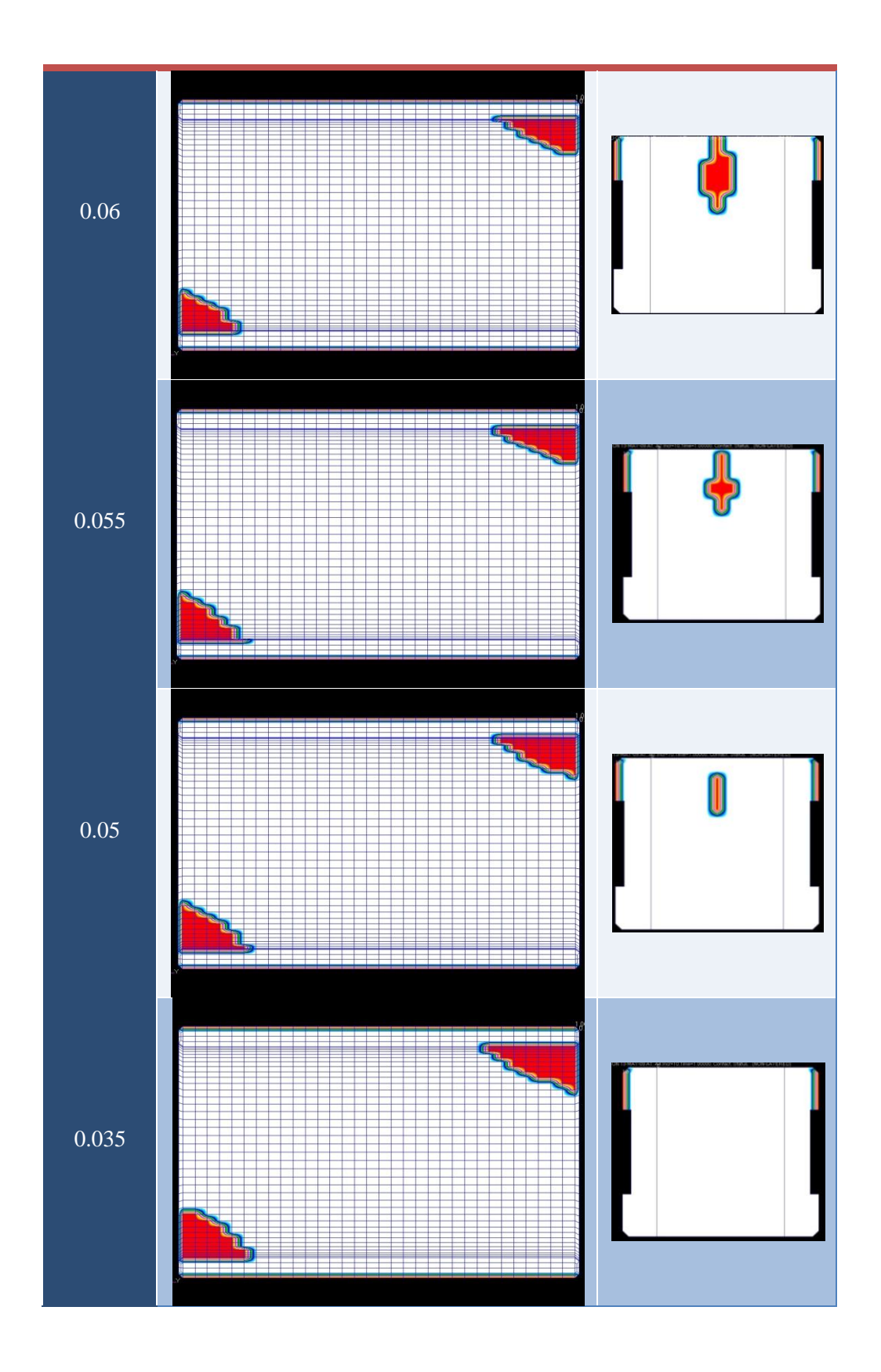

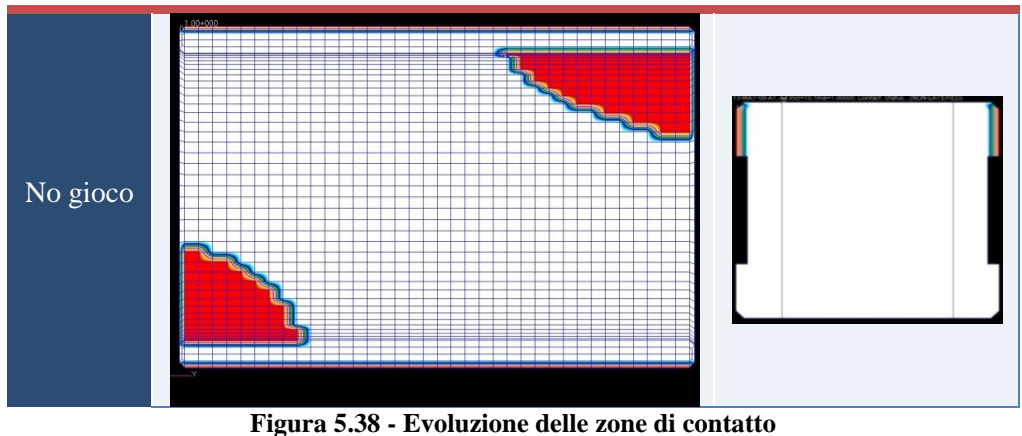

# **5.5 - Conclusioni preliminari**

Le analisi svolte con l'ausilio della SOL600 mostrano come il risultato analitico possa essere ben correlato con quello sperimentale attraverso una adeguata caratterizzazione geometrica dei corpi a contatto.

La non linearità insita nel fenomeno del contatto fa sì che il gioco rappresenti l'elemento fondamentale per la soluzione analitica sia in termini di momento sia per la deformata globale dell'asta.

Pur riuscendo ad ottenere la completa validazione del modello, come si mostrerà meglio nel Capitolo 8, tale validazione è ottenuta con una caratteristica geometrica, il gioco tra bussola e asta, minore del minimo a disegno. Per determinare quale fosse la causa si sono effettuate ulteriori prove, ipotizzando un difetto nell'installazione sperimentale (ad esempio asta già in appoggio a carico nullo o non coassialità dell'asta e della bussola).

La modellazione con la SOL600 non ha comportato particolari problematiche, se si esclude la necessità di identificare preventivamente le zone di contatto per ridurre i tempi di calcolo.

L'impiego dei valori di default del contatto insieme alla descrizione analitica della superficie di contatto, cioè l'utilizzo della circonferenza analitica e non della superficie cilindrica sfaccettata, è risultata sufficiente per ottenere una buona correlazione analitico-sperimentale che è stata ulteriormente migliorata nel seguito (cfr. Capitolo 8).

# **Capitolo 6**

# **Analisi MSC.Adams**

Il codice multibody MSC.Adams ha introdotto nella sua ultima versione, 2008r1, la possibilità di gestire il contatto tra corpi flessibili in maniera semplice, evitando all'utente la scrittura di codice ad hoc.

La seconda macro area di questo lavoro di tesi prevede quindi lo studio di questa nuova funzionalità e il confronto con la SOL600 presa come riferimento per una corretta simulazione della problematica.

Essendo una capacità completamente nuova si è indagata dapprima la sensibilità del modello multi corpo ai vari parametri disponibili nella gestione del contatto attraverso modelli semplificati.

Individuati i parametri ottimali in termini di risultati e di tempi di calcolo, si è proceduto alla ricerca di una metodologia che permettesse di stimare tali parametri presupponendo di non avere un background di risultati né sperimentali né analitici con cui fare il confronto.

Infine si è studiato il modello completo e la sua correlazione con i risultati della SOL600.

Per illustrare meglio il campo al quale ci stiamo avvicinando, sarà brevemente presentata la teoria che soggiace ai codici multibody, in particolare a MSC.Adams, e quella che permette a tale codice di gestire i contatti tra corpi flessibili.

L'impiego di MSC.Adams viene contrapposto a quello della SOL600 in quanto permette di esplorare la condizione del contatto più agevolmente sia in termini di realizzazione del modello sia in tempi di calcolo. Inoltre impostando una legge di moto per l'asta è possibile indagare diverse configurazioni e la variazione delle grandezze di interesse in ambito dinamico.

# **6.1 - Teoria**

La descrizione della flessibilità di un corpo in MSC.Adams si basa sull'utilizzo dei modi propri di vibrare. Tale modalità di rappresentazione basa la propria validità sull'ipotesi di considerare solo deformazioni piccole, lineari relativamente ad un sistema di riferimento locale, mentre quest'ultimo è soggetto ad un qualsiasi spostamento rigido rototraslazionale, assolutamente non lineare.

L'effettivo vantaggio di tale tecnica è che il comportamento deformabile di un corpo con molti gradi di libertà nodali può essere descritto con un numero molto ridotto di gradi di libertà modali, in altre parole si opera il cosiddetto troncamento modale.

Tale operazione porta la matrice di trasformazione ad essere rettangolare e rappresenta la trasformazione da un piccolo sistema di coordinate modali ad un grande sistema di coordinate fisiche.

Importante diventa la scelta del numero di modi, vale a dire della base modale minima per descrivere accuratamente il comportamento flessibile del componente.

Tale metodo permette di scegliere un sottoinsieme dei gradi di libertà che non sono assoggettati alla sovrapposizione modale. Questi gradi di libertà, indicati come gradi di libertà di interfaccia o di attacco o di estremità sono preservati completamente ed esattamente nella base modale alla Craig-Bampton, vale a dire non vengono approssimati per il troncamento modale.

Il sistema viene quindi partizionato in gradi di libertà esterni  $u<sub>b</sub>$  (boundary dofs) e gradi di libertà interni u<sup>i</sup> (interior dofs).

Si ricavano due sistemi di modi di vibrare:

1. Modi di vincolo: modi statici ottenuti assegnando ad ogni grado di libertà esterno uno spostamento unitario mantenendo nel contempo gli altri gradi di libertà vincolati a terra. Si individuano tutti i possibili moti dei gradi di libertà esterni, con una corrispondenza diretta tra le coordinate modali dei modi di vincolo e gli spostamenti in corrispondenza dei gradi di libertà esterni.

$$
q_c = u_b \tag{6.1}
$$

2. Modi normali (dinamici) vincolati: ottenuti vincolando tutti i gradi di libertà esterni ed effettuando una soluzione agli autovalori. Il numero di modi da calcolare è a discrezione dell'utente e definiscono l'espansione modale dei gradi di libertà interni, la cui qualità dipende dal numero dei modi calcolati.

Il metodo di Craig-Bampton è molto efficace per definire una base modale in grado di descrivere sia gli effetti statici (connessioni, vincoli, forze applicate) che quelli dinamici fino alla frequenza di interesse (in base al numero di modi calcolati). D'altro canto, esso presenta alcuni aspetti che lo rendono poco efficiente perché venga usato direttamente nell'ambito della simulazione dinamica di sistemi multi corpo:

- 1. Produce N modi "statici" pari ai sei gradi di libertà moltiplicati per il numero dei nodi di interfaccia (a meno di eventuale uso di RELEASE ) più M modi dinamici scelti dall'utente con la carta *EIGRL* (eigenvalues con Lanczos method). Il calcolo viene fatto come se la struttura fosse vincolata nei nodi di interfaccia.
- 2. I modi di vincolo sono il risultato di una condensazione statica e conseguentemente non forniscono esplicitamente il contenuto dinamico in frequenza con il quale contribuiscono alla descrizione del corpo flessibile. L'analisi di un sistema multi corpo fortemente non lineare il cui contenuto dinamico non sia noto può risultare molto difficile se non problematica.
- 3. I modi dinamici vincolati non possono essere disabilitati perché ciò equivarrebbe ad applicare un vincolo al sistema.

Questi problemi vengono risolti completamente applicando alla base modale non ortogonale, ottenuta con il metodo di Craig-Bampton, una semplice operazione matematica che trasforma le matrici di rigidezza e di massa generalizzata in matrici diagonali.

In conclusione, l'ortonormalizzazione dei modi alla Craig-Bampton permette di:

- Disabilitare facilmente i sei modi di corpo rigido (perché ora i modi si riferiscono ad un sistema non vincolato);
- Individuare il contenuto in frequenza di ciascun modo e quindi conoscere il loro contributo anche alle alte frequenze.

Conseguentemente, da considerazioni energetiche o similari, si può individuare quali modi disabilitare, riducendo il rischio di "vincolare" il sistema in maniera non desiderata.

# **6.2 - Teoria del contatto**

Nel codice multi corpo MSC.Adams la gestione del contatto tra corpi solidi è affidata alla funzione *CONTACT*. Tale funzione permette in generale di definire contatti multipli, eventualmente dotati di attrito statico e/o dinamico tra corpi bi o tri dimensionali, rigidi o flessibili. Tali contatti vengono modellati come vincoli unilateri, in cui solo se avviene la compenetrazione la forza normale è diversa da zero, altrimenti è nulla.

Per il calcolo della componente normale della forza possono essere impiegate due metodologie:

- Modello di impatto
- Coefficiente di restituzione (o modello di Poisson)

Entrambi i modelli derivano dalla "penalty regularization" del vincolo di contatto normale. Questa è una tecnica di modellazione, impiegata nella meccanica, nella quale un vincolo viene forzato matematicamente applicando delle forze lungo la direzione del gradiente del vincolo. La forza, in magnitudine, è una funzione della violazione del vincolo.

In teoria il contatto tra corpi rigidi richiede che non via sia compenetrazione. Matematicamente questo si può esprimere come un vincolo unilatero che in generale può essere trattato attraverso i moltiplicatori di Lagrange o con la "penalty regularization".

Quest'ultima seppur meno matematicamente elegante presenta il notevole vantaggio della semplicità, non aggiungendo nuove equazioni né variabili. Questo è ancora più utile quando si tratta un contatto intermittente e soprattutto è facilmente interpretabile dal punto di vista fisico. Ad esempio, il valore assoluto della reazione di contatto è uguale al prodotto della rigidezza del materiale con la penetrazione similarmente a quanto accade per una molla. Lo svantaggio è che bisogna adeguatamente impostare il parametro di penalità, cioè la rigidezza del materiale. Un'errata scelta di questo parametro può portare a problemi di integrazione delle equazioni.

Prima di presentare i modelli con cui MSC.Adams gestisce le forze di contatto normale è utile definire le grandezze in gioco. Il livello di compenetrazione tra due corpi affacciati è misurato con una funzione di distanza g, il cui valore positivo indica compenetrazione. Chiamiamo Fn la forza di contatto normale, il cui valore positivo indica una forza di separazione tra i corpi a contatto. Con queste definizioni i vincoli di contatto possono essere definiti come:

 $g \geq 0$  (6.2)

$$
F_n > 0 \tag{6.3}
$$

$$
F_n g = 0 \tag{6.4}
$$

 $F_n \frac{d}{d}$ d  $= 0$  (6.5)

Le prime tre equazioni riflettono, il vincolo di impenetrabilità, il vincolo di forza normale di separazione e la richiesta che la forza normale sia diversa da zero solo in presenza di contatto.

La quarta condizione è chiamata la condizione di persistenza e specifica che la forza normale è diversa da zero solo quando il rateo di separazione è nullo. Quest'ultimo vincolo è particolarmente importante quando si è interessati alla conservazione o dissipazione dell'energia.
Il "modello di impatto" è ottenuto sostituendo le prime tre condizioni con la seguente espressione

$$
F_n = k g^e \tag{6.6}
$$

Dove "K" è la rigidezza ed "e" è un parametro scalare. La penalizzazione diventa esatta al tendere di K all'infinito, ma allo stesso tempo permette minime violazioni del vincolo di impenetrabilità. E' importante notare che un cattivo condizionamento delle equazioni di governo e in definitiva il fallimento dell'integrazione accadrà all'aumentare della rigidezza. La scelta del parametro K è quindi fondamentale per ottenere la soluzione, preservandone la stabilità.

Per incorporare generiche relazioni costitutive dei materiali e per facilitare l'integrazione viene aggiunto un termine di smorzamento viscoso non lineare dipendente dallo spostamento. La forma generale della forza nel modello di impatto risulta pertanto:

$$
F_n = k g^e + Step(g, 0, 0, d_{max}, c_{max}) \frac{dg}{dt}
$$
\n(6.7)

Dove :

- g rappresenta la penetrazione di una geometria nell'altra;
- $\frac{d}{dx}$  $\frac{dy}{dt}$ è la velocità di penetrazione nel punto di contatto;
- "e" è un valore positivo ad indicare l'esponente della forza;
- dmax è un valore reale positivo che specifica i limiti di applicazione del massimo coefficiente di smorzamento cmax.

Per cmax=1 e e=1 è recuperata la penalizzazione originale.

Il modello di Poisson è derivato dalla quarta condizione. Infatti una "penalty regularization" della quarta equazione porta a :

$$
F_n = p \frac{dg}{dt} \tag{6.8}
$$

Dove p è un parametro di penalità scalare. Anche qui la penalizzazione è esatta al tendere di p all'infinito, con rischi di cattivo condizionamento. Nei problemi di contatto dinamico il modello di Poisson è più consistente con le leggi di conservazione e l'energia è conservata o dissipata adeguatamente. Esiste la possibilità di aggiungere un coefficiente di restituzione e modellare il contatto inelastico. In questo caso il modello di Poisson diventa:

$$
F_n = p(\mathcal{E} - 1) \frac{dg}{dt} \tag{6.9}
$$

Dove ε è il coefficiente di restituzione.

#### **6.2.1 - Modello di impatto**

Il modello di impatto è la scelta obbligata se, come nel caso in esame, si vogliono analizzare i contatti tra corpi entrambi flessibili.

La funzione di impatto si attiva quando la distanza tra i marker I e J appartenenti ai due corpi, tra i quali si stabilisce il contatto, scende sotto una distanza nominale x1, ovvero le due parte si toccano. Finché la distanza tra i marker è maggiore di x1, la forza è nulla. Tale forza assumerà un valore diverso da zero solo se la distanza x sarà minore di  $x_1$ . Un esempio grafico di questa situazione è presentato nella figura seguente:

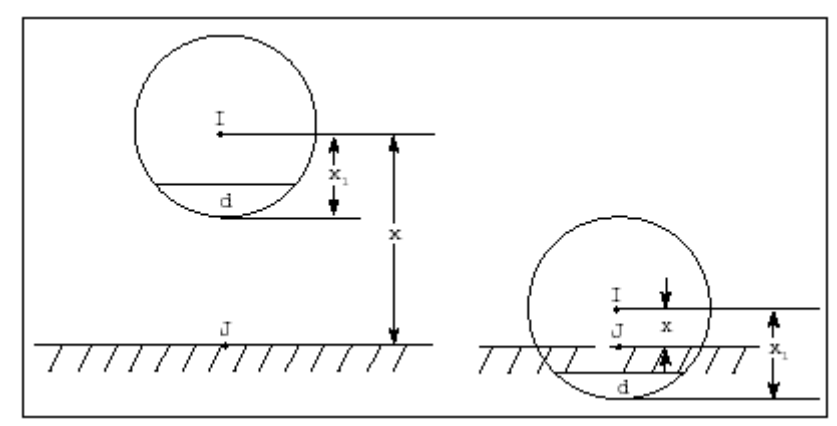

**Figura 6.1 - Schematizzazione del contatto**

La forza è composta da due parti, una componente elastica e una viscosa. La prima è proporzionale a K ed è una funzione della penetrazione del marker I rispetto al marker J. La componente elastica si oppone alla penetrazione. La componente viscosa della forza è funzione della velocità di penetrazione e si oppone alla direzione di moto relativa. Per prevenire una discontinuità nella componente viscosa, il coefficiente di smorzamento è per definizione una funzione di tipo STEP cubica della penetrazione: è uguale a zero a penetrazione nulla e raggiunge il suo massimo,  $c_{\text{max}}$ , per una penetrazione "d" definita dall'utente.

L'equazione che definisce la forza di contatto è quindi:

$$
IMPACT = \begin{cases} Max(0, k(x_1 - x)^e - Step(x, x_1 - d, c_{max}, x_1, 0)\dot{x}) & x < x_1 \\ 0 & x \ge x_1 \end{cases} (6.10)
$$

Ovvero quando  $x \ge x_1$  non avviene penetrazione e la forza è nulla, mentre quando  $x \le x_1$  avviene la penetrazione e la forza è maggiore di zero. Bisogna notare che quando p=x1-x<d il coefficiente di smorzamento è dato dalla funzione step cubica mentre se p≥d lo smorzamento è costante e pari a quello massimo.

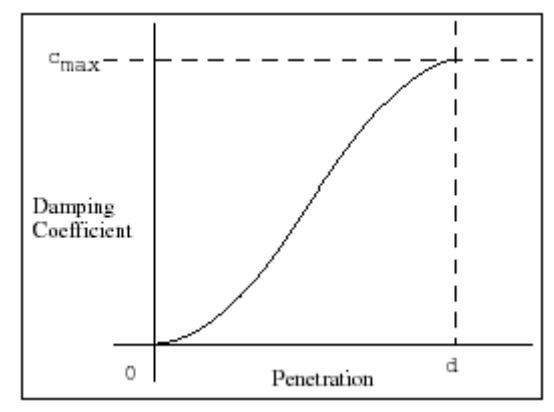

**Figura 6.2 - Funzione step cubica dello smorzamento**

## **6.3 - Modello del rotore**

La realizzazione del modello ha seguito livelli di complessità crescenti al fine di identificare correttamente le grandezze in gioco e raggiungere, insieme ad una maggiore confidenza nel modello, una correlazione accettabile in termini ingegneristici con i risultati della SOL600.

Prima di costruire l'assieme completo, si sono realizzati tre modelli parziali:

- Crociera
- Asta Bussola
- Asta Rompi tratta

Il primo è stato utilizzato per confrontare il comportamento della sola crociera, descritta con l'approccio modale da MSC.Adams, con la SOL600 che aveva a sua volta mostrato una buona correlazione con i dati sperimentali.

I due modelli parziali Asta - Bussola e Asta - Rompi tratta sono stati realizzati per caratterizzare adeguatamente i parametri del contatto. I risultati MSC.Adams sono stati confrontati con modelli parziali risolti con la SOL 600.

Infine si è giunti all'assieme finale in cui, utilizzando i parametri ottimizzati nei modelli precedenti, si è proceduto con l'analisi conclusiva.

Per la correlazione con la SOL600 si è tornati a modificare il modello ad elementi finiti. Infatti, il vincolo a terra della bussola e del rompi tratta, realizzato nella SOL 600 tramite un contatto glued con la superficie interna delle guide vincolate a terra (vedi paragrafo 5.1), è stato reso in modo differente, ma equivalente, per poter confrontare modelli identici sia in termini geometrici che di condizioni al contorno. Questo aspetto verrà spiegato meglio in seguito.

### **6.3.1 - La gestione dei corpi flessibili**

Per eseguire la sovrapposizione modale, come illustrato in precedenza, è necessario attuare una procedura MSC.Nastran per la generazione dei file di estensione .MNF o Modal Neutral File. Tali file sono quelli richiesti dal solutore MSC.Adams per la gestione dei corpi flessibili.

Tale procedura ha previsto la creazione di file dati analoghi a quelli richiesti per una classica soluzione modale (SOL103) con l'inserimento di schede MSC.Nastran specifiche.

La procedura di creazione dei file .MNF viene presentata in Appendice B.

Per tutti e quattro i corpi flessibili in esame sono stati richiesti dieci autovalori cui vanno ad aggiungersi sei autovalori per ogni nodo master (nodi di interfaccia). Fanno eccezione i nodi master della crociera posti sui bracci, per i quali sono stati scelti solo i gradi di libertà traslazionali in dipendenza della tipologia di carico applicato (una forza).

Riassumendo:

| Tabella 6.1 - Riepilogo dei modi richiesti per ogni corpo flessibile |                                                |        |                                                    |             |  |  |  |
|----------------------------------------------------------------------|------------------------------------------------|--------|----------------------------------------------------|-------------|--|--|--|
| Corpo                                                                | Modi richiesti<br>Corpo flessibile nodi Master | Numero | Gdl dei nodi                                       | Totale modi |  |  |  |
| Asta                                                                 | 10                                             | 2      | 3 Traslazionali<br>3 Rotazionali                   | 22          |  |  |  |
| Crociera                                                             | 10                                             | 4      | 3Traslazionali<br>3 Traslazionali<br>3 Rotazionali | 28          |  |  |  |
| <b>Bussola</b>                                                       | 10                                             |        | 3 Traslazionali<br>3 Rotazionali                   | 16          |  |  |  |
| Rompi tratta                                                         | 10                                             |        | 3 Traslazionali<br>3 Rotazionali                   | 16          |  |  |  |

**Tabella 6.1 - Riepilogo dei modi richiesti per ogni corpo flessibile**

Per bussola e rompi tratta il nodo master è stato collegato tramite un elemento rigido a tutti i nodi appartenenti alla superficie esterna. Questa modalità di modellazione tende ad irrigidire il corpo ed ha generato dei problemi di convergenza del metodo Lanczos ai modi richiesti. Per ovviare a questo, si è reso necessario l'impiego di una DMAP sviluppata dalla MSC Software che permette di superare eventuali problemi di estrazione dei modi col metodo Craig-Bampton quando si utilizza il solutore Lanczos.

Inoltre per alleggerire il modello all'interno di MSC.Adams si è attuata una procedura di selezione dei soli elementi esterni dei corpi coinvolti, generando di conseguenza dei modelli più piccoli di cui erano disponibili i soli nodi superficiali. Per esigenze particolari, quali la ricostruzione della deformata dell'asta, sono stati usati i modelli ad elementi finiti completi.

# **6.4 - Modelli FEM**

I modelli FEM dei quattro componenti sono pressoché gli stessi impiegati in precedenza per la SOL600. Le uniche differenze sono state introdotte per la generazione dei nodi Master indispensabili per applicare all'interno di MSC.Adams carichi e vincoli e ovviamente nei file dati sono state aggiunte le card citate in precedenza per creare i file di estensione .MNF.

In particolare per quanto riguarda il vincolo di contatto tra asta e crociera, introdotto come glued nella SOL 600, si è creato sia per l'asta sia per la crociera un nodo mediano nella zona di accoppiamento, collegandoli rispettivamente ai nodi sulla zona conica dell'asta (Figura 6.3 sinistra) e ai nodi dell'anello centrale della crociera (Figura 6.3 destra), i due nodi sono stati poi legati con un vincolo sui sei gradi di libertà.

La bussola e il rompi tratta hanno subito un identico cambiamento di vincolo, rispetto alla SOL600. Infatti, le guide superiore ed inferiore, per alleggerire il modello, non sono state create ed il vincolo a terra dei due componenti è stato sostituito con un nodo master collegato con un RBE ai nodi della superficie esterna e successivamente fissato a terra (Figura 6.4).

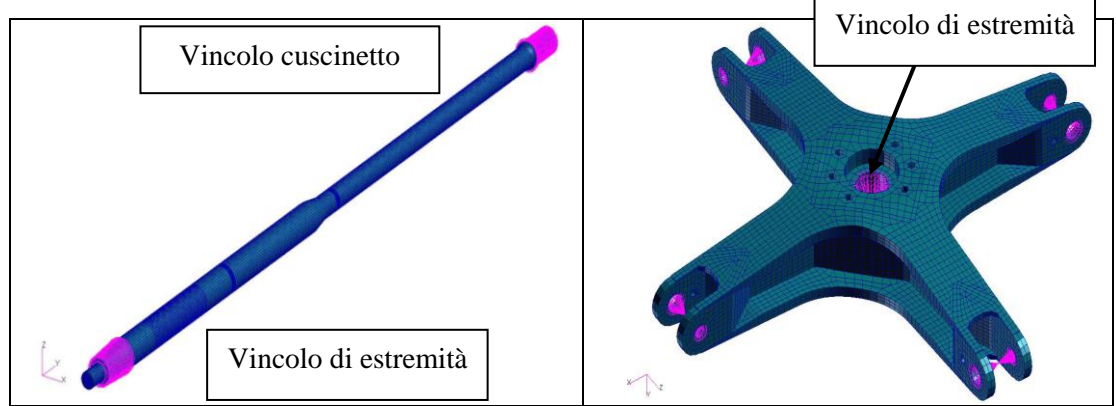

**Figura 6.3 - Asta (sinistra) – Crociera (destra) - Sostituzione vincolo**

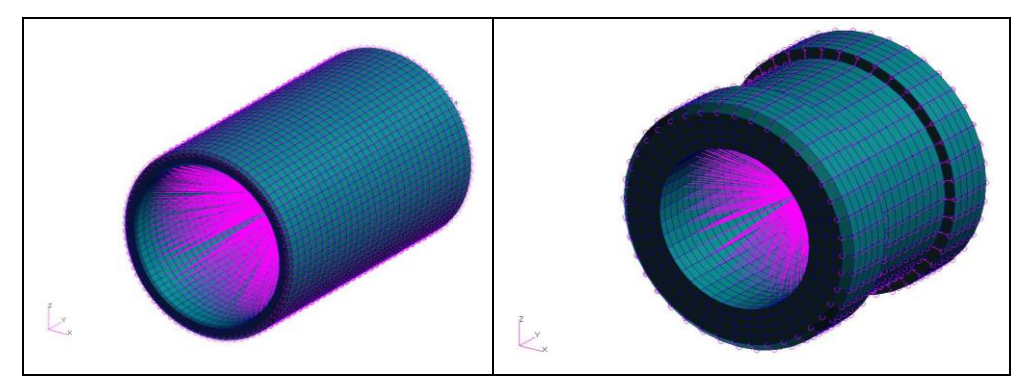

**Figura 6.4 - Bussola (sinistra) – Rompi tratta (destra) - Sostituzione vincolo**

### **6.5 - Modelli ADAMS**

Come detto dal punto di vista della geometria e dei materiali i modelli ad elementi finiti sono identici a quelli usati per la SOL 600. In questo caso si è calcolata in più una soluzione modale ed è quindi possibile visualizzare, sia in MSC.Patran sia in MSC.Adams, i modi richiesti, i primi sei di corpo rigido e gli altri elastici. In Appendice A sono riportate le tabelle Nastran degli autovalori e le informazioni Adams per ciascuno dei corpi flessibili.

Nel modello completo si ha un totale di quattro corpi flessibili per 82 gradi di libertà. Sono stati posti due vincoli a terra (bussola e rompi tratta), un vincolo fisso tra asta e crociera e un vincolo di tipo inline ed uno di tipo perpendicular per simulare il cuscinetto alla base dell'asta. L'inline blocca le due traslazioni nel piano normale all'asse longitudinale dell'asta, mentre il perpendicular blocca la rotazione dell'asta intorno al proprio asse. Per gestire la traslazione assiale si è applicata una legge di moto generale (general motion) riproducente il comando di variazione passo, che è stata impostata a zero nei primi confronti e si è poi definita in modo da analizzare in continuo diverse configurazioni (fig. 6.5). Per una migliore comprensione dei vincoli imposti si faccia riferimento a [1].

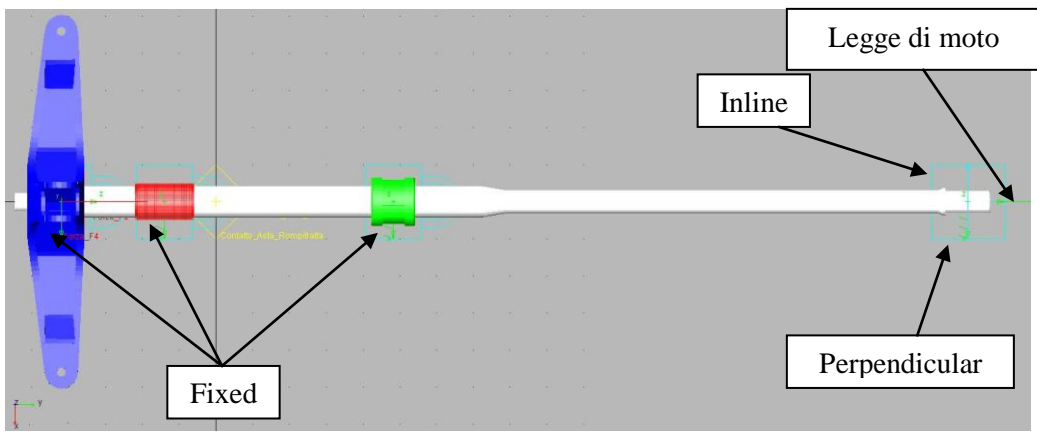

**Figura 6.5 - Modello completo – Vincoli**

La verifica dei gdl in Adams dà come responso: VERIFY MODEL: .Completo

60 Gruebler Count (approximate degrees of freedom)

- 0 Moving Parts (not including ground)
- 4 Flexible\_Bodies
- 3 Fixed Joints
- 1 Inline Primitive\_Joints
- 1 Perpendicular Primitive\_Joints
- 1 Motions

60 Degrees of Freedom for .Completo

There are no redundant constraint equations.Model verified successfully

I modelli parziali sono stati ottenuti a partire dal modello completo rimuovendo la crociera e applicando una singola forza all'estremità dell'asta secondo la direzione X del sistema di riferimento globale di fig. 6.6.

Per quanto riguarda la legge delle forze applicate, sia nel caso del test della crociera (collettivo su due bracci opposti), sia nei modelli parziali (singola forza in direzione X) sia nel modello completo (caso ciclico) è stata scelta una funzione a gradino di durata pari ad un secondo con un transitorio di 0.3 sec di tipo "step" cubico.

- Test crociera STEP(time,  $0.0, 0.0, 0.3, -2.5$ );
- $\blacksquare$  Modelli parziali STEP(time, 0.0, 0.0, 0.3, 0.5);
- $\blacksquare$  Modello completo STEP(time, 0.0, 0.0, 0.3, +-1.0).

Poiché, come si spiegherà meglio nel seguito, era necessario verificare il comportamento dei modelli parziali sono state create delle request [1] che fornissero in uscita i risultati caratterizzanti il modello: spostamenti, forze e deformazioni.

In particolare sono state create request di spostamento per i marker creati in corrispondenza degli LVDT sperimentali e dei presumibili punti di contatto tra asta e bussola e tra asta e rompi tratta.

Nelle seguenti figure sono riportati per chiarezza di comprensione i marker aggiunti per la definizione delle request e delle condizioni al contorno

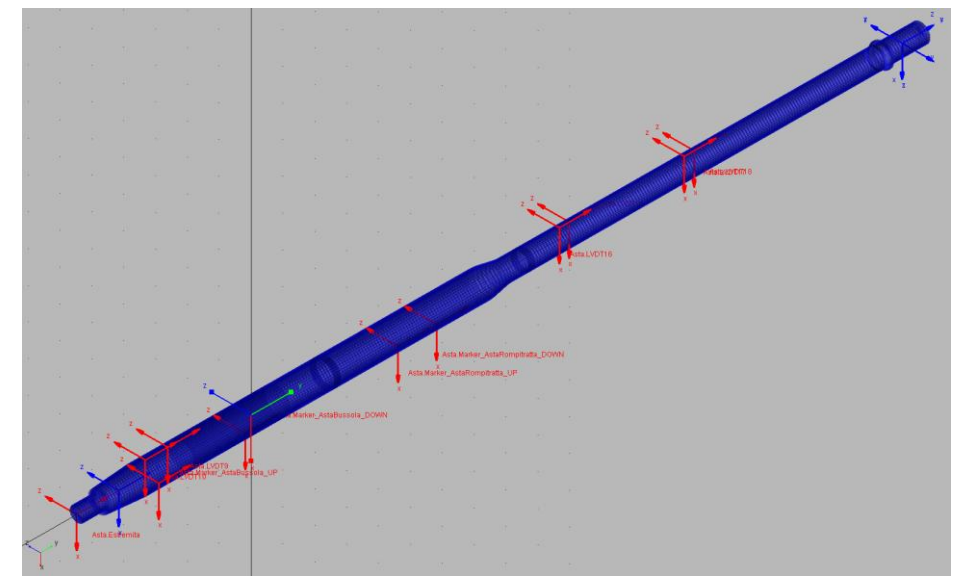

**Figura 6.6 - Asta - Marker aggiuntivi per le request(rossi) e marker per i vincoli (blu)**

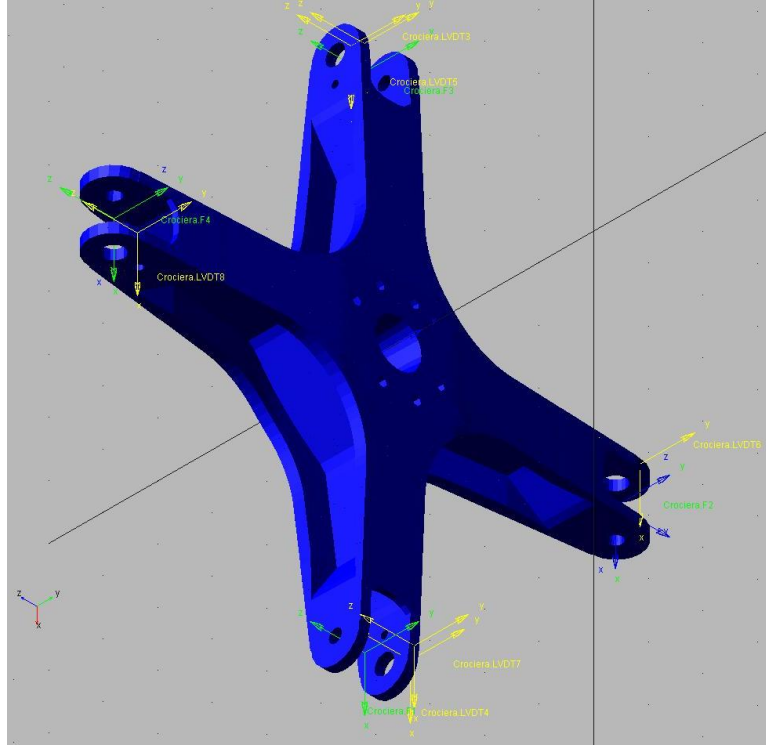

**Figura 6.7 - Crociera - Marker aggiuntivi per le request (gialli) e marker carichi (verdi)**

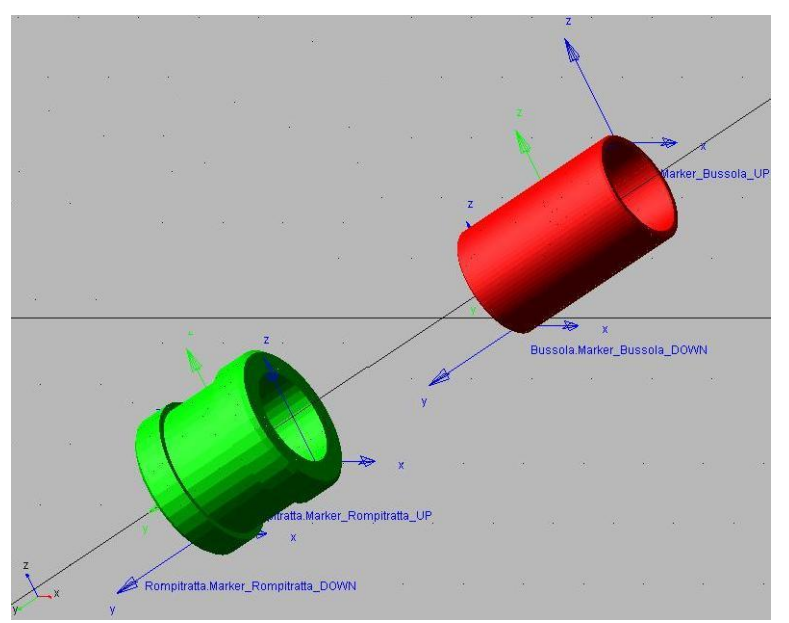

**Figura 6.8 - Bussola Rompi tratta - Marker aggiuntivi per i punti di contatto (blu)**

Inoltre per verificare il corretto funzionamento dei vincoli e per stabilire ulteriori parametri di correlazione con la SOL600, sono state estratte le reazioni vincolari

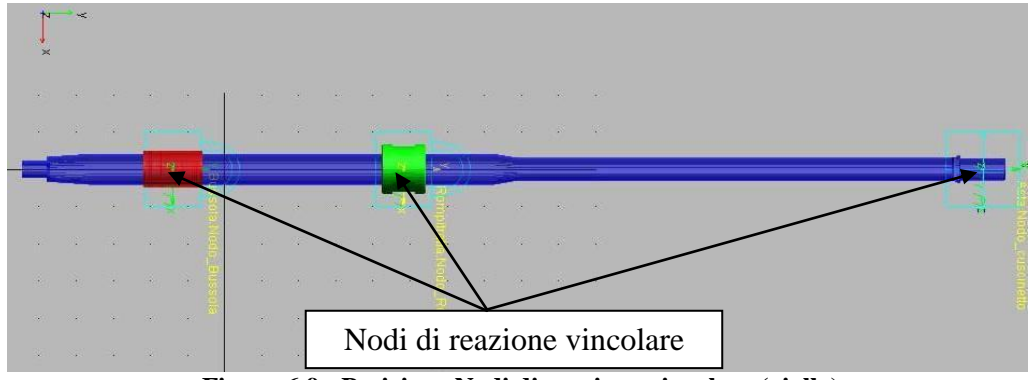

di forza e momento nei nodi vincolati a terra della bussola e del rompi tratta e le forze e il momento scaricato sul nodo del cuscinetto.

**Figura 6.9 - Posizione Nodi di reazione vincolare (giallo)**

Infine è stato creato un FEMDATA, ovvero un metodo alternativo di esportazione dei risultati, utilizzato nel nostro caso per il recupero delle deformazioni attraverso una procedura di restart MSC.Nastran che si spiegherà meglio nel seguito (vedi Paragrafo 6.7 - Procedure)

# **6.6 - Correlazione preliminare tra SOL600 e MSC.Adams**

Il primo modello parziale, quello comprendente solo la crociera, è stato realizzato al solo scopo di verificare che il numero di modi richiesto per agevolare il calcolo e la gestione dell'interfaccia Adams fosse sufficiente a ben approssimare gli spostamenti verticali evidenziati sia nella prova sperimentale sia nella SOL600. Tale modello era vincolato a terra nel suo nodo master e caricato su due bracci con una forza verticale di 500 UMF. Nella seguente figura sono presentati i risultati, forniti dalla SOL600 e da MSC.Adams, di spostamento verticale per i quattro nodi all'estremità dei bracci. In questo caso il valore di riferimento è lo spostamento analitico ottenuto con la SOL600.

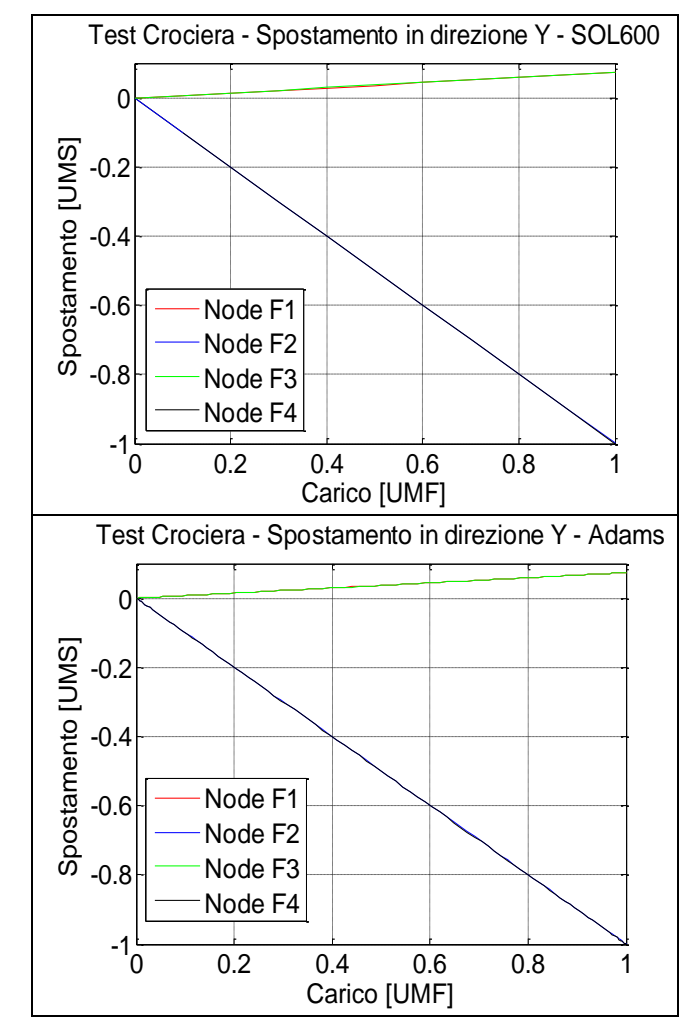

**Figura 6.10 - Test Crociera - Confronto SOL600 (sinistra) e MSC.Adams (destra)**

Gli spostamenti massimi e la differenza tra le due soluzioni sono presentati in tabella:

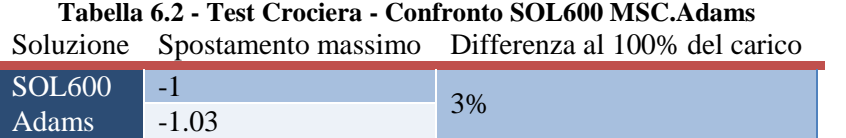

La differenza che si commette è ingegneristicamente accettabile e quindi si è proceduto oltre con l'analisi dei modelli parziali Asta - Bussola ed Asta - Rompi tratta.

## **6.7 - Procedure**

Al fine di riassumere le procedure impiegate per il recupero degli sforzi e/o deformazioni, si presentano ora due diagrammi di flusso riepilogativi:

Restart

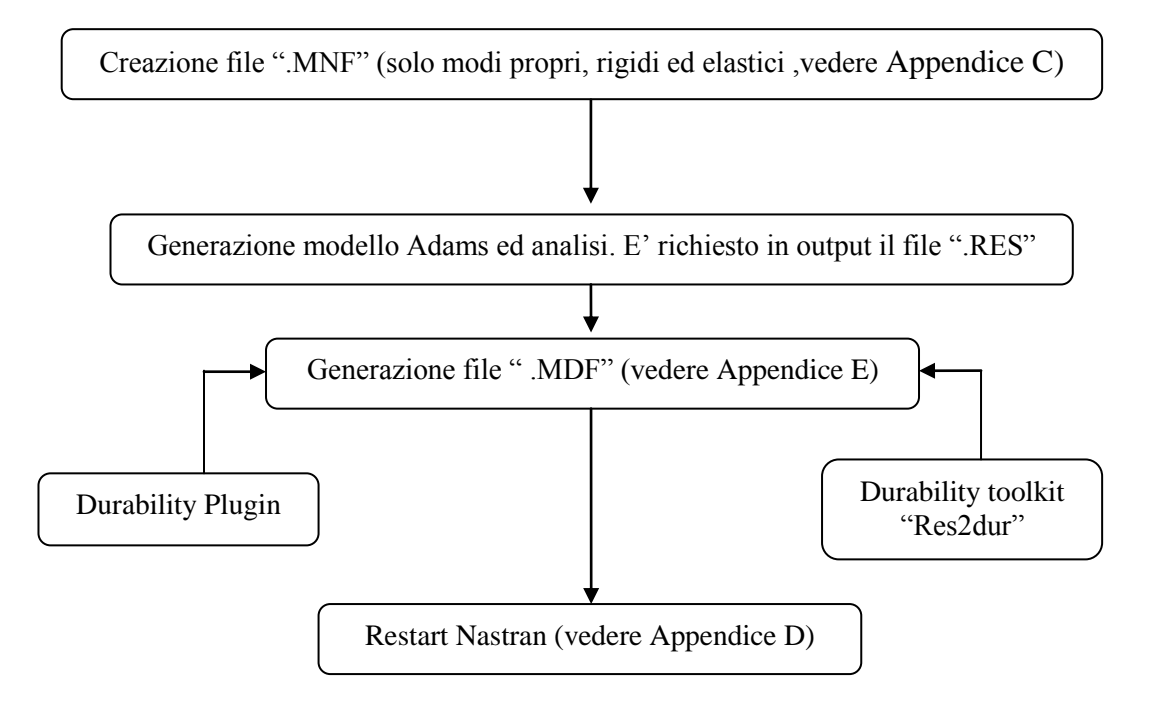

Questa procedura risulta più laboriosa sia dal punto di vista di scrittura sia per i tempi di realizzazione più lunghi ma permette di utilizzare post processori differenti da MSC.Adams secondo il know how dell'utilizzatore. Infatti il restart Nastran fornisce in uscita i classici output (.f06,.op2,.pch) e questi possono essere importati indifferentemente su ogni post processore (MSC.Patran, I-deas, Femap) secondo il software disponibile in azienda/università o secondo le conoscenze dell'utente.

Data la specificità del tool *res2dur* si vuole mostrare la sintassi che questo comando richiede con di seguito un esempio della riga di comando:

res2dur modelfile [resultsfile]

con:

- Modelfile: specifica il nome del modello Adams;
- Resultsfile: specifica il nome del file di risultati di cui ci interessa il recupero degli sforzi/deformazioni.

Esempio di riga di comando

#### *adams08r1 durtk res2dur Completo.adm Completo.res*

Come mostrato dal diagramma di flusso una strada alternativa è creare il file .mdf utilizzando il plugin durability all'interno di MSC.Adams/View.

Attivandolo si ha la possibilità di esportare, per vari solutori ad elementi finiti (MSC.Nastran o Ansys), il Modal Deformation File semplicemente definendo il corpo flessibile, il nome del file di output e l'analisi di interesse.

Quindi, disponendo dei file .mdf ed essendosi preventivamente salvati i file .MASTER e .DBALL, si può proseguire con il restart Nastran. La procedura di modifica per il restart viene presentata in APPENDICE D.

Oltre al restart Nastran esiste una ulteriore possibilità di azione, attraverso l'impiego del già citato durability toolkit. Tale alternativa prevede però la modifica dei file di creazione dei Modal Neutral File a cui vanno aggiunti, attraverso le card opportune, le forme modali di sforzo e/o deformazione.

**Durability toolkit** 

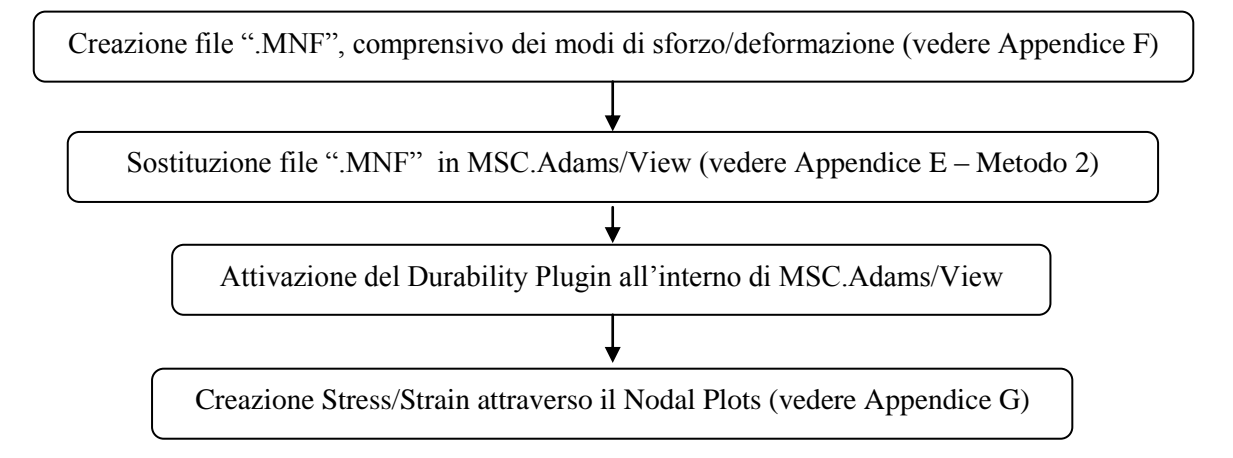

Dal punto di vista applicativo questa seconda procedura è sicuramente più rapida ma la modifica del MNF può risultare più difficoltosa in particolare per grossi modelli di cui si è interessati a recuperare gli sforzi solo in zone limitate.

# **Capitolo 7**

# **Correlazione tra la SOL600 e MSC.Adams**

Come anticipato nel paragrafo 6.5, prima di procedere con l'analisi del modello completo, si è posta particolare attenzione su due modelli parziali, l'uno composto dall'asta e dalla bussola , l'altro dall'asta e dal rompi tratta (fig. 7.1).

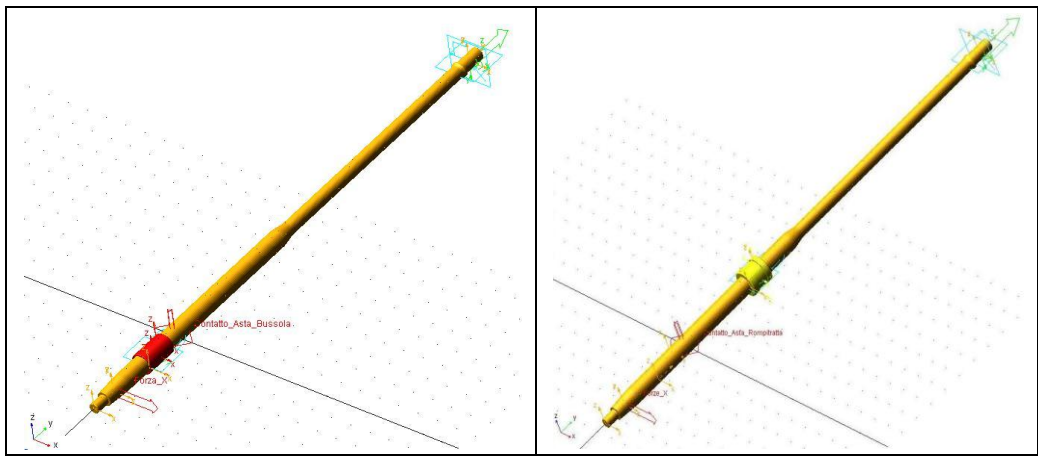

**Figura 7.1 - Sotto modelli: a sinistra Asta-Bussola, a destra Asta-Rompitratta**

Lo scopo principale è stato quello di caratterizzare adeguatamente i parametri di contatto, correlando direttamente i sotto modelli creati in MSC.Adams con i rispettivi modelli ad elementi finiti risolti con la SOL600.

In tal modo è stato possibile eseguire una ottimizzazione dei due contatti indipendentemente sfruttando poi la sovrapposizione degli effetti per valutare il comportamento complessivo della struttura.

Per una prima correlazione SOL600 - MSC.Adams la bussola è stata realizzata con le dimensioni nominali sia nei modelli parziali qui proposti sia nel modello completo illustrato nel seguito. Successivamente è stato fatto uno studio di diversi casi di gioco tra bussola e asta (cfr. paragrafo 5.3.3).

A correlazione documentata si mostrerà brevemente come la combinazione del gioco 0.06 UMS e di un nuovo vincolo tra asta e crociera in SOL600 permetta di chiudere il cerchio tra prove sperimentali e i due modelli analitici.

## **7.1 - Caratterizzazione delle forze di contatto nei sotto-modelli**

Il modello di impatto implementato in MSC.Adams per gestire il contatto tra corpi flessibili prevede, come visto nel paragrafo 6.2.1, l'impiego di diversi parametri:

- Rigidezza (K nelle formule precedenti, cfr. paragrafo 6.2, R nel seguito);
- Esponente  $(E)$ :
- Smorzamento (D);
- $\blacksquare$  Profondità di penetrazione (C).

In particolare la campagna di prove sui modelli ridotti di Asta-Bussola e Asta-Rompi tratta per caratterizzare il contatto nel confronto con la SOLO600, sarà effettuata variando i primi tre parametri poiché, come detto in precedenza, l'ultimo rappresenta la profondità alla quale lo smorzamento raggiunge il massimo valore e l'analisi di qualità della curva in funzione di questo parametro sarà proposta nel seguito.

Sulla base dei risultati ottenuti da modelli uguali risolti con la SOL600, sono stati definiti come parametri di confronto gli spostamenti e le forze presentati nelle tab. 7.1 e 7.2. Si specifica che la lettera tra parentesi indica la direzione di valutazione mentre la posizione di "estremità", "contatto superiore e inferiore" sono mostrati nella figura seguente.

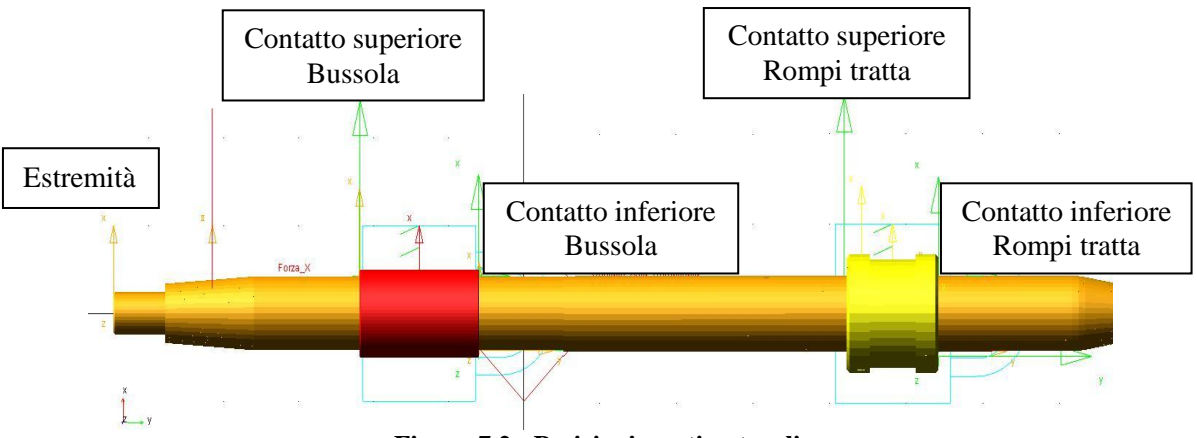

**Figura 7.2 - Posizioni punti notevoli**

I valori di riferimento delle singole grandezze di interesse per entrambi i modelli parziali saranno i valori ottenuti dalla soluzione implicita non lineare.

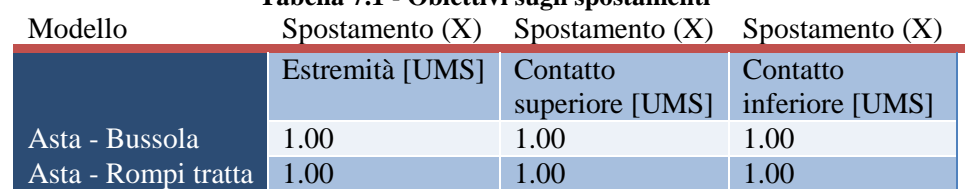

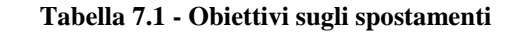

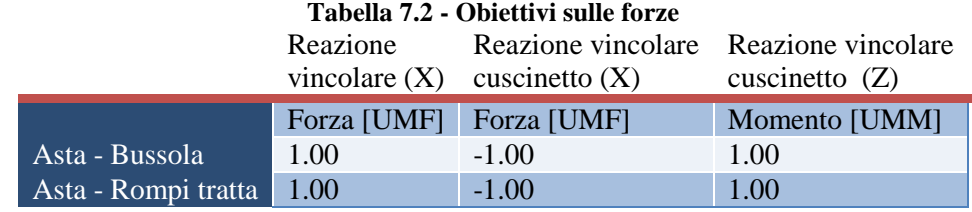

## **7.2 - Modello Asta-Bussola**

Nella seguente tabella sono elencate, con il rispettivo identificativo, le tipologie di simulazione effettuate variando singolarmente i parametri del contatto per il sotto modello asta-bussola, allo scopo di trovare la combinazione ottimale di correlazione con la SOL600. La condizione definita standard (STD) è caratterizzata dai valori desunti da una tabella, fornita da MSC, con una vasta gamma di accoppiamenti tra diversi materiali a contatto, tra i quali si è considerato quello più simile all'accoppiamento in oggetto. Il valore unitario è stato assegnato al valore massimo testato di ciascun parametro.

| Tabella 7.5 - Modello Asta-Bussola - Campagna di prove |      |           |                                                               |      |                |                     |      |       |                |      |      |
|--------------------------------------------------------|------|-----------|---------------------------------------------------------------|------|----------------|---------------------|------|-------|----------------|------|------|
| Prova                                                  | STD. | <b>R2</b> | <b>R4</b>                                                     | RR.  | D <sub>2</sub> | D4                  | DR   | E2    | <b>EX2</b> E11 |      | ER.  |
| Rigidezza                                              | 1.00 | 0.50      | $0.25 \mid 0.11 \mid 1.00 \mid 1.00 \mid 1.00 \mid 1.00 \mid$ |      |                |                     |      |       | 1.00           | 1.00 | 1.00 |
| Esponente                                              | 0.5  | 0.5       | 0.5                                                           | 0.5  | 0.5            | 0.5                 | 0.5  | 0.28  | 1.00           | 0.36 | 0.66 |
| Smorzamento                                            | 1.00 | 1.00      | 1.00                                                          | 1.00 |                | $0.5 \quad 0.25$    | 0.05 | 1.00  | 1.00           | 1.00 | 1.00 |
| Profondità di                                          | 1.00 | 1.00      | 1.00                                                          | 1.00 | 1.00           | $1.00 \,   \, 1.00$ |      | -1.00 | 1.00           | 1.00 | 1.00 |
| penetrazione                                           |      |           |                                                               |      |                |                     |      |       |                |      |      |

**Tabella 7.3 - Modello Asta-Bussola - Campagna di prove**

#### **7.2.1 - Caratterizzazione dei parametri di contatto**

Per semplicità espositiva sono presentati, nelle figure che seguono, gli andamenti solo per lo spostamento dell'estremità dell'asta e per le reazioni vincolari in corrispondenza della bussola. In rosso sono rappresentati gli obiettivi.

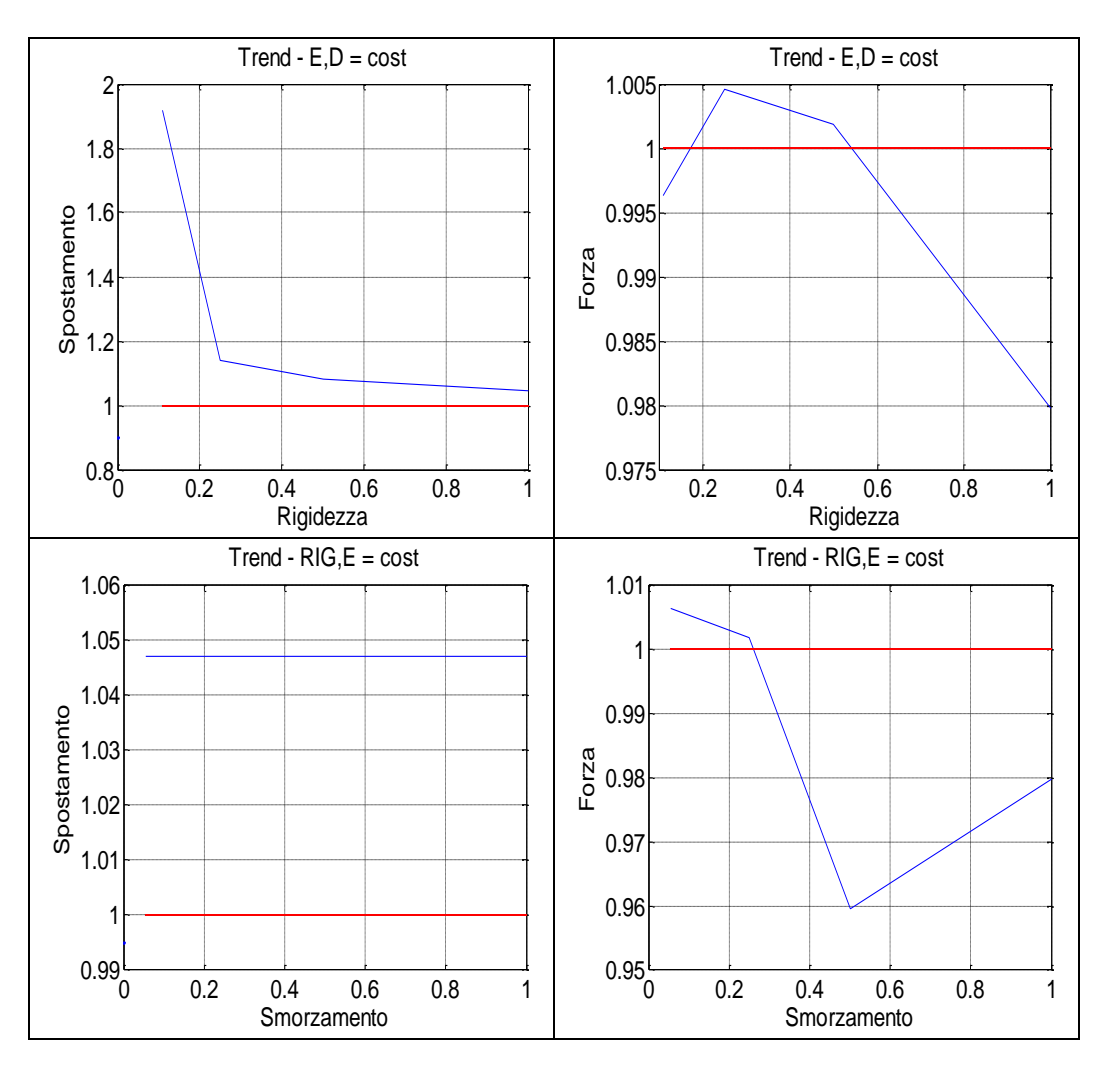

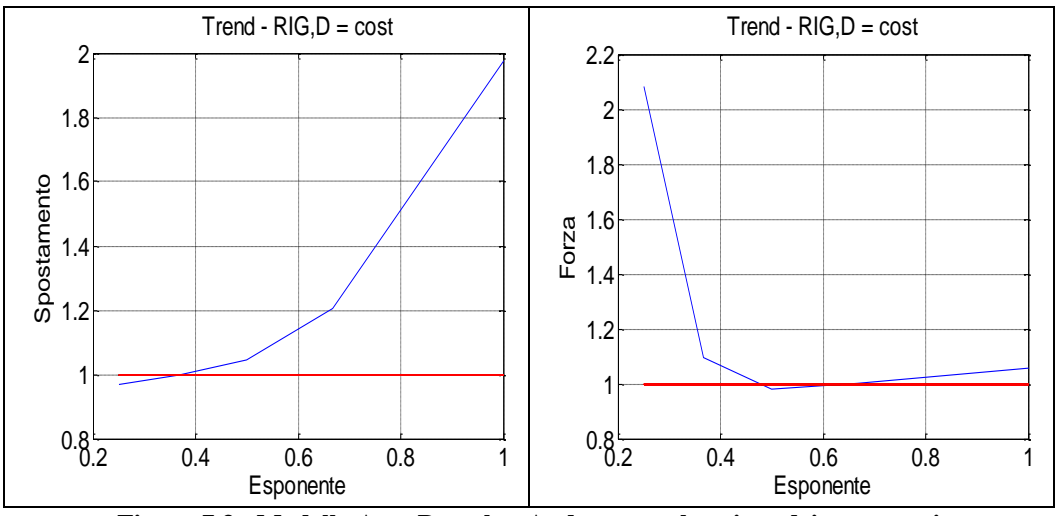

**Figura 7.3 - Modello Asta-Bussola - Andamento al variare dei parametri**

Si può notare come i vari parametri influiscano in maniera diversa sul risultato. Se da una parte lo smorzamento sembra non avere alcun effetto (le differenze sulle forze sono minime) probabilmente a causa di una profondità di penetrazione eccessiva, i contributi della rigidezza e dell'esponente sono opposti. L'aumento della rigidezza permette la convergenza sullo spostamento dell'estremità, mentre la differenza sulla forza diverge, pur essendo percentualmente modesta. L'opposto accade al crescere dell'esponente: c'è convergenza sulle forze e scostamento in aumento sugli spostamenti.

Le altre grandezze prese come obiettivo verranno analizzate nel seguito in particolare il momento di vincolo della bussola che presenta un comportamento non atteso.

I punti rappresentati in fig. 7.3 sono il valore medio delle grandezze nel tempo, che presentano in effetti un andamento oscillatorio (vedi ad esempio fig. 7.4).

Considerando quest'ultimo aspetto, insieme ai risultati numerici ottenuti nei vari casi studiati, si ottengono situazioni contrastanti. Il miglior andamento nel tempo delle forze, combinato con la miglior prossimità ai valori obiettivo, si ottiene nel caso R4, ovvero con rigidezza pari a un quarto di quella standard. Per quanto riguarda gli spostamenti, ciò è vero nel caso E11, cioè con esponente pari a 0.36 e rigidezza standard. Gli andamenti a confronto sono illustrati in fig. 7.4. Per un più agevole confronto grafico, in verde sono proposti i valori obiettivo.

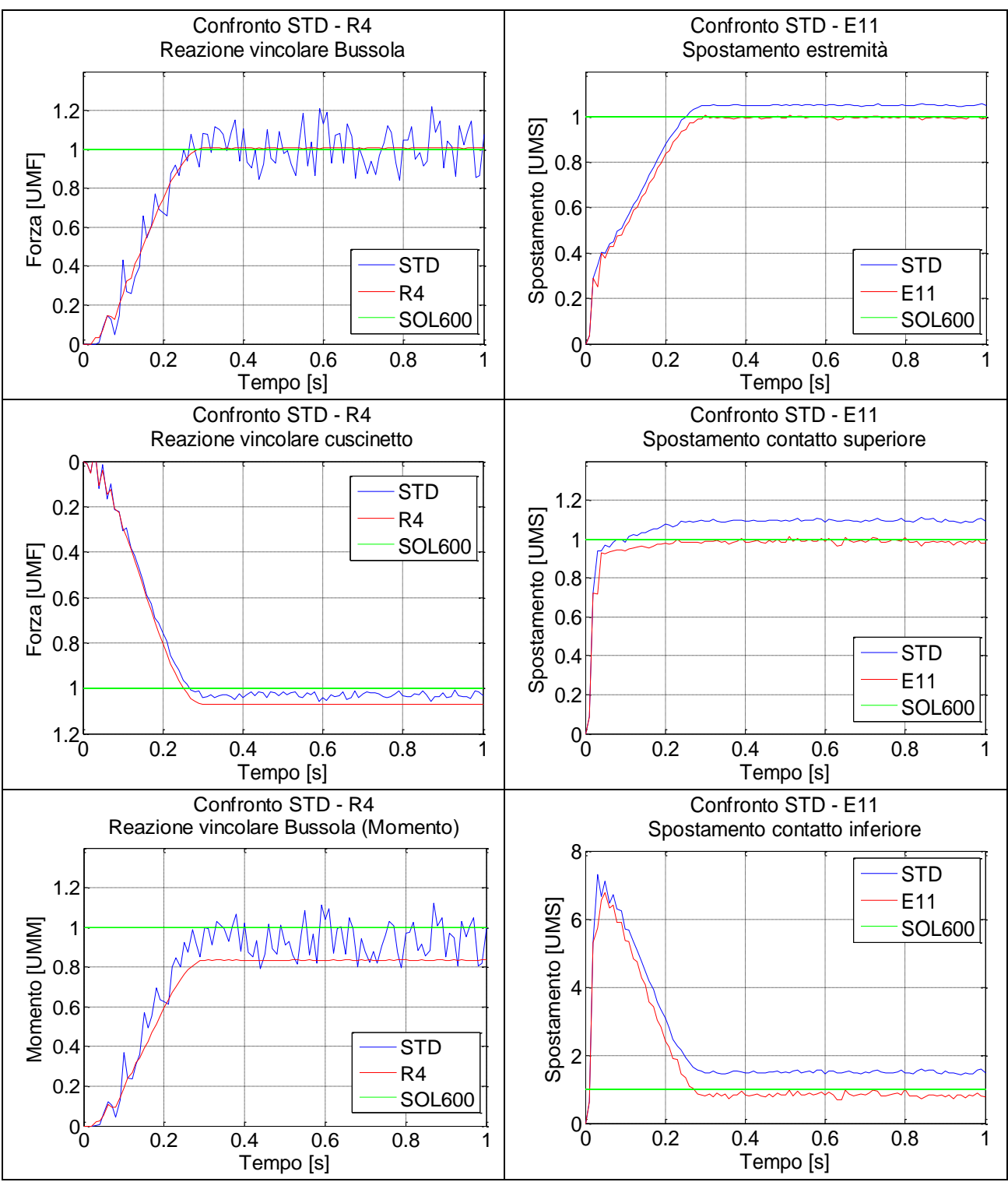

**Figura 7.4 - Modello Asta-Bussola - Confronto caso standard/caso ottimale**

Un comportamento differente dalle attese è stato quello del momento in corrispondenza del nodo della bussola vincolato a terra. Infatti, analizzando la condizione standard il valor medio della curva, a meno delle oscillazioni, è sostanzialmente corretto, cioè sposa i valori della SOL600. Invece, la soluzione ottimale R4, pur eliminando completamente le oscillazioni, restituisce un valore (0.82 UMM) nettamente inferiore a quello atteso (1.00 UMM).

Combinando i due casi (R4 e E11) nella condizione T1 (R=0.25, E=0.36, D=1) si ottengono oscillazioni considerevoli per le forze pur con un buon valor medio, ed una sovrastima del 4% degli spostamenti (fig. 7.5)

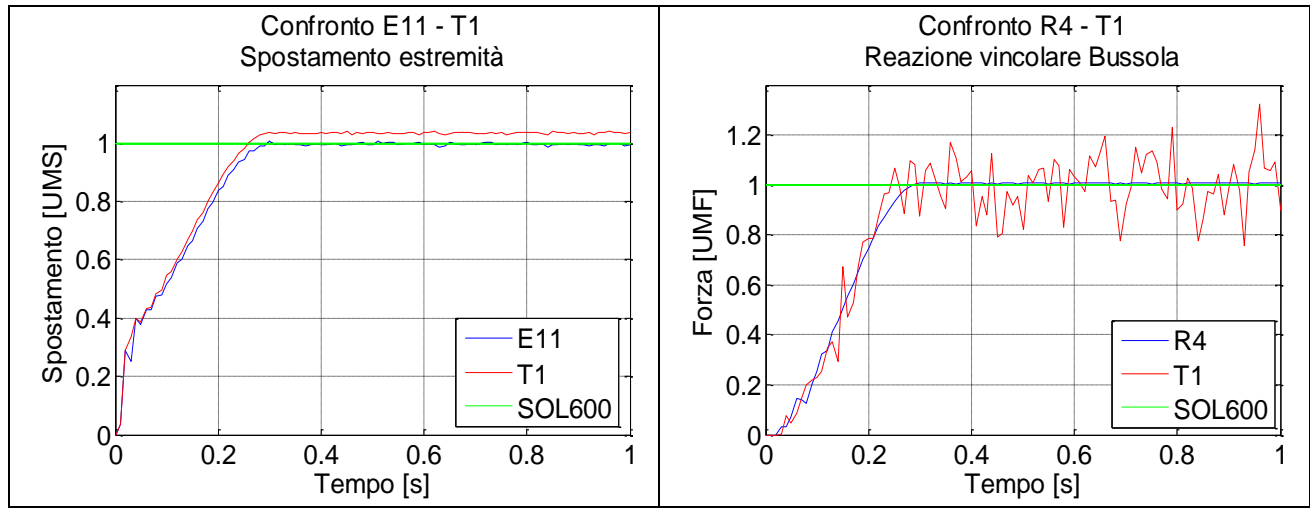

**Figura 7.5 - Modello Asta-Bussola - Confronto soluzione combinata con i casi ottimali**

Proseguendo con la campagna di prove si sono analizzati dei casi intermedi determinando il miglior compromesso possibile nella condizione T15 (R=0.115,  $E=0.28$ ,  $D=1$ ) (fig. 7.6).

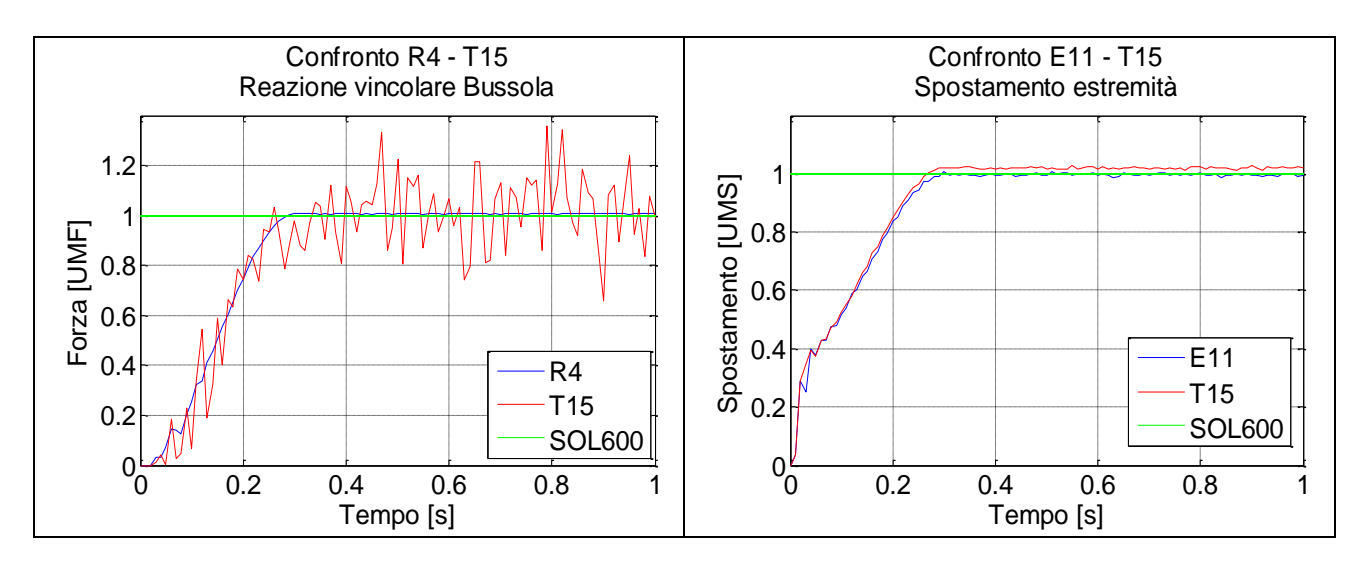

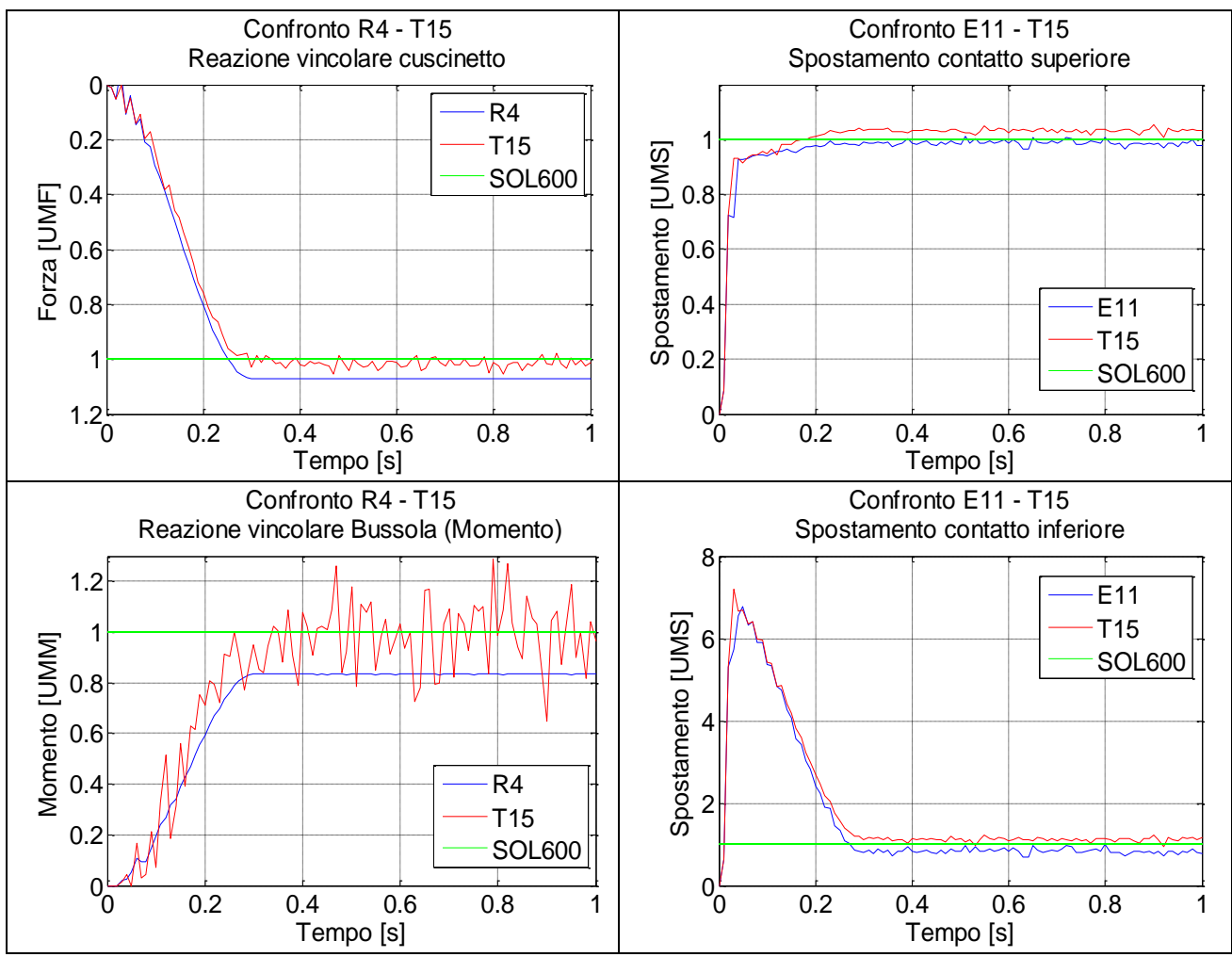

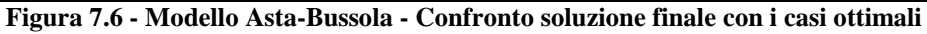

Anche in questo caso si nota come nel momento flettente la soluzione scelta permetta di recuperare il valore obiettivo presentando al contempo delle oscillazioni spurie. I risultati ottenuti, a confronto con i valori obiettivo sono:

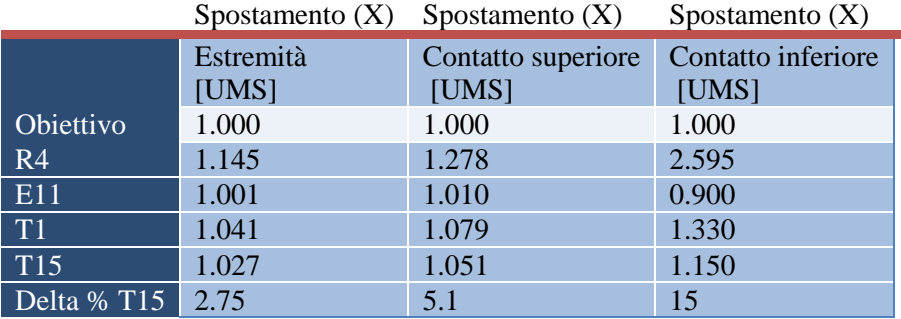

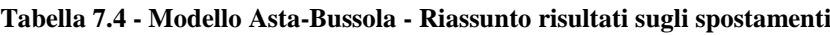

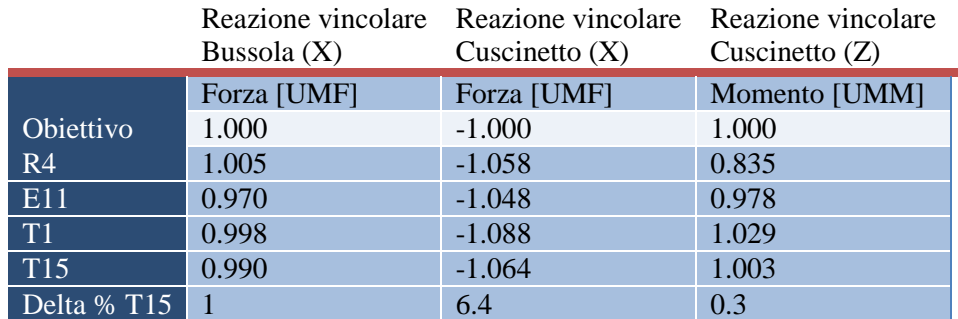

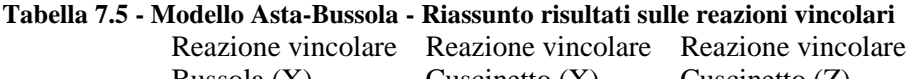

A questo punto agiamo sull'ultimo parametro in gioco, la profondità di penetrazione per migliorare la qualità delle curve.

Come ripetuto più volte in precedenza, tale parametro permette di applicare lo smorzamento, variabile non linearmente in funzione della compenetrazione reciproca dei corpi a contatto, da zero al suo valore massimo alla compenetrazione definita. Ciò permette di smorzare opportunamente le oscillazioni delle forze, in quanto lo smorzamento comincia ad agire all'insorgere del contatto e cresce gradualmente in funzione della caratteristica di rigidezza dei corpi a contatto.

In tabella sono riportati i casi provati, che differiscono dalla configurazione T15 per il solo parametro di penetrazione e in figura sono illustrati gli andamenti.

### **Tabella 7.6 - Modello Asta-Bussola - Parametro profondità di penetrazione** Prova STD PD005 PD001

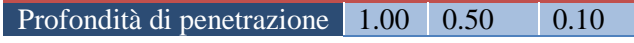

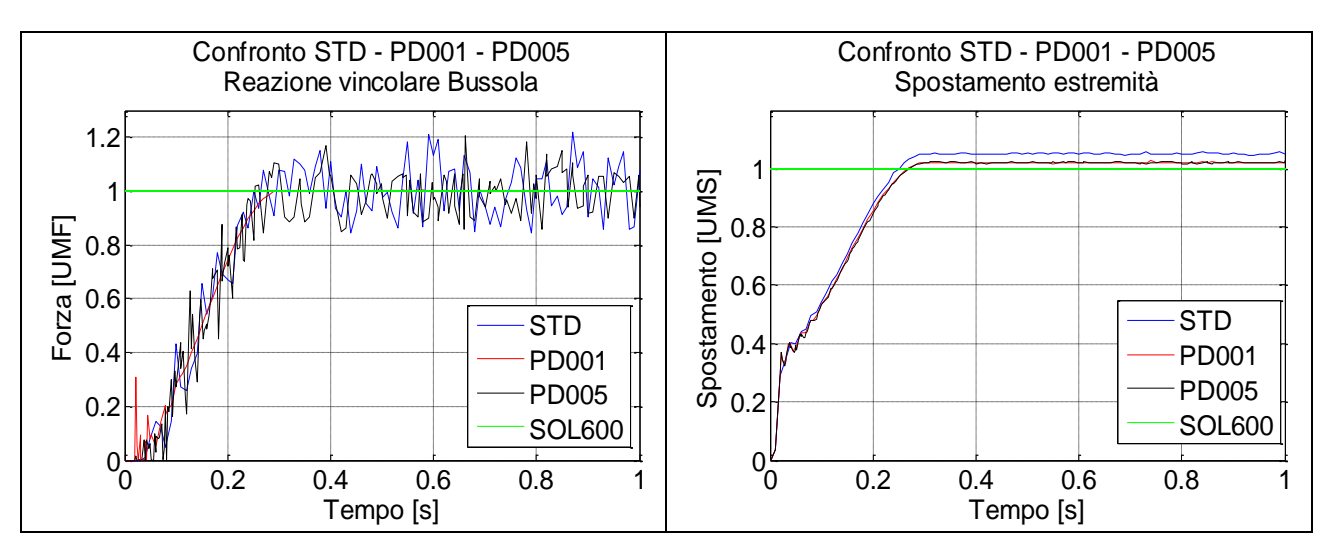

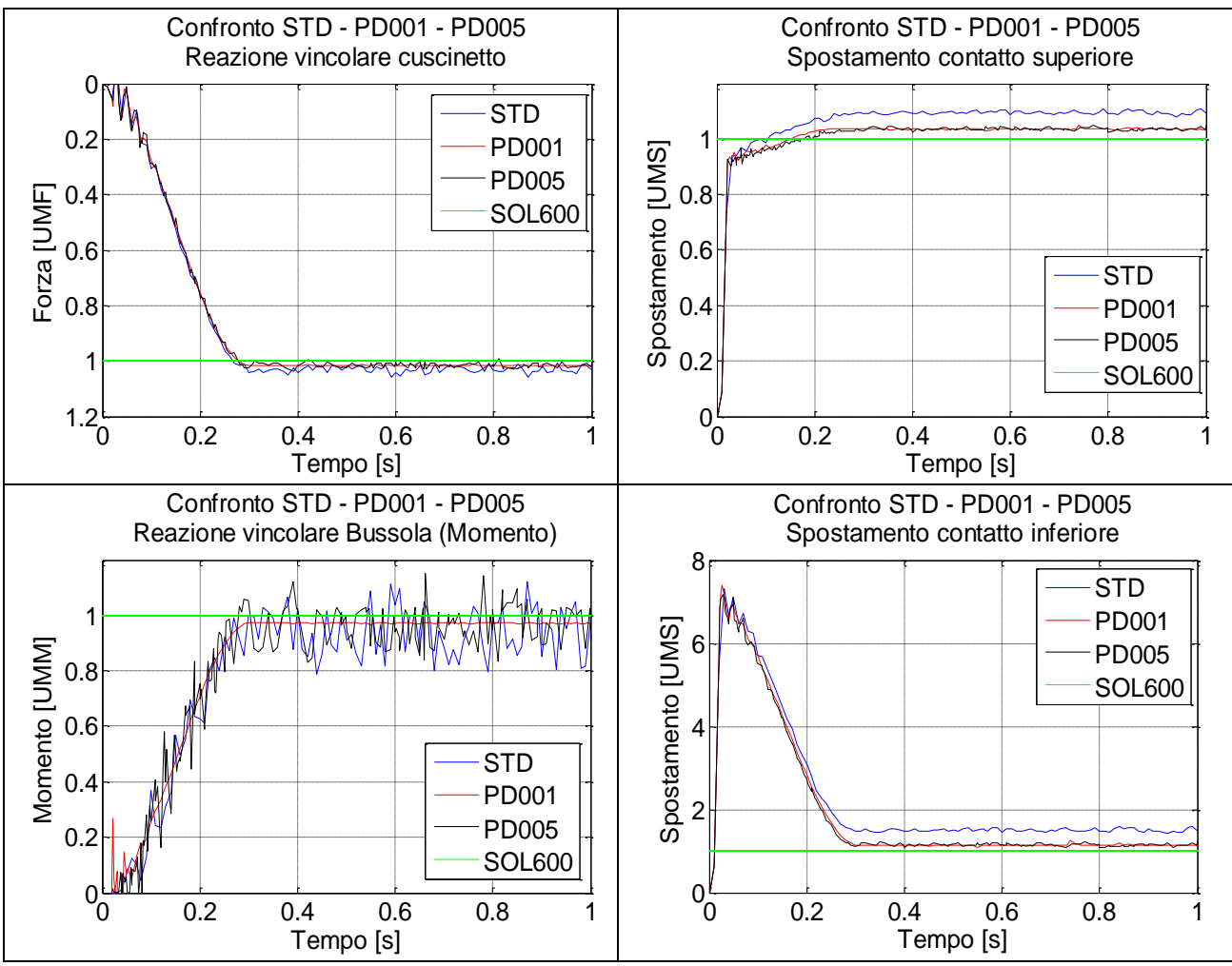

**Figura 7.7 - Modello Asta-Bussola - Confronto della soluzione standard con casi a varie profondità di penetrazione**

Si nota come questo parametro permetta di eliminare le oscillazioni (curva rossa), mantenendo inalterati i valori obiettivo. Inoltre consente un abbattimento dei tempi di calcolo che passano dai 4 minuti e 12 secondi nel caso di PD pari a 1.00 a 54 secondi nel caso a 0.1.

Infine proponiamo i parametri di contatto selezionati e i risultati definitivi per il modello parziale Asta - Bussola.

**Tabella 7.7 - Modello Asta-Bussola - Riepilogo parametri di contatto**

| Parametri                  | Valori |
|----------------------------|--------|
| Rigidezza                  | 0.115  |
| Esponente                  | 0.28   |
| Smorzamento                | 1.00   |
| Profondità di penetrazione | 0.10   |

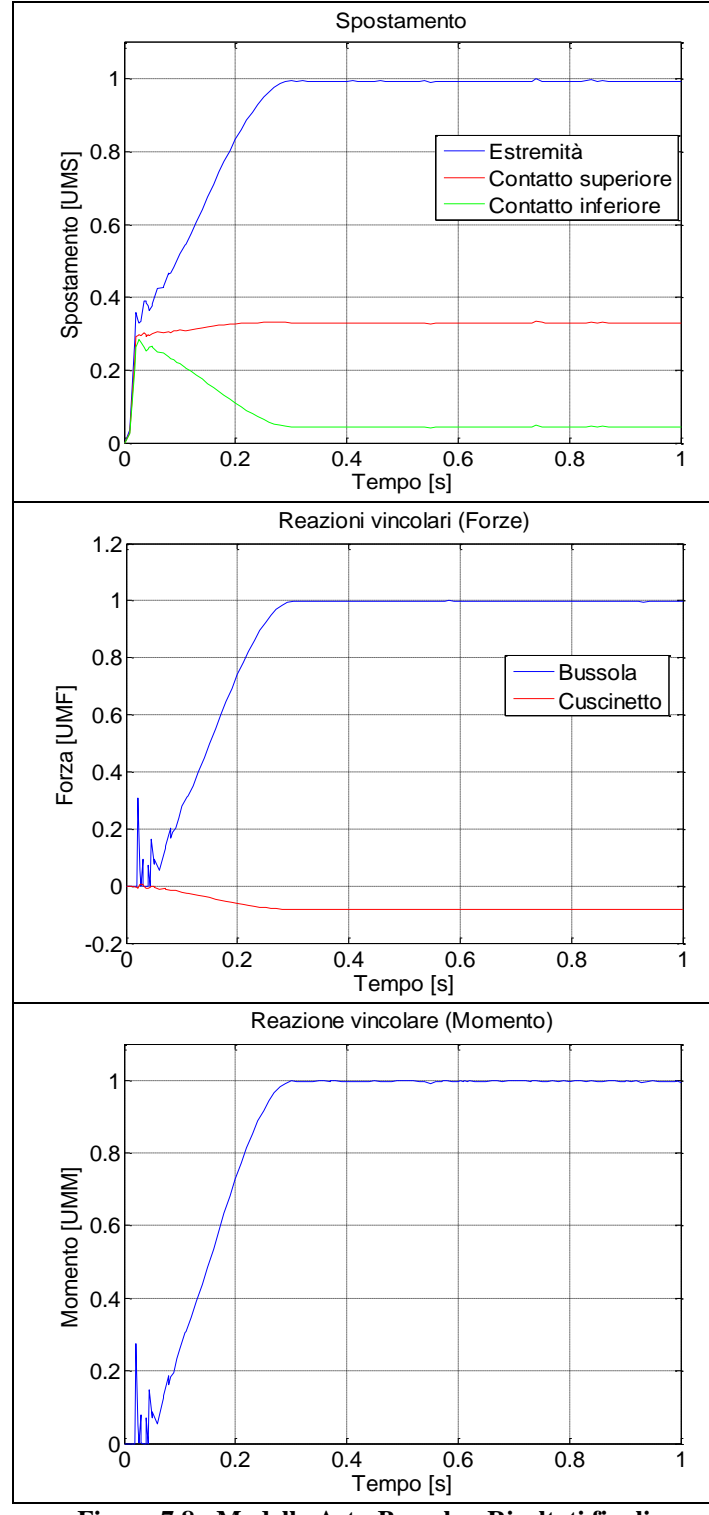

**Figura 7.8 - Modello Asta-Bussola - Risultati finali**

Riassumendo, i valori obiettivo dalla SOL600 e i valori ottenuti dalla combinazione ottimale di parametri in MSC.Adams per il modello Asta - Bussola sono i seguenti:

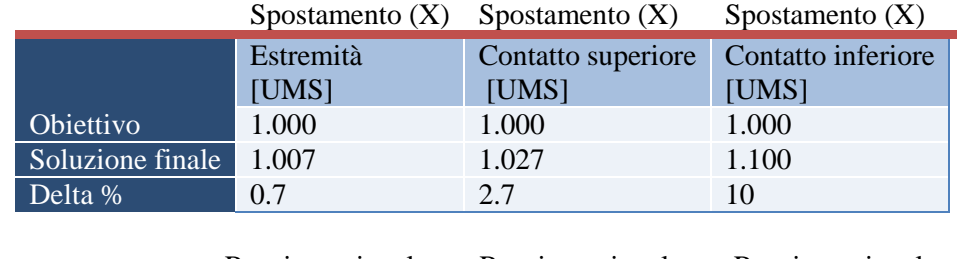

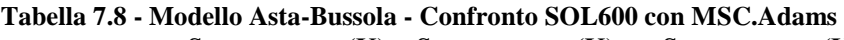

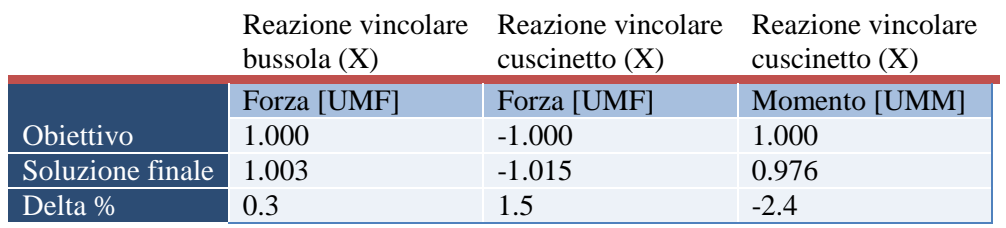

Le differenze ricavate sono di modesta entità e ciò ci permette di affermare che il contatto tra l'asta e la bussola sia stato ben caratterizzato.

# **7.3 - Modello Asta-Rompi tratta**

Per il sotto-modello asta - rompi tratta è stata ripetuta la stessa tipologia di prove eseguita per il modello asta-bussola, variando i parametri del contatto allo scopo di trovare la combinazione ottimale per la correlazione con i risultati della SOL600. Anche in questo caso il valore unitario è stato assegnato al valore massimo testato di ciascun parametro.

| Prova         | <b>STD</b> | E2    | EX2   | E4    | RX2   | RX4   | R <sub>2</sub> | D <sub>2</sub> | D4                | D8   |
|---------------|------------|-------|-------|-------|-------|-------|----------------|----------------|-------------------|------|
| Rigidezza     | 0.25       | 0.25  | 0.25  | 0.25  | 0.50  | 1.00  | 0.125          | 0.25           | $0.25 \quad 0.25$ |      |
| Esponente     | 0.50       | 0.25  | 1.00  | 0.125 | 0.50  | 0.50  | 0.50           | 0.50           | 0.50              | 0.50 |
| Smorzamento   | 0.125      | 0.125 | 0.125 | 0.125 | 0.125 | 0.125 | 0.125          | 0.25           | 0.50              | 1.00 |
| Profondità di | 1.00       | 1.00  | 1.00  | 1.00  | 1.00  | 1.00  | 1.00           | 1.00           | 1.00              | 1.00 |
| penetrazione  |            |       |       |       |       |       |                |                |                   |      |

**Tabella 7.9 - Modello Asta-Rompi tratta - Campagna di prove**

#### **7.3.1 - Caratterizzazione dei parametri di contatto**

Per semplicità espositiva sono presentati, nelle figure che seguono, gli andamenti solo per lo spostamento dell'estremità dell'asta e per le reazioni vincolari in corrispondenza del rompi tratta. In rosso sono rappresentati gli obiettivi.

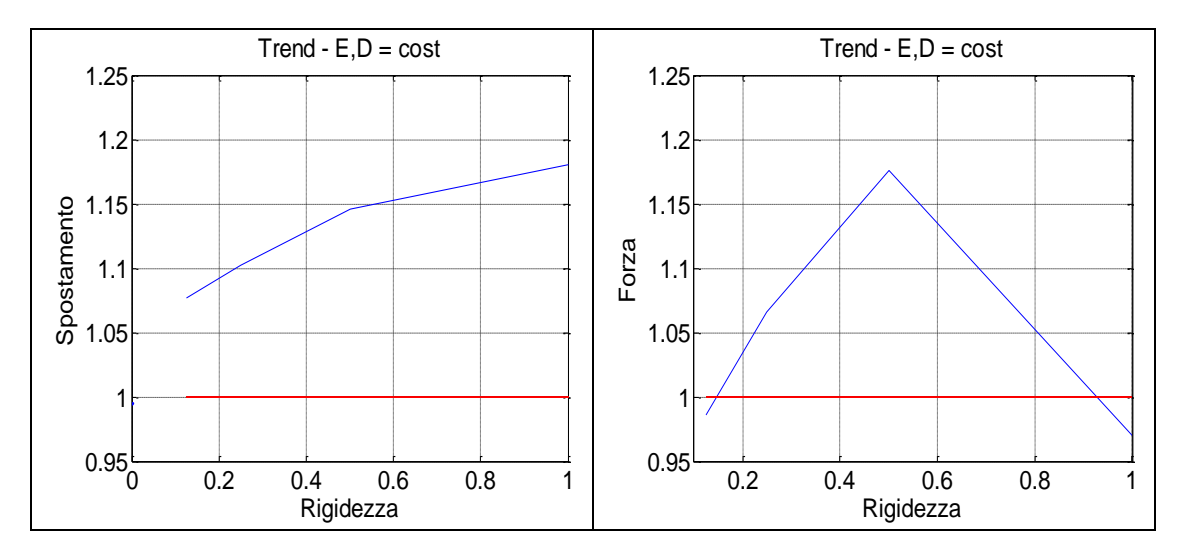

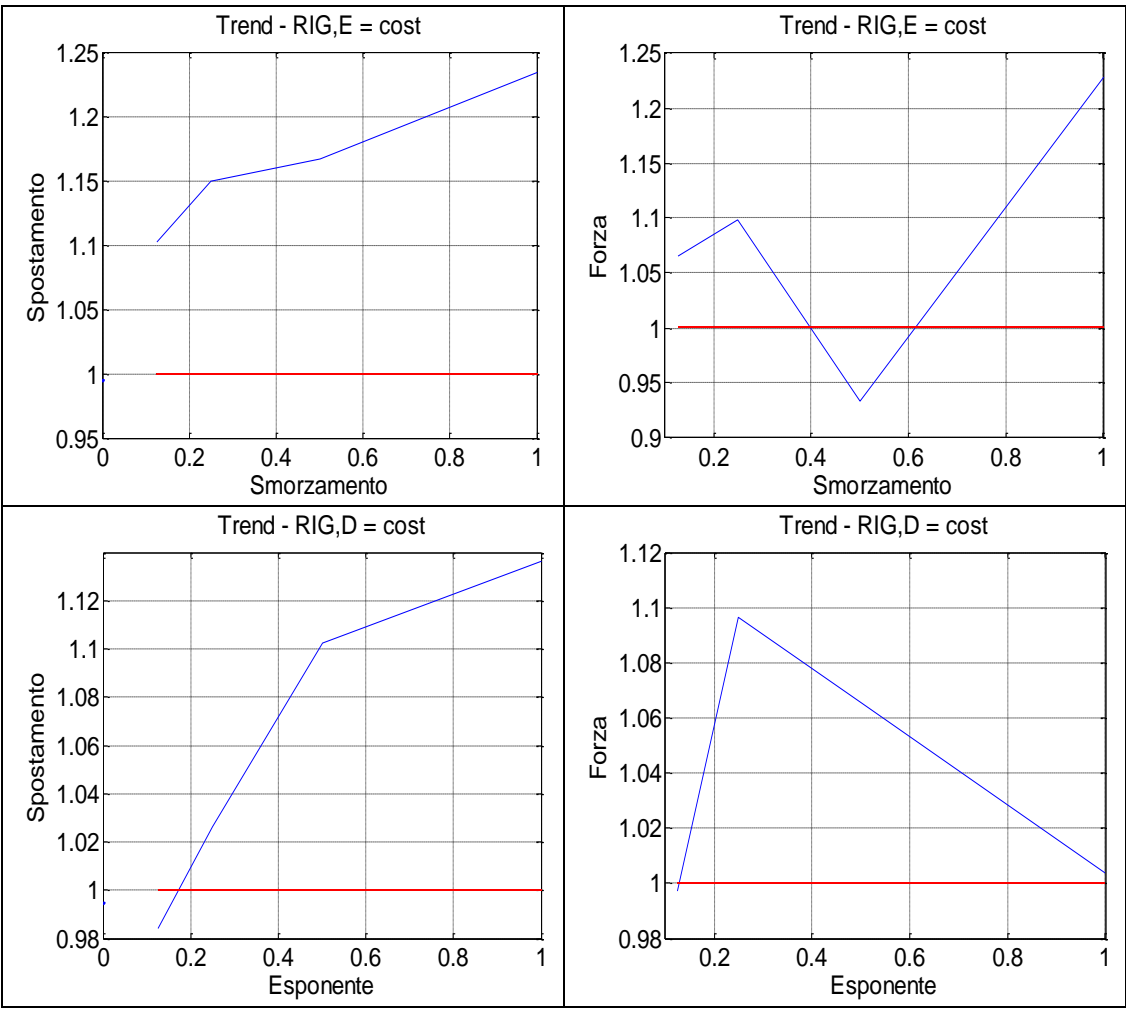

**Figura 7.9 - Modello Asta-Rompi tratta - Andamenti al variare dei parametri**

In questo modello, l'aumento della rigidezza genera una sovrastima eccessiva degli spostamenti mentre le forze presentano un picco di differenza intorno a 0.50 per poi tornare a convergere verso valori accettabili. Tutti questi casi presentano però oscillazioni nel tempo eccessive che non permettono di stimare adeguatamente il valor medio e di valutarne quindi la reale bontà. Lo smorzamento è qui un parametro sensibile che genera un generale andamento divergente con una forte presenza di oscillazioni problematiche per la considerazione fatta prima.

L'esponente è in questo modello il parametro più importante, presentando per il valore di 0.125 (caso E4) la sostanziale coincidenza con i valori obiettivo ed un ottimo andamento a regime (fig. 7.10).

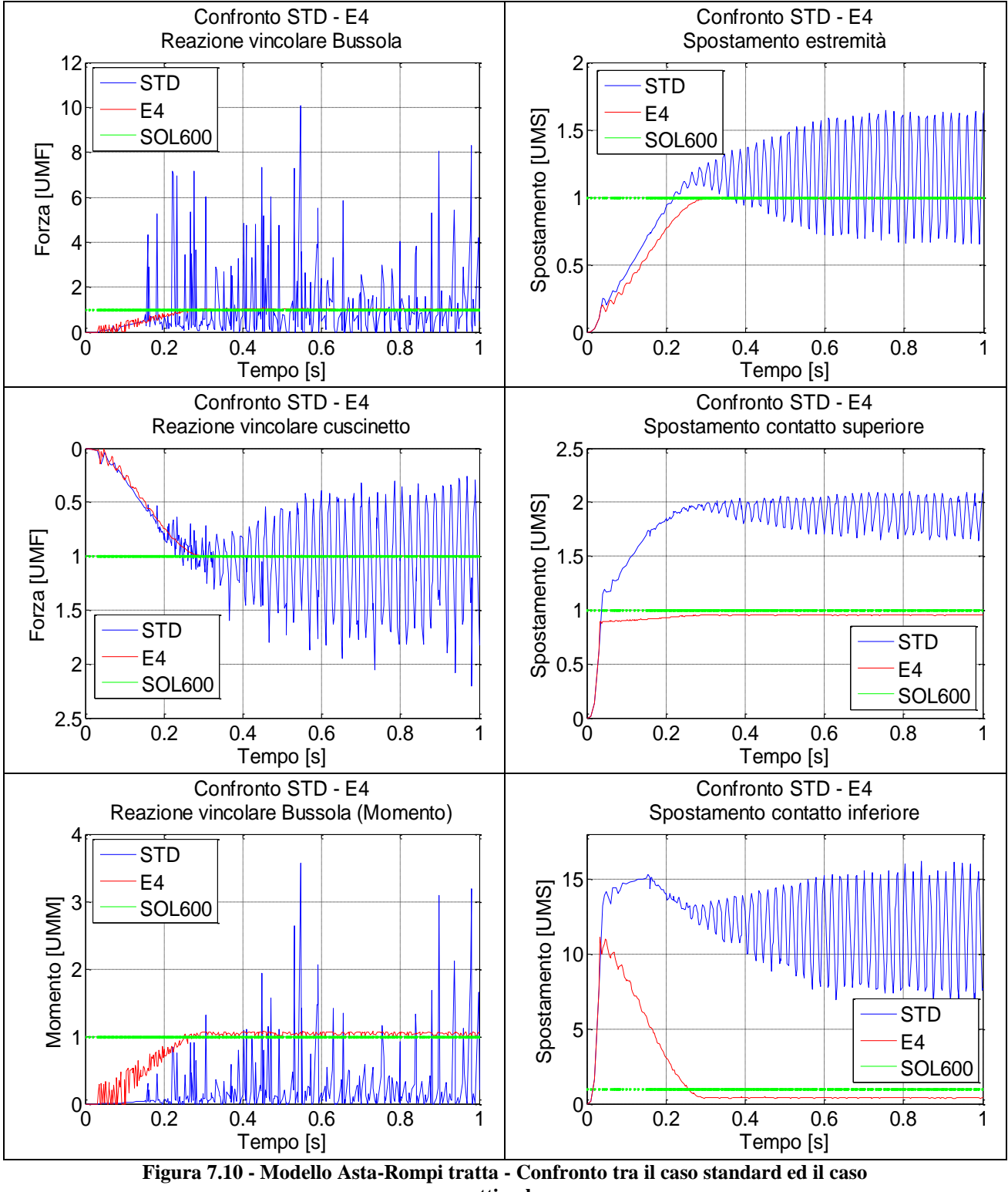

Da notare l'eccessivo scostamento che si ottiene nel caso standard per gli spostamenti dei nodi di contatto. Al contrario la soluzione denominata E4 presenta un buon comportamento a regime, in termini di scostamento dai valori ottenuti con la SOL600 mentre presenta delle oscillazioni di non trascurabile entità durante il transitorio.

Anche in questo caso si è impiegato il parametro di profondità di penetrazione per limitare le oscillazioni, pur presenti in modo meno accentuato rispetto al modello Asta - Bussola. I risultati a confronto tra il caso E4 e il caso PD, che si differenzia dal precedente solo per il valore del parametro di profondità di penetrazione posto a 0.1, sono presentati in fig. 7.11.

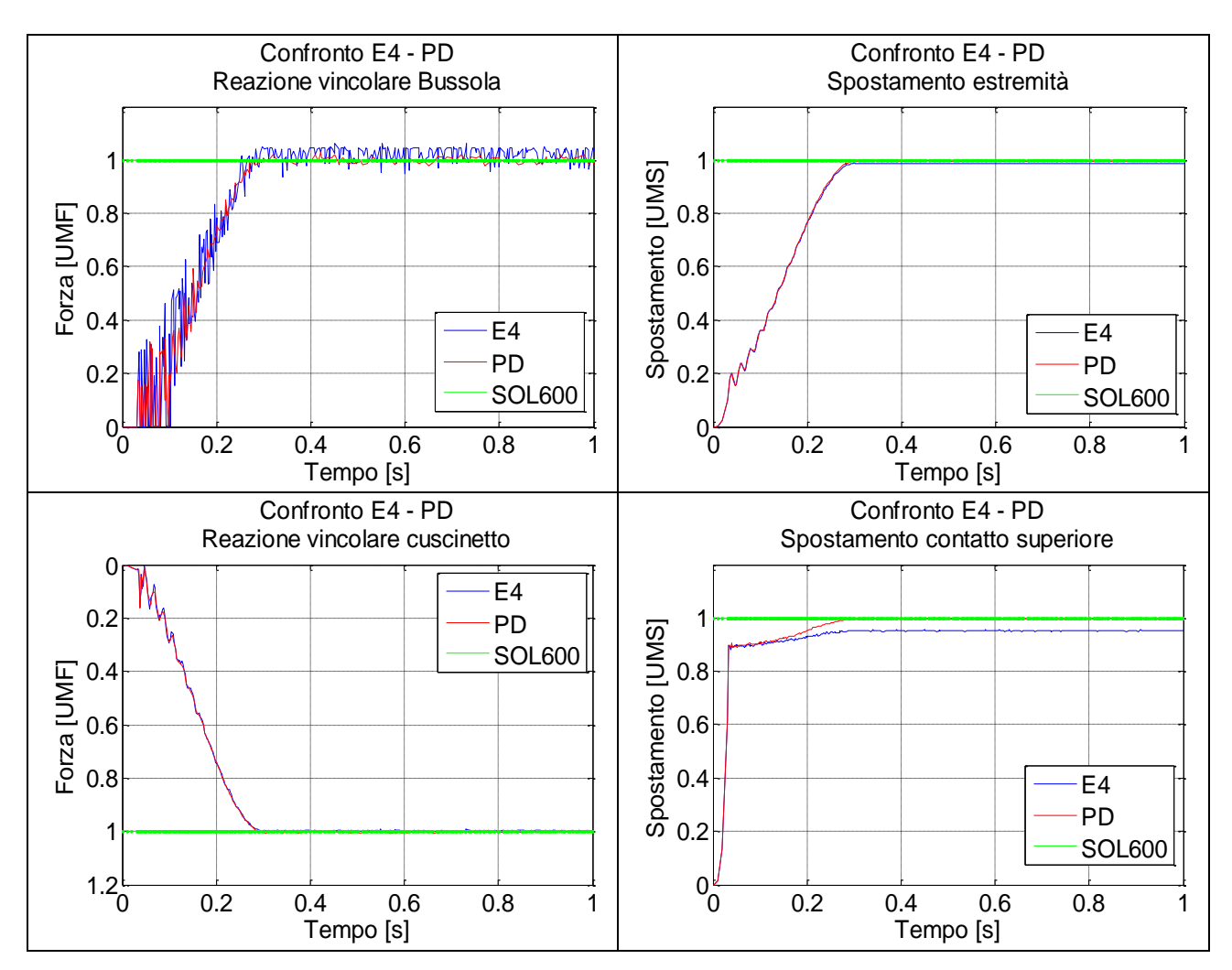

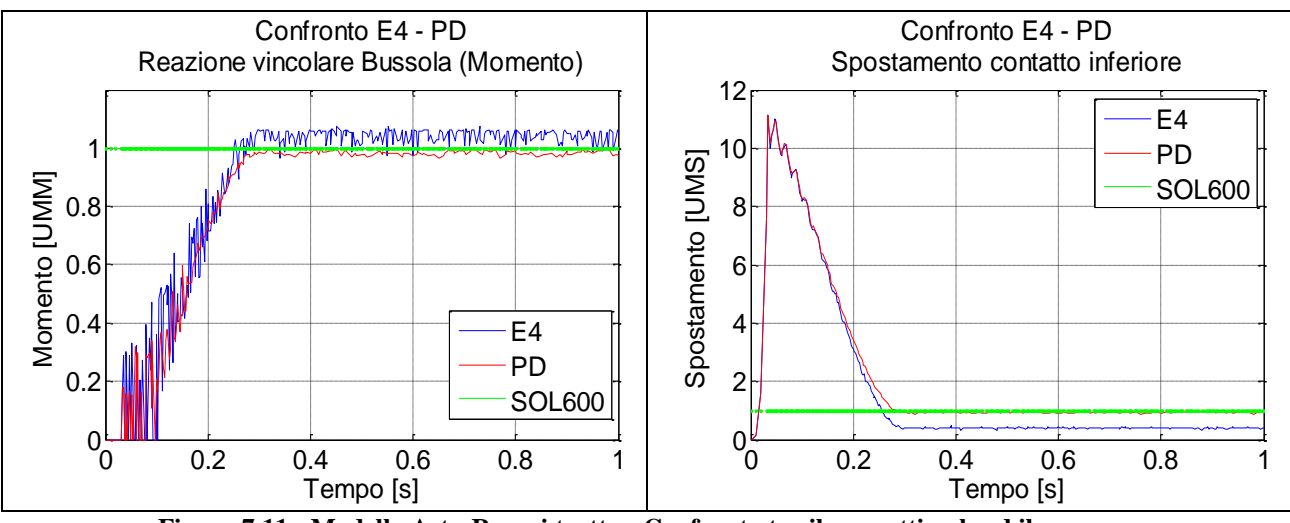

**Figura 7.11 - Modello Asta-Rompi tratta - Confronto tra il caso ottimale ed il caso con profondità di penetrazione modificata**

In questo caso il parametro di penetrazione non porta un evidente beneficio in termini di qualità della curva ma diminuisce di circa il 15% il tempo di calcolo passando da 1 minuti e 10 secondi a 1 minuto netto.

Infine proponiamo i risultati definitivi per il modello parziale Asta - Rompi tratta.

**Tabella 7.10 - Modello Asta-Bussola - Riepilogo parametri di contatto**

| Parametri                  | Valori |
|----------------------------|--------|
| Rigidezza                  | 0.25   |
| Esponente                  | 0.125  |
| Smorzamento                | 0.125  |
| Profondità di penetrazione | 0.1    |

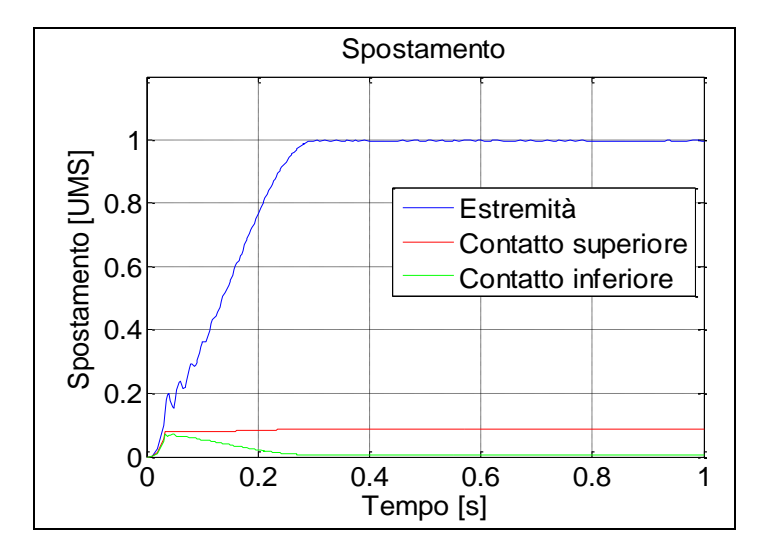

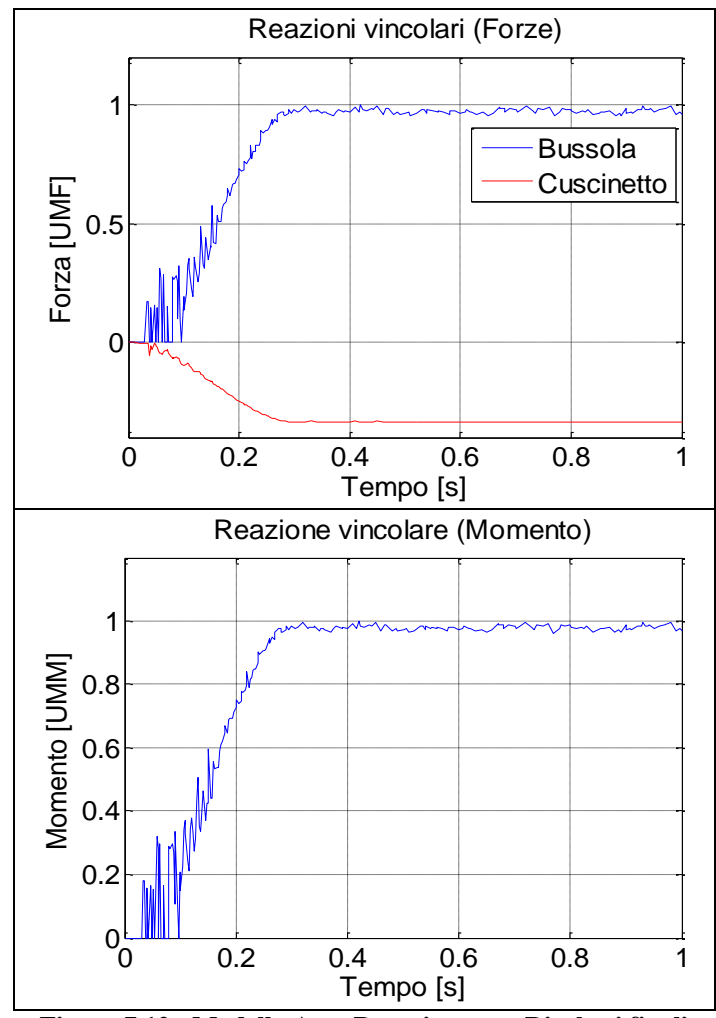

**Figura 7.12 - Modello Asta-Rompi tratta - Risultati finali**

Per facilità di lettura si riportano i valori obiettivo per il modello Asta - Rompi tratta a confronto con i valori finali ottenuti:

|                  | Spostamento $(X)$ | Spostamento $(X)$  | Spostamento $(X)$  |
|------------------|-------------------|--------------------|--------------------|
|                  | Estremità         | Contatto superiore | Contatto inferiore |
|                  | [UMS]             | [UMS]              | [UMS]              |
| Obiettivo        | 1.000             | 1.000              | 1.000              |
| Soluzione finale | 0.988             | 0.956              | 0.720              |
| Delta %          | $-1.2$            | $-4.4$             | $-28$              |

**Tabella 7.11 - Modello Asta-Rompi tratta - Confronto SOL600 con MSC.Adams**

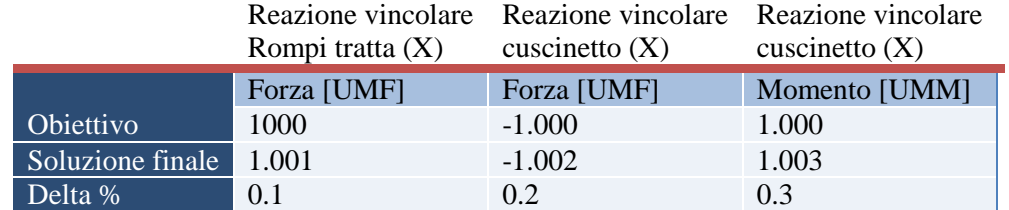

In entrambi i modelli parziali, i risultati ottenuti, pur consci delle differenze numeriche, sono stati giudicati sufficientemente rappresentativi della fenomenologia in esame. Si è quindi passati ad analizzare il modello completo con la consapevolezza dell'effetto dei vari parametri di contatto.

## **7.4 - Confronti ulteriori**

Al fine di aumentare la confidenza con il modello e di verificare che il comportamento sia il più simile possibile a quello ottenuto dalla SOL 600, si è proseguito il confronto con le altre grandezze di interesse, esclusivamente per le soluzioni ottimali ottenute, di seguito riassunte:

| Parametro                  |      | Contatto Bussola Contatto Rompi tratta |
|----------------------------|------|----------------------------------------|
| Rigidezza                  | 4000 | 3800                                   |
| Esponente                  | 0.85 | 0.5                                    |
| Smorzamento                | 28   | 1.52                                   |
| Profondità di penetrazione | 0.01 | 0.01                                   |

**Tabella 7.12 - Parametri di contatto**

#### **7.4.1 - Deformate**

Una correlazione che permette di individuare eventuali differenze è costituita dalla deformata spaziale dell'asta nei due modelli. Di seguito vengono presentati i risultati ottenuti dalla SOL600. Si nota come lo spostamento del nodo vincolato a terra sia correttamente nullo.

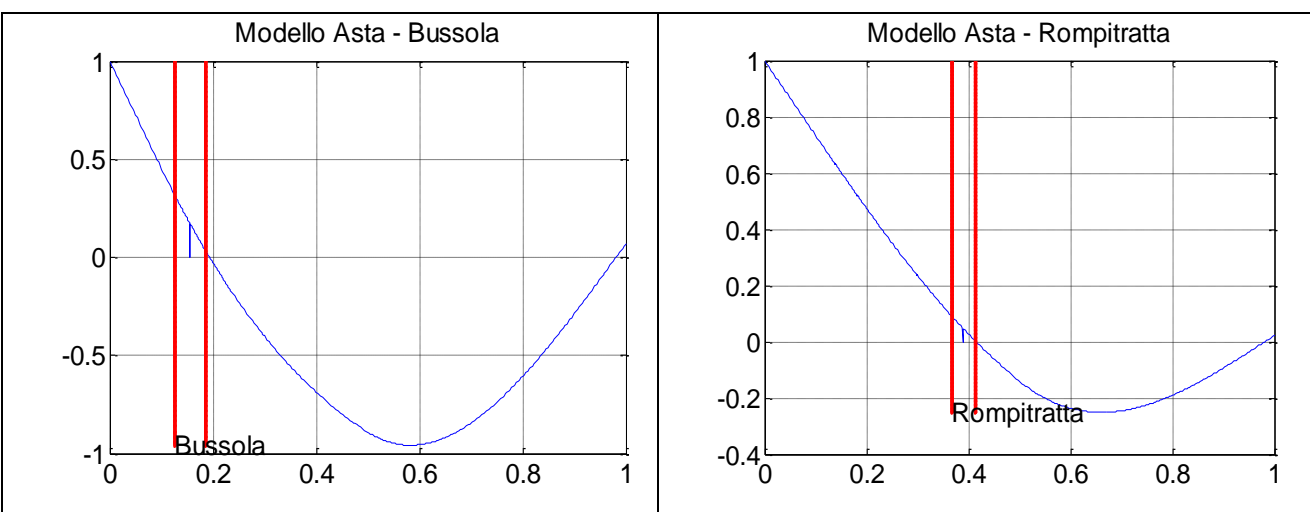

**Figura 7.13 - Modelli parziali - deformata SOL 600**

La visualizzazione attraverso il post processore di MSC.Adams non è diretta ma è stato necessario applicare una procedura particolare.

Attraverso l'utilizzo del tool "mnfres" è possibile recuperare gli spostamenti nodali voluti, a un tempo fissato, in funzione dell'analisi svolta e del file MNF di interesse.

Tutte le analisi e i risultati proposti finora sono stati generati con dei modelli "leggeri" nel senso che contengono esclusivamente i nodi esterni (vedi paragrafo 6.3.1 - La gestione dei corpi flessibili).

Per operare il recupero della deformata dei nodi centrali dell'asta, lungo l'asse X, è stato quindi necessario generare il modello completo nel file MNF e con questo, attraverso il tool sopra citato, ci si è riferiti alle analisi fatte con i modelli ottimali. In Appendice B si riporta la struttura del comando, per meglio esporre le scelte possibili.

I risultati sono proposti di seguito, a confronto tra SOL600 e MSC.Adams, il modello Asta - Bussola sopra e quello Asta - Rompi tratta sotto.

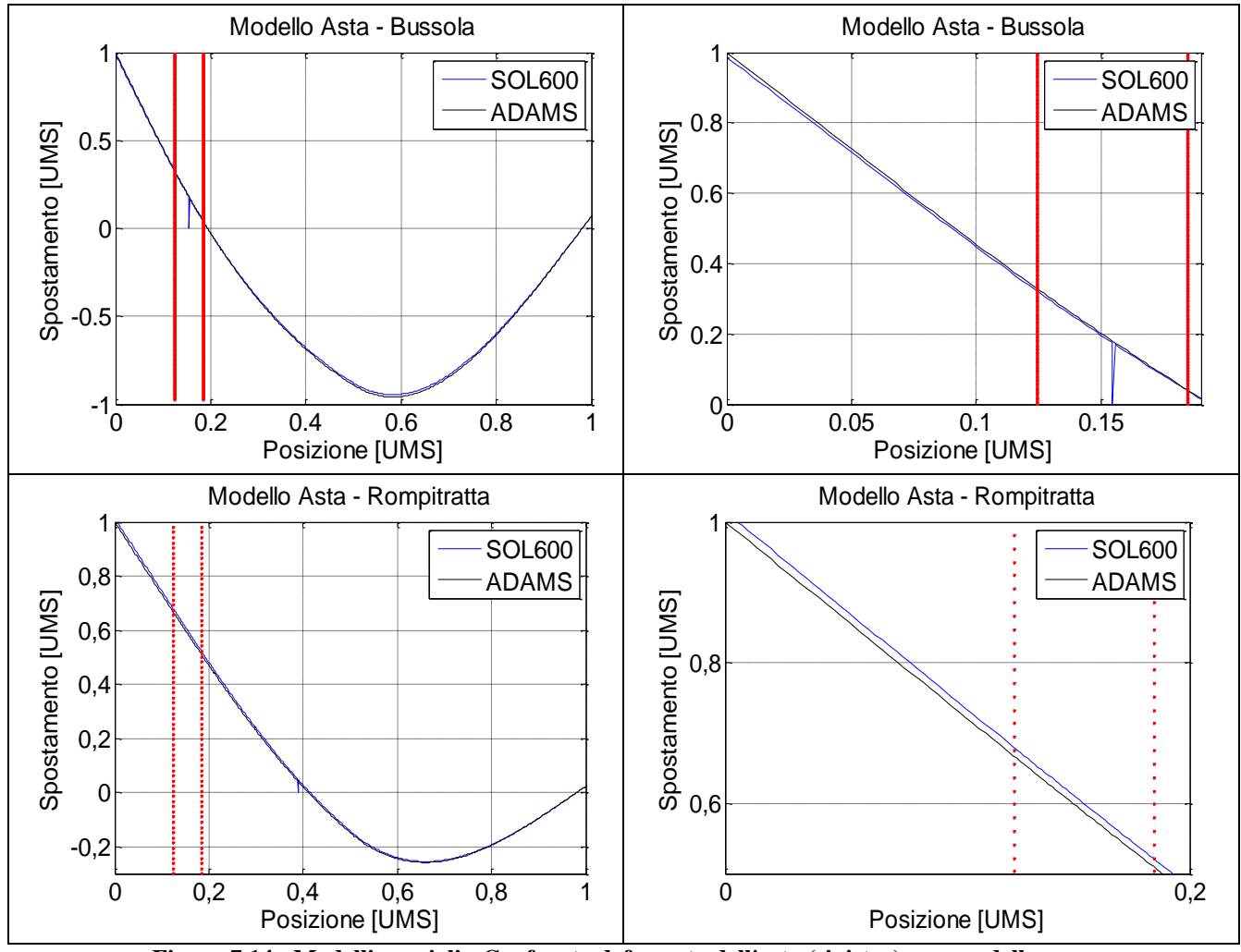

**Figura 7.14 - Modelli parziali - Confronto deformata dell'asta (sinistra) e zoom della zona di estremità (destra)**

Si nota come i risultati siano molto simili, a ulteriore conferma della buona correlazione ottenuta tra i modelli parziali con i due codici.

#### **7.4.2 - Momenti flettenti**

La procedura per il recupero delle deformazioni e di conseguenza dei momenti flettenti è stata presentata nel paragrafo 6.7 - Procedure. Qui ci si limita a presentare il confronto grafico tra i due metodi analitici in esame per entrambi i modelli parziali.

Per entrambi, diversamente da quanto accadrà nel modello completo, poiché la forza introdotta è stata in direzione dell'asse X nel sistema di riferimento del modello, i ponti soggetti a letture maggiori sono stati quelli denominati normali.

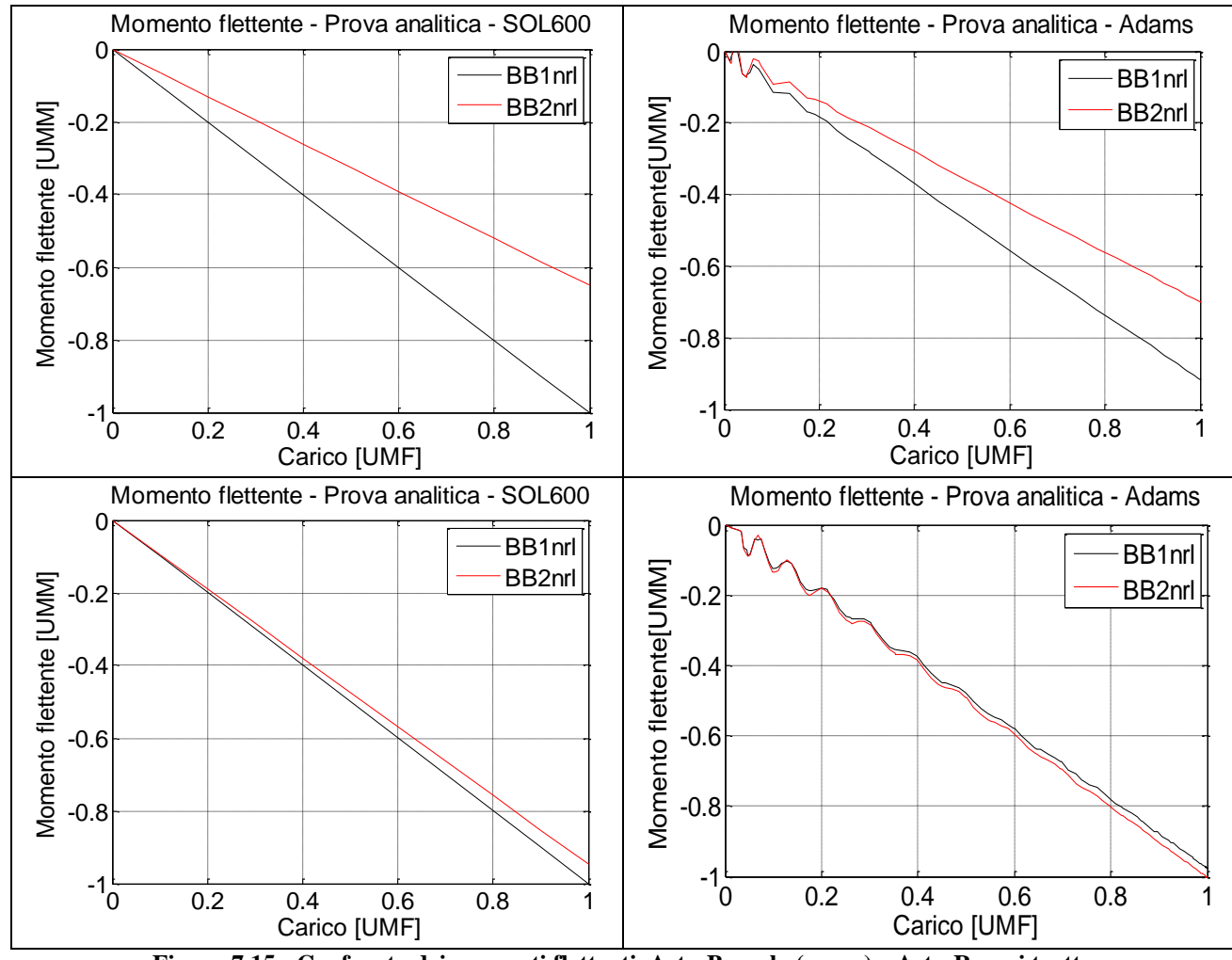

**Figura 7.15 - Confronto dei momenti flettenti, Asta-Bussola (sopra) e Asta-Rompi tratta (sotto)**

La correlazione risulta molto buona nel caso del modello Asta - Rompi tratta mentre presenta una differenza più marcata nel caso del modello Asta - Bussola pari a circa l'8.1%.

## **7.5 - Tempi di calcolo**

Un aspetto fondamentale che finora è stato poco evidenziato è quello del costo computazionale.

Come era lecito attendersi le soluzioni ottimali mostrano anche un tempo di calcolo minimo rispetto alle altre prove svolte, in particolare rispetto a quelle che presentavano forti oscillazioni in cui il solutore aveva difficoltà a raggiungere convergenza incrementando così gli step di calcolo effettuati. In definitiva i modelli parziali risultano facilmente risolvibili nei tempi proposti di seguito.

#### **Tabella 7.13 - Modelli parziali - Confronto tempi di calcolo Modello Tempo [s]**

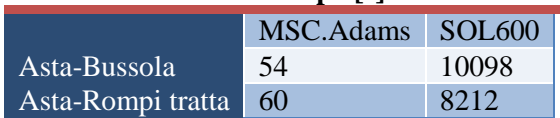

Il confronto con la SOL600 è a sfavore di questa con tempi eccessivamente elevati.

Da notare che i tempi riscontrati con MSC.Adams sono stati ottenuti su un calcolatore in locale quindi con risorse limitate e senza l'utilizzo di alcun tipo di parallelizzazione mentre la SOL600 è stata calcolata sul cluster dell'azienda.

## **7.6 - Determinazione dei parametri di contatto**

Da questi primi confronti sui modelli parziali si trae una importante conclusione. La ricerca della correlazione tra i risultati MSC.Adams e SOL600 ha portato ad un'estesa campagna di prove che in definitiva ha permesso di raggiungere l'obiettivo di un'ottima vicinanza tra i due strumenti di simulazione. Tuttavia nella prospettiva di impiegare il codice multi body come strumento predittivo prescindendo dalla SOL600, nasce il problema di come stimare i parametri non avendo a disposizione alcun risultato di riferimento. Nel lavoro presentato nei precedenti paragrafi, infatti, i parametri sono stati modificati conoscendo già la soluzione del modello da MSC.Nastran.

Se, come si mostrerà nel seguito (cfr. paragrafo 7.7.1), è valida l'ipotesi di sovrapposizione degli effetti, si potrebbe pensare di estendere la tabella resa disponibile da MSC per questo lavoro di tesi, creando un database completo di combinazioni di parametri per un gran numero di accoppiamenti di materiali, passando attraverso la correlazione tra SOL600 e MSC.Adams secondo l'approccio qui illustrato. Questo naturalmente può diventare un lavoro

dispendioso che, con l'introduzione di nuovi materiali, va ampliato continuamente.

Una strada alternativa potrebbe essere quella di determinare i due parametri che più influiscono sui risultati finali, rigidezza ed esponente, partendo da modelli semplici dei materiali a contatto, senza dover ricorrere ad uno studio di sensitività per correlazione con una soluzione MSC.Nastran nota del modello in esame.

E' possibile cioè realizzare dei semplici modelli in MSC.Nastran, risolti staticamente con tempi di calcolo irrisori, da cui dedurre uno spostamento a forza imposta. Tale spostamento sarà la penetrazione presunta in MSC.Adams e attraverso un semplice conto sarà possibile ricavare i parametri di ingresso di MSC.Adams.

La soluzione statica è stata ottenuta con la SOL600 ricorrendo alla definizione di un semplice contatto e con la SOL101 usando elementi di tipo rod al posto del contatto, ottenendo risultati identici.

In particolare si è realizzato un modello composto di due cubi di 20 mm di lato caratterizzati dai due materiali di interesse, l'uno vincolato a terra e l'altro sottoposto ad una forza costante, obbligato a traslare nel piano di applicazione della forza (fig. 7.16). Nel caso della SOL101, come detto, si sono frapposti elementi rod di rigidezza pari a due ordini di grandezza maggiori dell'acciaio, mentre nella SOL600 si sono creati i corpi di contatto sulle due facce contrapposte. I materiali impiegati sono quelli dell'assieme in studio: il blocchetto spinto era di acciaio, analogo all'asta, e il blocchetto a terra, era del materiale della bussola o del rompi tratta a seconda dei casi.

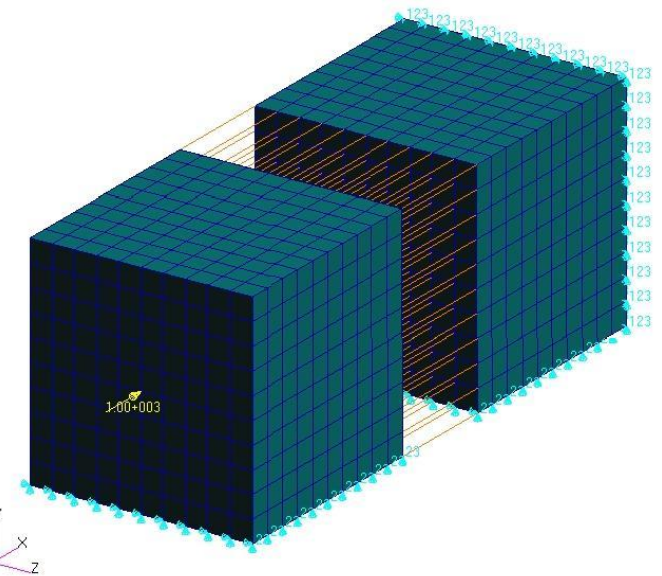

**Figura 7.16 - Correlazione - Modello Test per la determinazione dei parametri di contatto**
Lo spostamento che si ricava nei due casi (SOL600 e SOL101) è identico e ciò permette di limitare questa procedura alla verifica dello spostamento attraverso la SOL101. Il vantaggio è esclusivamente pratico in quanto maggiore è la confidenza dell'utilizzatore medio con la SOL101 rispetto alla SOL600.

Lo spostamento ricavato viene assunto come la "penetrazione" del contatto e viene impiegato nella seguente formula:

$$
K_{SOL101} * X_{SOL101} = K_{ADAMS} * X_{SOL101}^{E}
$$
 (7.1)

Con:

- $\blacksquare$   $X_{SOL101}$ : spostamento risultante;
- $K_{SOL101}$ : rigidezza risultante (forza applicata /  $X_{SOL600}$ );
- $\blacksquare$   $E$  : esponente.

Tale equazione si basa sull'assunto, verificato analiticamente, che le due soluzioni (MSC.Adams e MSC.Nastran) danno risultati analoghi. Sono da determinare la  $K_{ADAMS}$  e l'esponente. Si è quindi svolta una campagna di prove sui modelli parziali, per verificare la bontà dell'approccio, fissando l'esponente e ricavando la  $K_{ADAMS}$ :

$$
K_{ADAMS} = K_{SOL600} * X_{SOL600}^{(1-E)}
$$
\n(7.2)

Per lo smorzamento si è preso lo 0.1% della rigidezza ottenuta, come consigliato in letteratura.

Si sono ottenuti così alcuni casi notevoli presentati nelle tabelle seguenti.

| Test<br><b>Bussola</b> |       |      | Tabcha 7.17 - Mfoucho Asia-Dussola - Test di correlazione<br>Rigidezza Esponente Smorzamento Profondità di | penetrazione |
|------------------------|-------|------|----------------------------------------------------------------------------------------------------|--------------|
| Test <sub>0</sub>      | 2.14  | 0.28 | 2.67                                                                                                    | 0.1          |
| Test1                  | 0.36  | 0.16 | 0.43                                                                                                    | 0.1          |
| Test <sub>2</sub>      | 7.62  | 0.36 | 9.5                                                                                                    | 0.1          |
| Test <sub>3</sub>      | 58.1  | 0.5  | 72.6                                                                                                    | 0.1          |
| Test <sub>4</sub>      | 736.1 | 0.66 | 920.1                                                                                                    | $\Omega$ 1   |

**Tabella 7.14 - Modello Asta-Bussola - Test di correlazione**

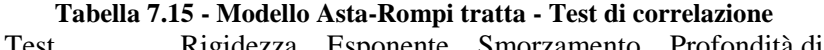

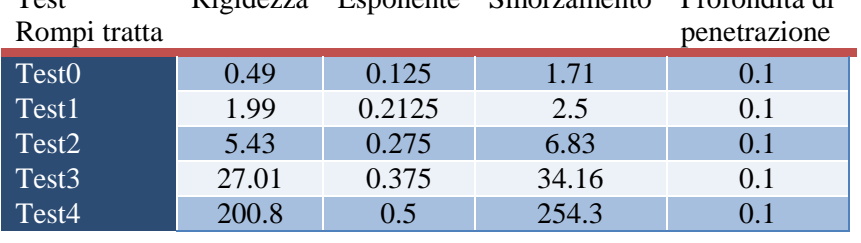

I risultati, in particolar modo quelli con esponente minore di 0.3 e maggiori di 0.5 presentano nell'andamento delle forze e dei momenti oscillazioni di notevoli entità pur presentando un valor medio ragionevolmente vicino ai valori già ottenuti per i due sottomodelli nei paragrafi 7.2 e 7. 3.

Per migliorare la qualità delle curve, si è quindi agito sia sui parametri dell'integratore, in particolare sull'errore e sul massimo step temporale (Hmax), e sullo smorzamento scegliendolo pari all'1% della rigidezza; per maggiori chiarimenti sui parametri dell'integratore fare riferimento a [1]. Queste migliorie sono risultate conclusive, permettendo di ottenere dei buoni risultati, sia in termini di valor medio sia in qualità della curva, con uno scarto massimo rispetto ai valori obiettivo presentati in precedenza (vedi tab. 7.8 e 7.11) minore dell'8% ottenuto per le reazioni vincolari di momento alla bussola e al rompi tratta.

Si riporta ad esempio il Test0 (in rosso) comparato con la soluzione ottimale ricavata dalle campagne di prove (in blu) e con l'ottimizzazione dell'integratore (in nero) per entrambi i modelli parziali nel caso di reazione vincolare di forza e momento.

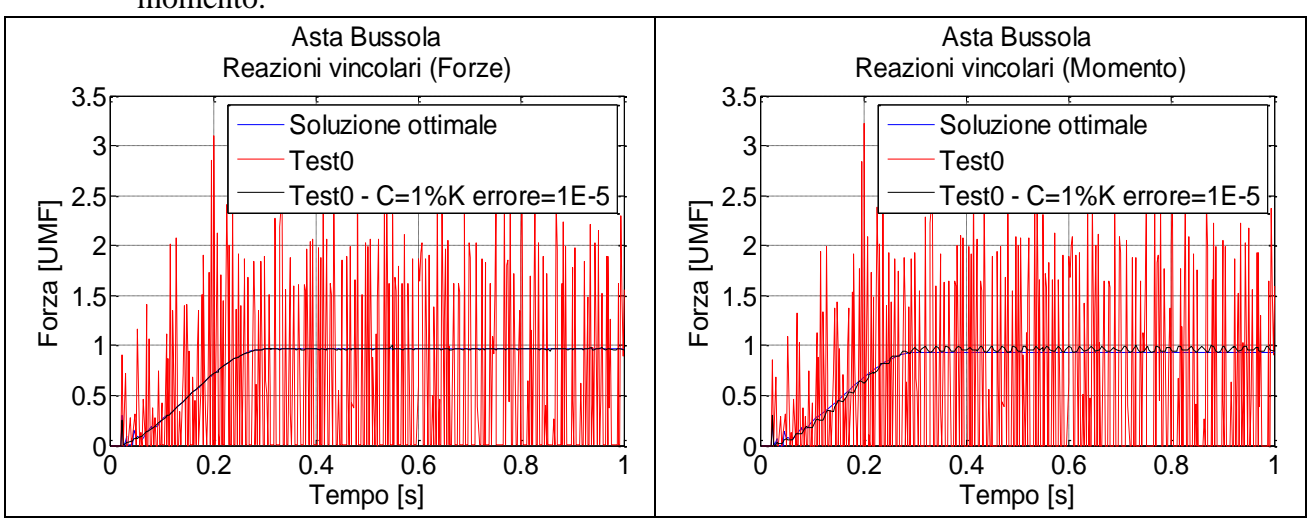

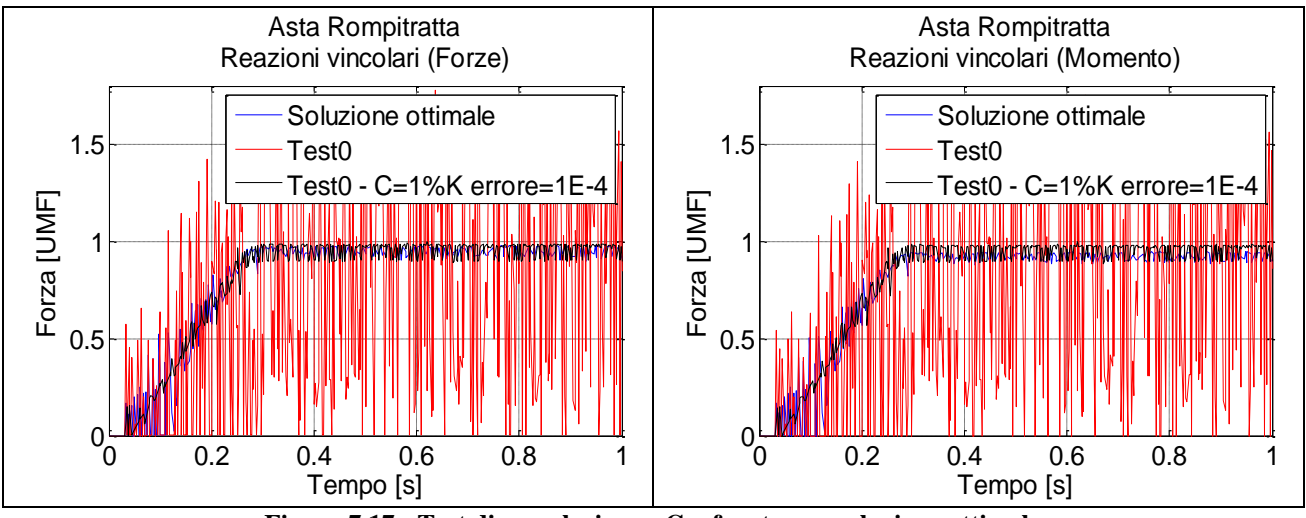

**Figura 7.17 - Test di correlazione - Confronto con soluzione ottimale**

Date le eccessive oscillazioni ottenute con i Test0 non si riesce ad apprezzare la bontà delle soluzioni ottenute con l'ottimizzazione dell'integratore. Pertanto in fig. 7.18 si riportano gli stessi grafici escludendo la presenza del Test0.

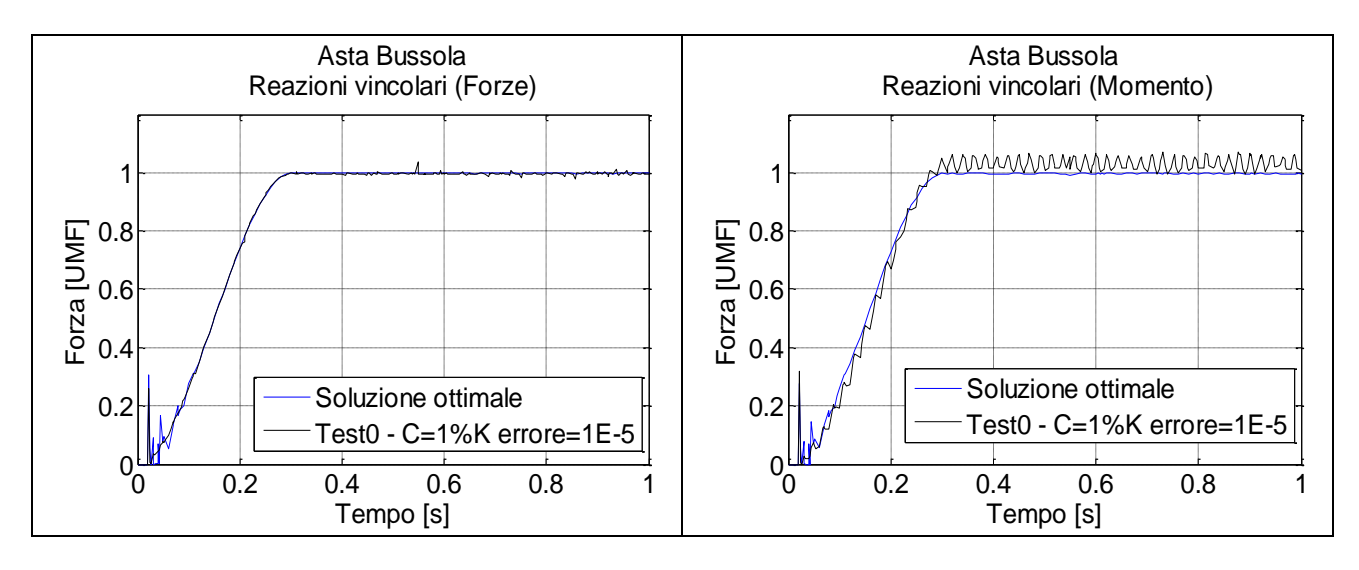

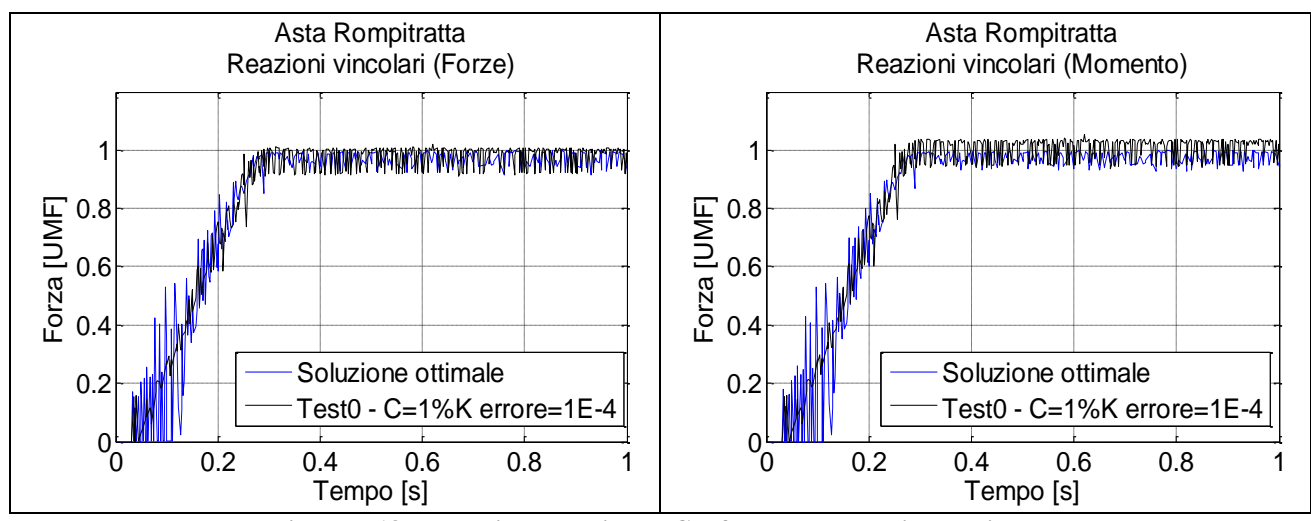

**Figura 7.18 - Test di correlazione - Confronto con soluzione ottimale**

Applicando il metodo descritto è quindi possibile stimare agevolmente e velocemente i parametri di ingresso a MSC.Adams per la definizione del contatto. Questi non sono la soluzione ottimale ma permettono di impiegare questo codice multi corpo come strumento predittivo con differenze minime rispetto ad una più laboriosa soluzione implicita non lineare dell'intero modello. Si fa notare che l'ottimizzazione dell'integratore eseguita nei vari casi è stata eseguita in maniera omogenea, ovvero si sono scelti dei parametri validi per tutto il tempo di simulazione. Esiste la possibilità, eseguendo MSC.Adams Solver da riga di comando di gestire una ottimizzazione a pezzi, gestendo i parametri per determinati intervalli di tempo scelti dall'utente [1].

### **7.7 - Modello completo - Configurazione +22°**

Il modello completo ha previsto l'assemblaggio dei quattro componenti in esame per ottenere la struttura completa già risolta con la SOL 600.

Sono stati riprodotti i vincoli già illustrati mentre, per le forze applicate ai due bracci paralleli all'asse Z, si è impiegato il valore delle prove sperimentali imposto attraverso una funzione step cubica che raggiunge il massimo a 0.3 s.

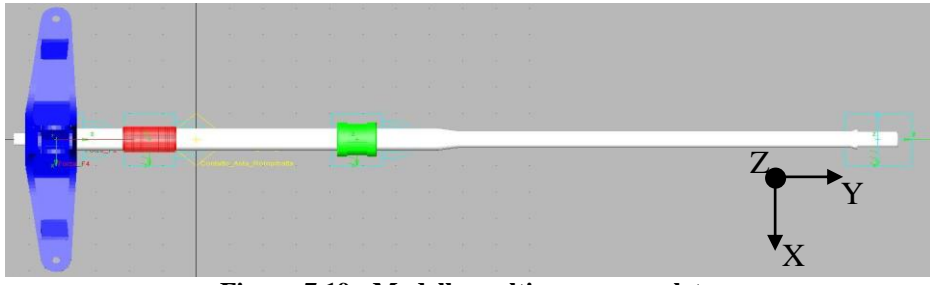

**Figura 7.19 - Modello multi corpo completo**

#### **7.7.1 - Spostamenti, reazioni vincolari e deformate**

I risultati proposti sono il confronto diretto tra modello multibody e modello ad elementi finiti risolto con la SOL600 in termini di spostamenti, forze e momenti analoghi a quelli già presentati.

Per una miglior lettura dei grafici, a differenza dei modelli parziali precedenti, si è imposto in ascissa non il tempo ma il carico applicato. Si ricorda che i parametri per la gestione del contatto in MSC.Adams sono quelli stabiliti attraverso l'analisi dei modelli parziali. L'adimensionalizzazione è stata effettuata sul valore massimo di ciascun grafico ottenuto dalla SOL600.

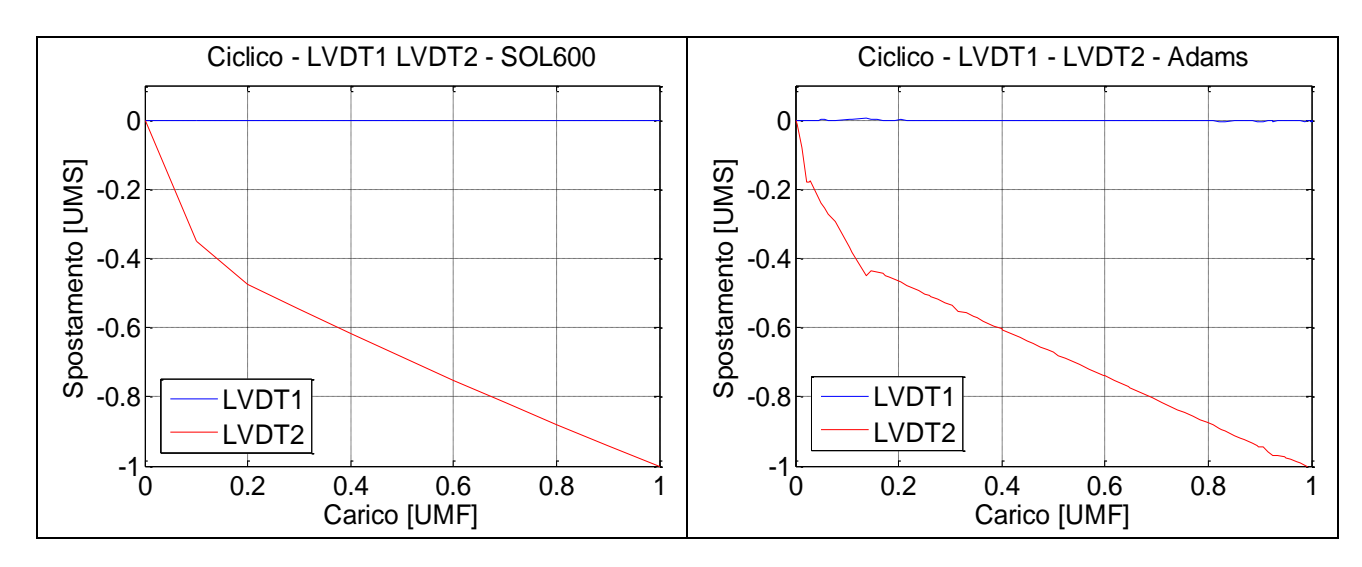

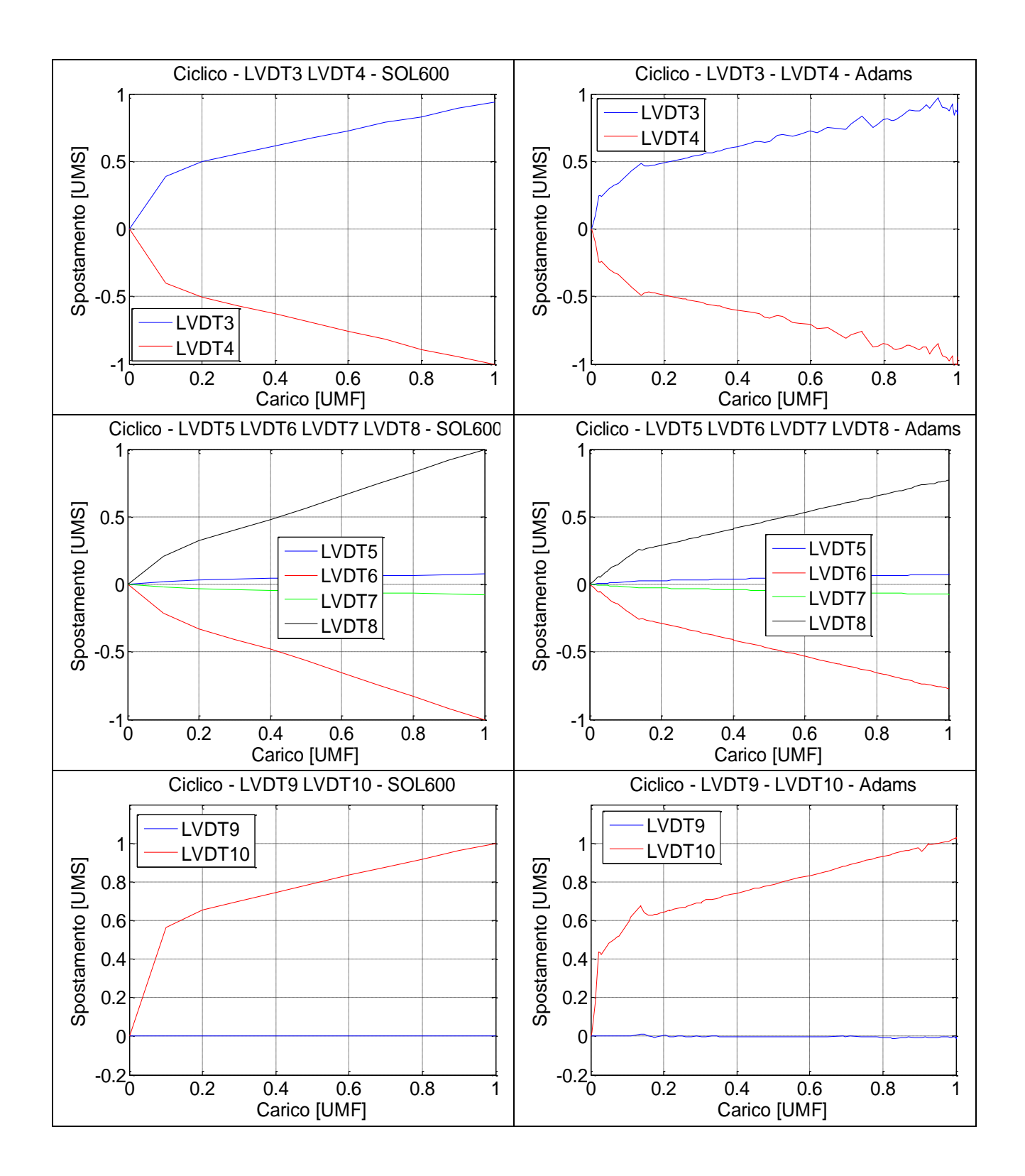

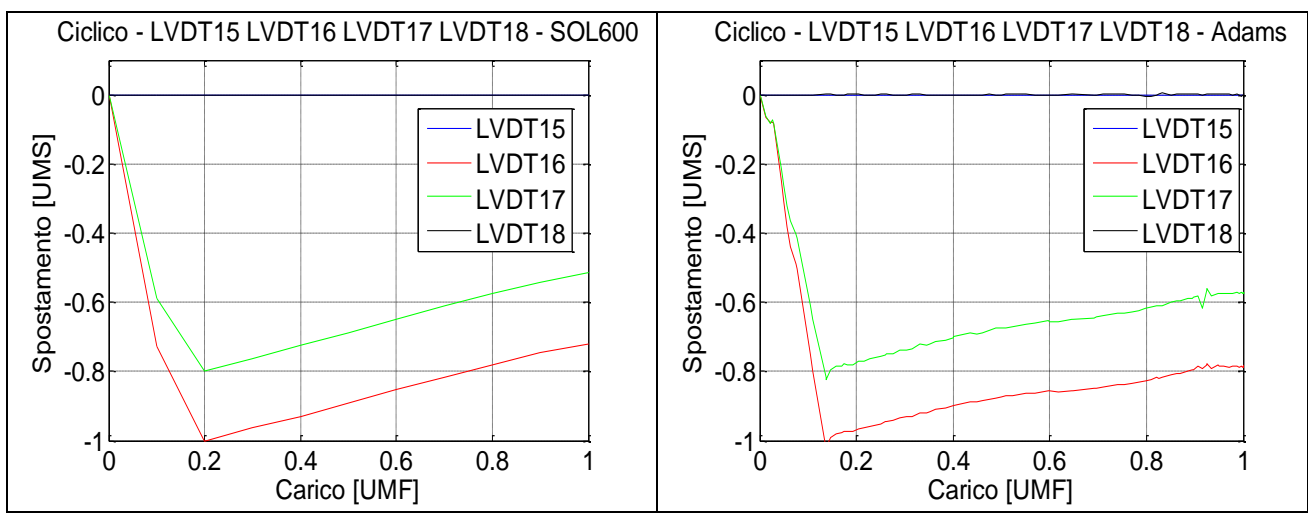

**Figura 7.20 - Modello completo - Spostamenti dei potenziometri**

La correlazione tra gli spostamenti risulta molto buona, a meno di una grandezza. Lo spostamento verticale dei bracci con la SOL600 è maggiore del corrispondente spostamento ottenuto con MSC.Adams. A parte questa differenza, che si giustificherà successivamente (cfr. paragrafo 7.7.3), i grafici ora proposti, presentando scarti minimi rispetto alla SOL600, dimostrano l'ipotesi di sovrapposizione degli effetti dei singoli contatti.

Di seguito si mostra il confronto diretto in termini di reazioni vincolari di forze e momenti nei punti rigidi. Inoltre si presentano le deformate dell'asta.

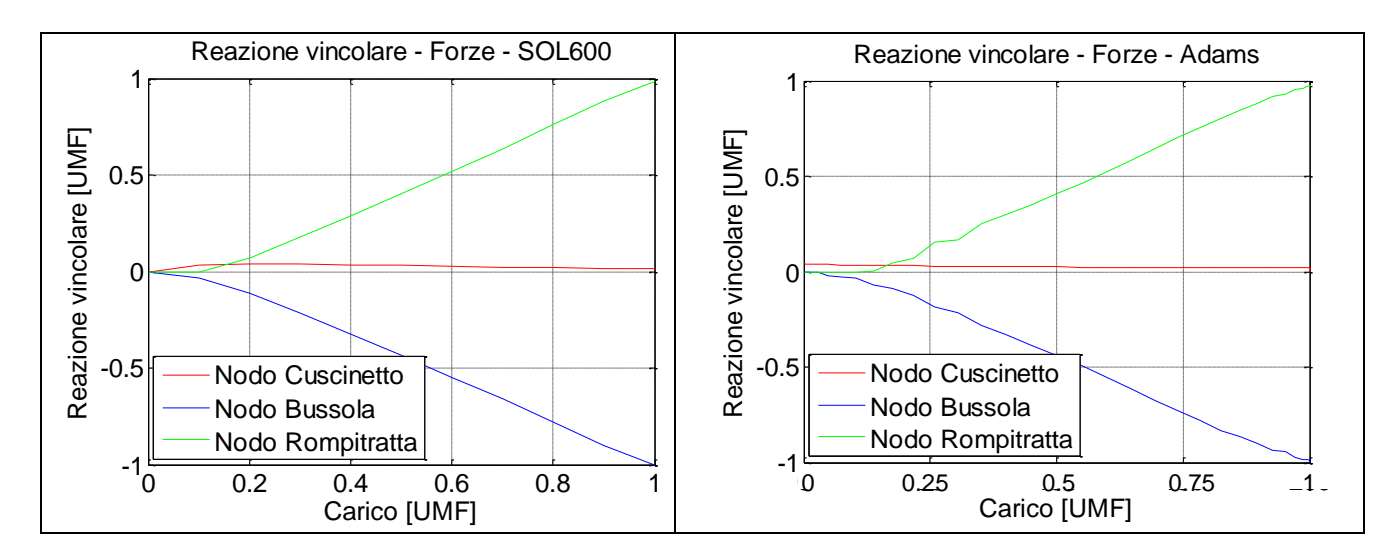

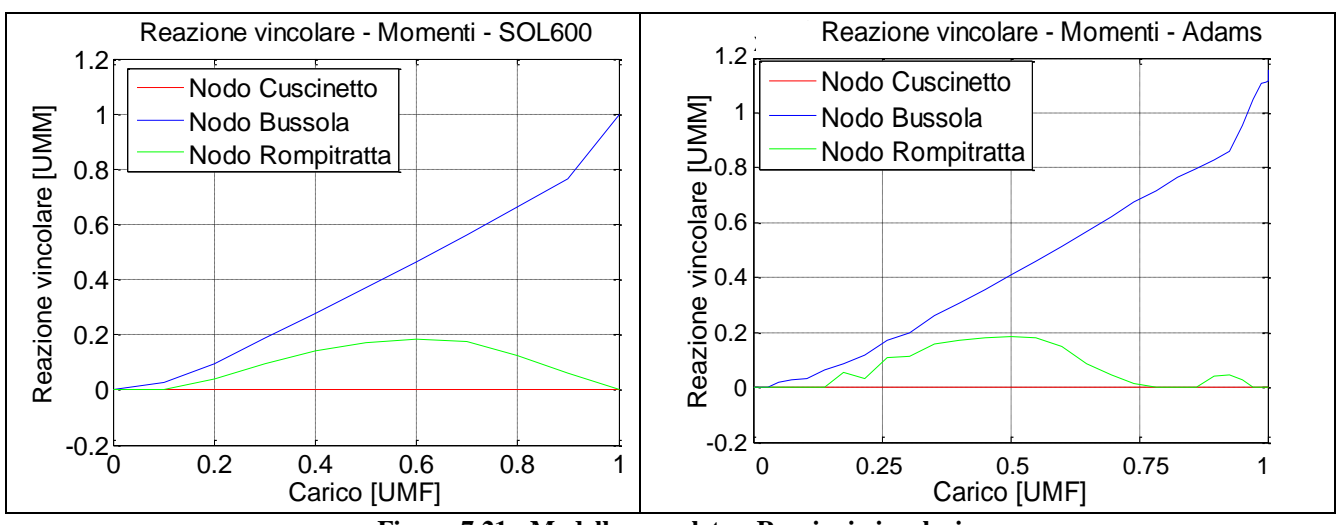

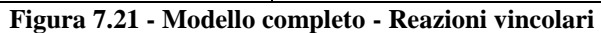

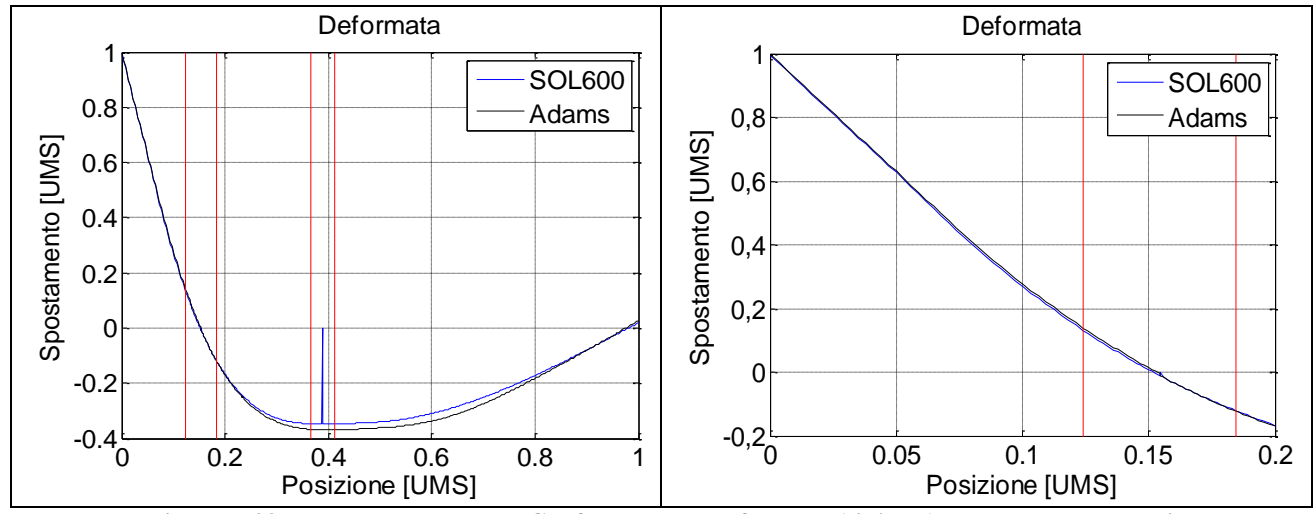

**Figura 7.22 - Modello completo - Confronto delle deformate (sinistra) e zoom della zona di estremità (destra)**

Notando la buona correlazione anche nel caso del modello completo si può affermare che la soluzione con il codice multibody rispetta il principio di sovrapposizione permettendo un'analisi più dettagliata a livello di sottocomponenti prima di testare la struttura completa.

#### **7.7.2 - Deformazioni e momenti**

Come ultimo confronto si è proceduto al recupero degli stress/strain a partire dall'analisi del modello completo.

Per far ciò si è eseguito un restart Nastran (Appendice D) impiegando la SOL112 (Modal Transient Response) che utilizza i file .MDF (Modal Deformation File) generati, ad esempio, attraverso la durability toolkit (vedi Appendice E - metodo 2).

I risultati in termini di deformazioni e di momenti sono proposti nelle figure seguenti:

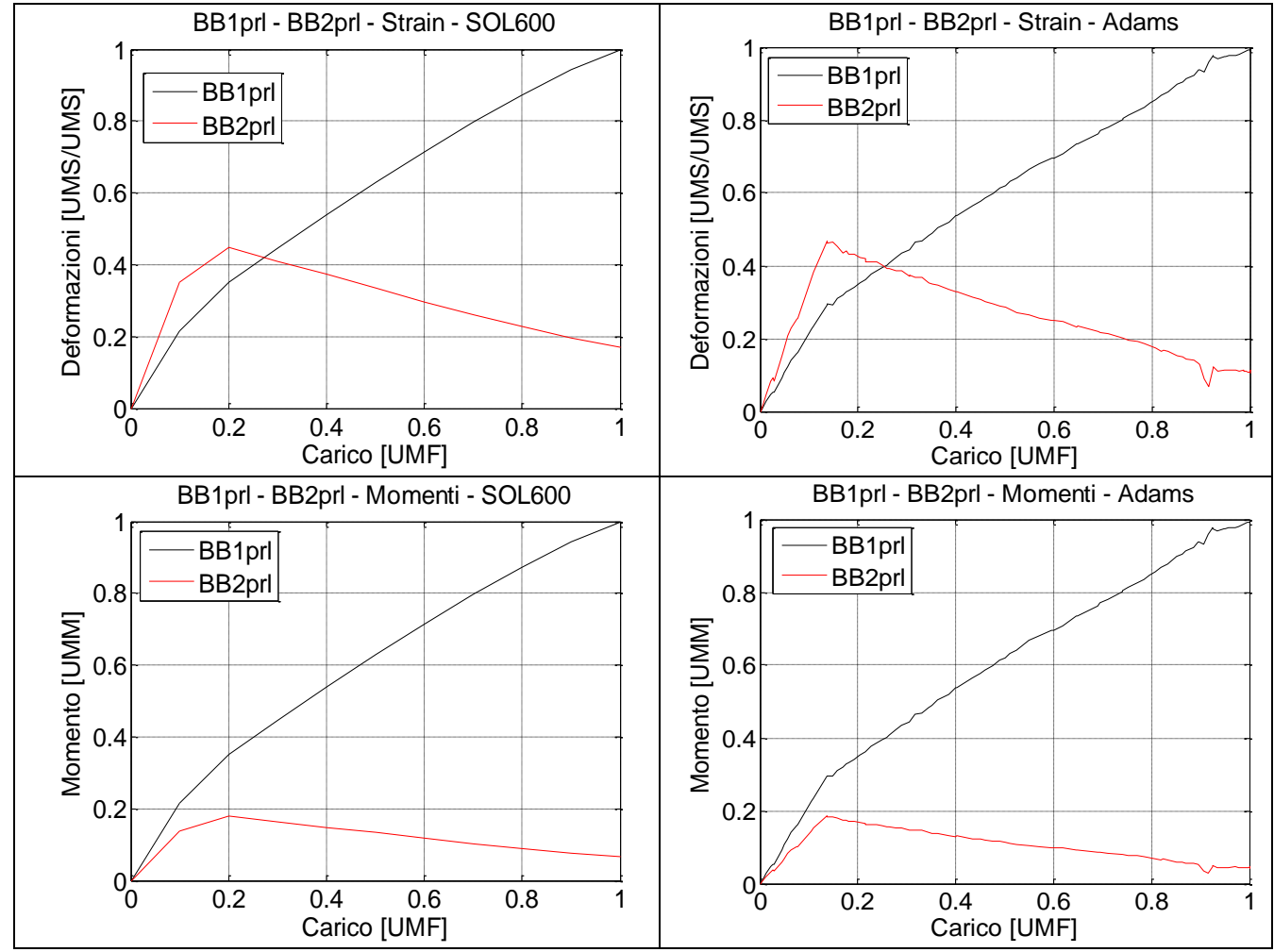

**Figura 7.23 - Modello completo - Deformazioni e momenti flettenti**

I risultati presentano una generale buona correlazione se si esclude il ponte estensimetrico inferiore che risulta sottostimato da MSC.Adams.

### **7.7.3 - Differenze**

Come notato in precedenza lo spostamento verticale dei bracci della crociera ottenuto con il modello multi corpo risulta minore di quello conseguito con l'analisi non lineare SOL600. Si sono quindi indagate le motivazioni di tale differenza, identificandole nella differente modellazione dell'interfaccia Asta - Crociera.

Ricordiamo che nei modelli analitici da una parte, SOL600, si è impiegato un contatto di tipo "glued" che impedisce la separazione degli elementi che giungono a contatto, dall'altra, MSC.Adams, si è imposto un vincolo sui sei gradi di libertà tra i due nodi master degli RBE collegati alla superficie interna dell'anello centrale della crociera e alla superficie conica dell'asta.

Si è quindi riprodotto nella SOL600 il vincolo realizzato in MSC.Adams, eliminando il contatto, sostituendolo con due RBE collegando i nodi master con un ulteriore RBE2. In questo modo si è ottenuta la perfetta correlazione tra i due modelli analitici, come illustrato nelle seguenti figure.

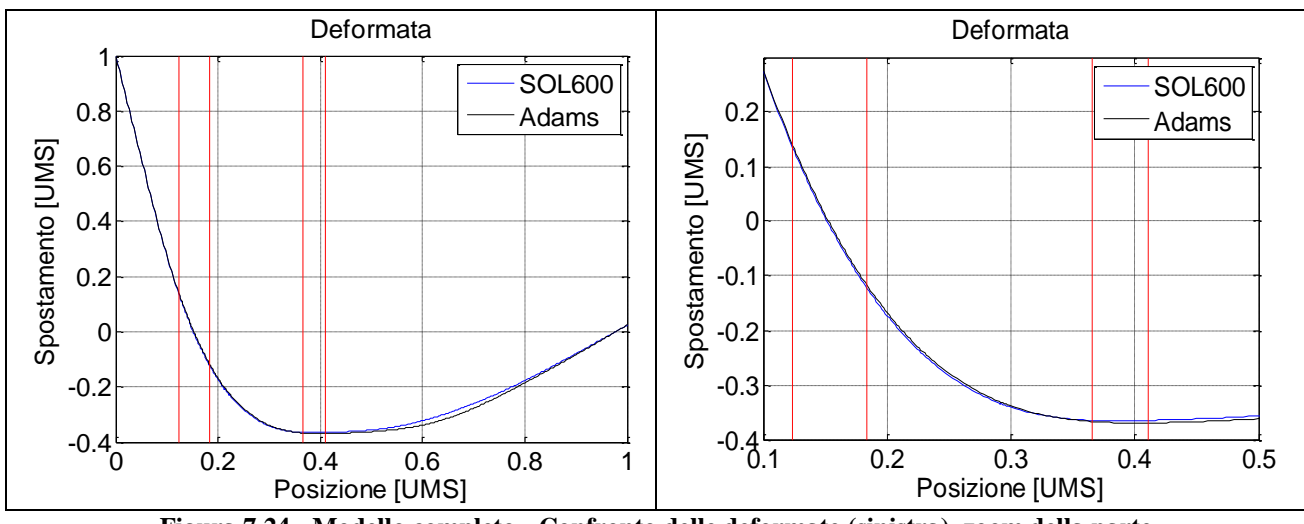

**Figura 7.24 - Modello completo - Confronto delle deformate (sinistra), zoom della parte centrale dell'asta (destra)**

Nella figura precedente si mostra il confronto tra la soluzione MSC.Adams ed il nuovo modello risolto con la SOL600. La correlazione tra le deformate risulta migliorata come anche lo spostamento verticale dei bracci mostrato di seguito, mentre le altre grandezze rimangono invariate.

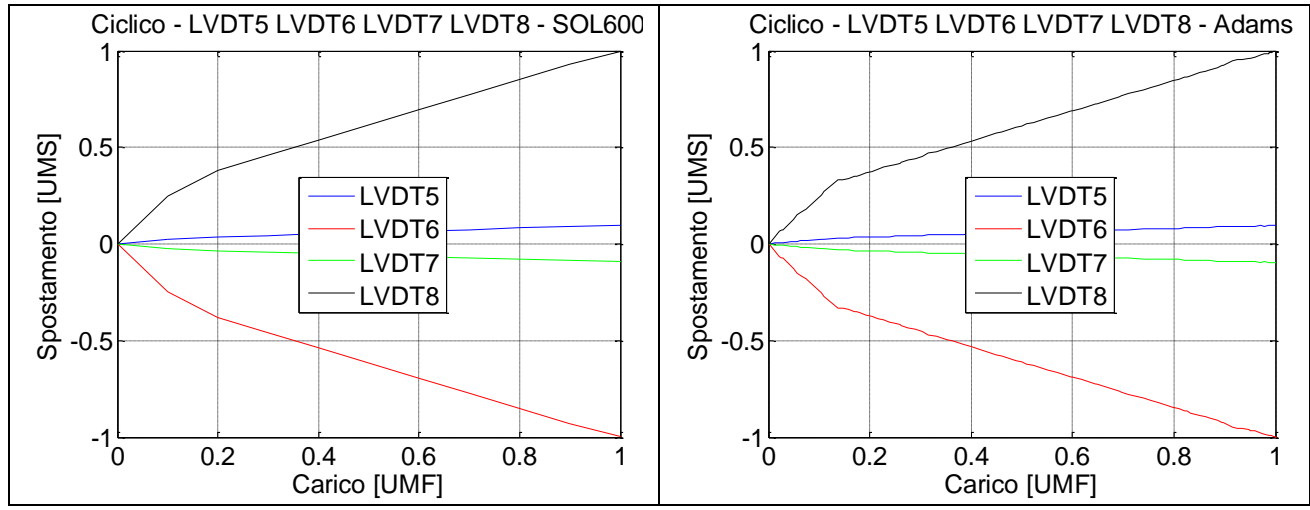

**Figura 7.25 - Confronto dello spostamento verticale dei bracci**

#### **7.7.4 - Tempi di calcolo**

Impiegando i parametri ottimali definiti in precedenza la risoluzione del modello completo con MSC.Adams, con bussola di dimensioni nominali, impiega circa 7 minuti. Si fa notare che l'analoga SOL600 ha richiesto solo per la soluzione MARC (si esclude quindi il tempo di riconversione dal .t16 all' .f06) circa 2 ore e 10 minuti.

Nel caso di geometria della bussola che permettesse un gioco di 0.06 UMS i tempi di calcolo della SOL600 crescono di circa 30 minuti mentre la soluzione con MSC.Adams impiega 45 minuti in totale.

## **7.8 - Modello completo - Configurazione a -10°**

Si vuole studiare ora il comportamento dei modelli analitici nell'altra configurazione disponibile dalle prove sperimentali.

Il modello della SOL600 ha previsto semplicemente una traslazione della bussola, rompi tratta e rispettive guide per portarle nella posizione propria di questa nuova configurazione.

Il modello MSC.Adams invece ha subito la modifica della legge di moto posta in precedenza a zero per bloccare la labilità di traslazione verticale del sotto sistema Asta - Crociera. Si è quindi impostato uno spostamento, effettuato con una legge di tipo step cubico con un transitorio di 0.3 secondi, ed in seguito si sono applicate le forze caratteristiche di questa configurazione.

Per verificare la bontà della soluzione in condizioni differenti si è eseguita anche una prova in cui lo spostamento e l'applicazione della forza erano contemporanei al fine di verificare che lo strisciamento dell'asta sulla bussola non introducesse delle alterazioni nella soluzione.

Entrambe le prove portano a risultati identici e pertanto nel seguito si riporteranno i risultati della prima prova (spostamento e applicazione della forza non contemporanee).

Anche in questo caso la bussola impiegata per la correlazione con la SOL600 ha dimensioni nominali; i parametri di contatto nel modello MSC.Adams sono quelli della soluzione ottimale di correlazione ottenuta nella configurazione a  $+22^\circ$ .

Le forze applicate ai quattro bracci della crociera in questa configurazione sono riportate in tab. 7.16.

### **Tabella 7.16 - Configurazione di passo -10° - Caso ciclico** Configurazione Passo -10°

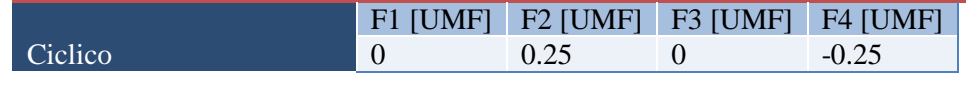

In fig. 7.26 sono riportati i risultati per entrambi i modelli analitici nella nuova configurazione in termini di spostamenti e reazioni vincolari, mentre in fig. 7.27 il confronto è fatto sui momenti flettenti letti dai ponti estensimetrici analitici.

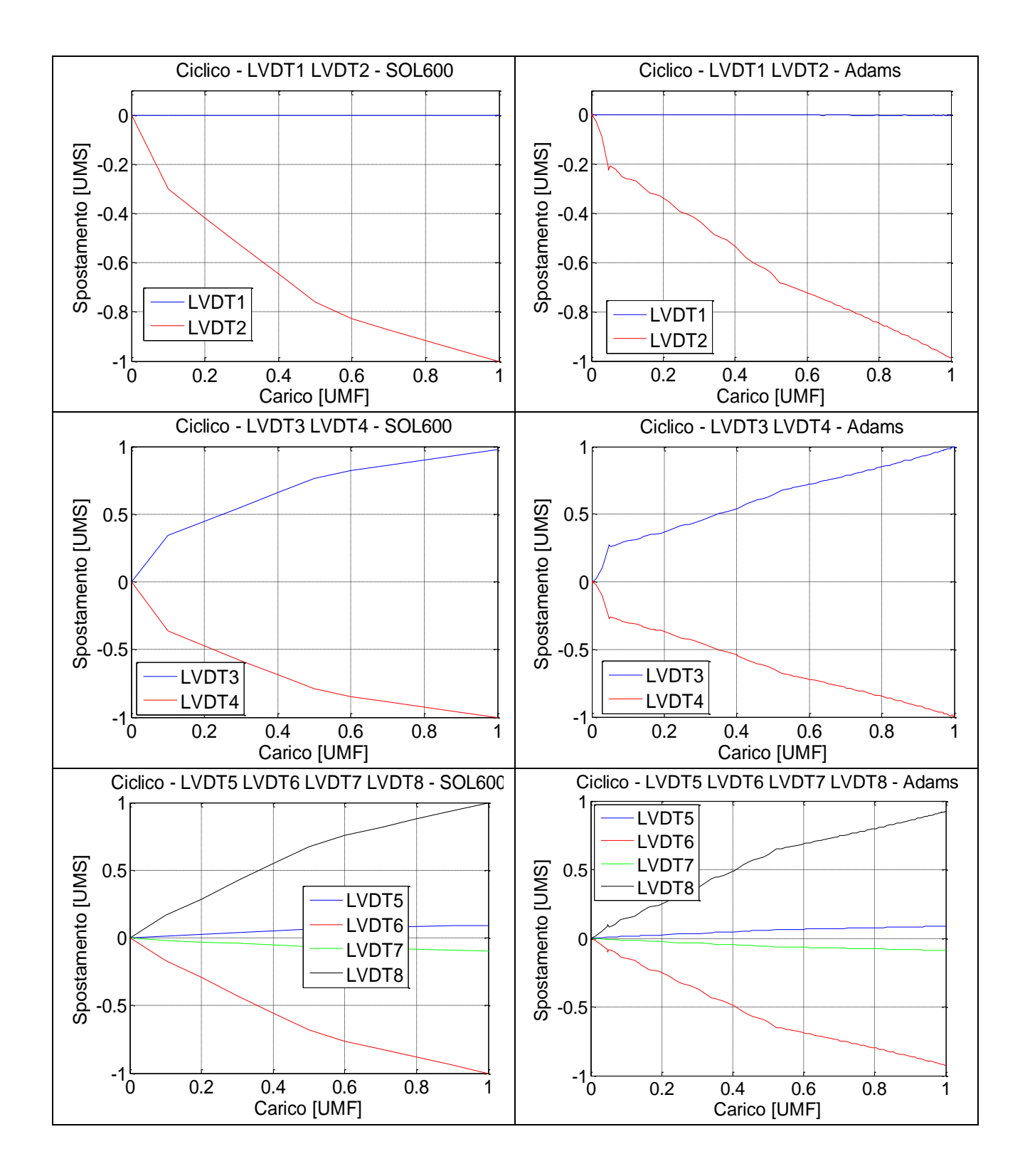

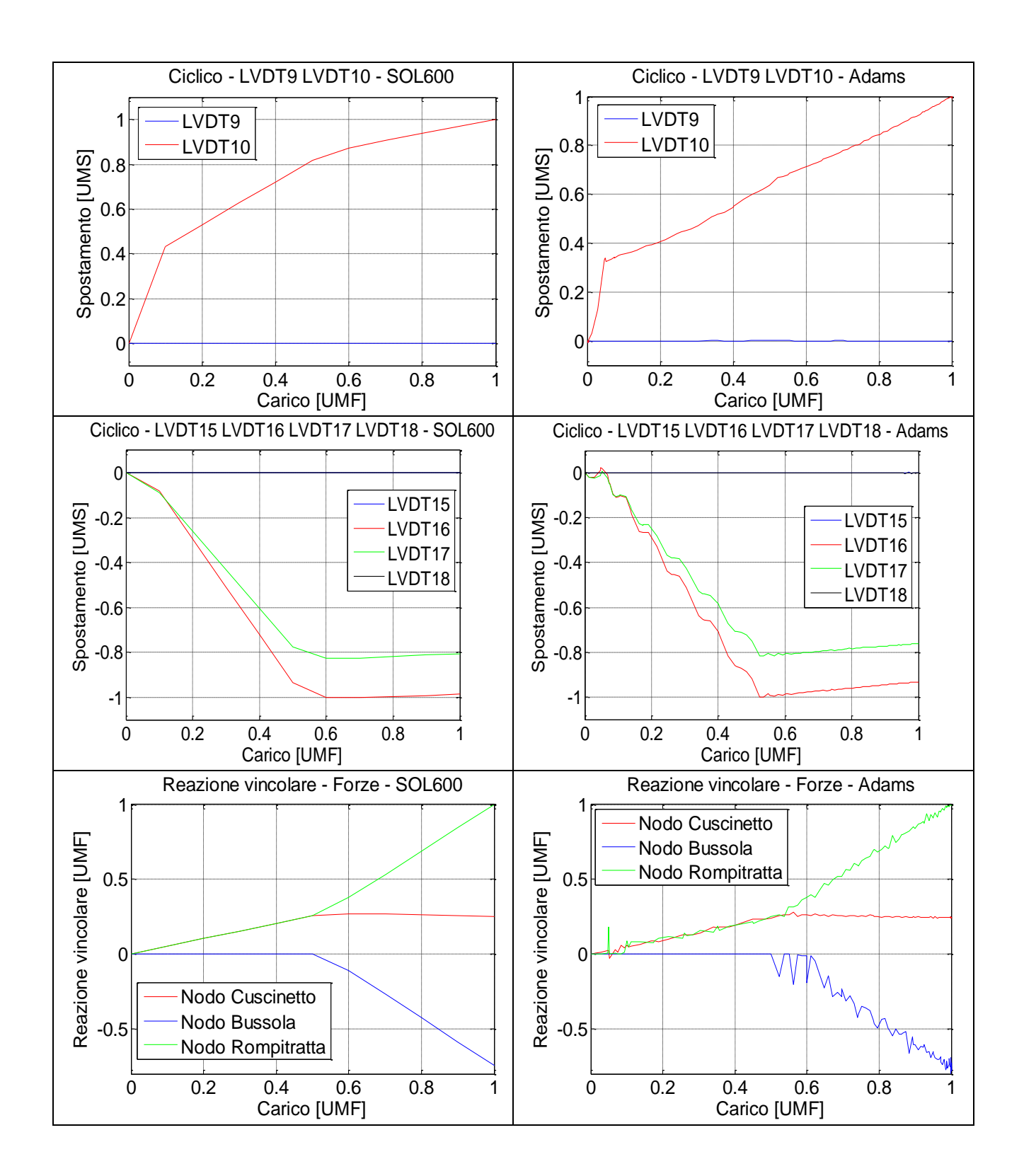

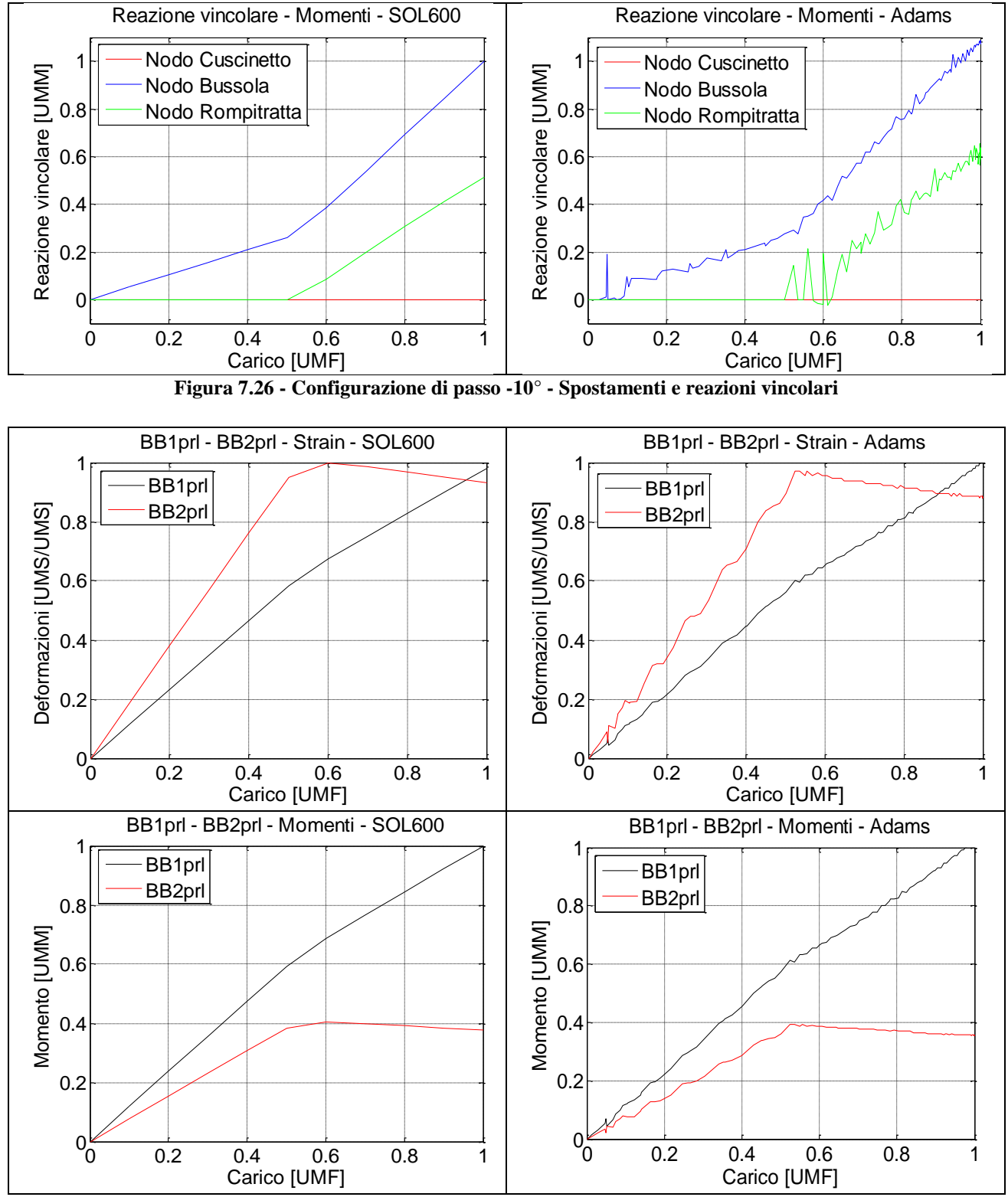

**Figura 7.27 - Configurazione di passo -10° - Ponti estensi metrici**

Anche in questo caso si nota come si abbia una buona correlazione tra le due metodologie risolutive.

Si può quindi affermare che il codice MSC.Adams nelle problematiche che implicano il contatto tra corpi flessibili presenta una buona correlazione con la SOL600, non richiedendo modifiche ai parametri di contatto al variare delle modalità di applicazione del carico e/o della configurazione spaziale, come si mostrerà anche nel seguito con prove aggiuntive (cfr. Capitolo 7.9).

#### **7.8.1 - Tempi di calcolo**

Anche nella configurazione a -10° il confronto in termini di tempi di calcolo è nettamente a favore di MSC.Adams. Il codice multi corpo impiega 11 minuti mentre per la SOL600 serve un ora e 55 minuti.

### **7.9 - Prove aggiuntive**

Pur non essendo previsto negli scopi iniziali della tesi, ma avendo notato il buon esito della prova a configurazione variabile in cui lo spostamento e l'applicazione del carico erano contemporanee, si è pensato di fare alcune prove per simulare la rotazione del rotore di coda.

La prima prova effettuata ha previsto l'asta ferma in posizione a +22° e l'imposizione di carichi non più costanti, ma variabili nel tempo con legge sinusoidale (fig. 7.28). La seconda, duale alla prima, prevedeva carichi costanti sulle pale, ma una legge di moto rotatorio imposto all'asta.

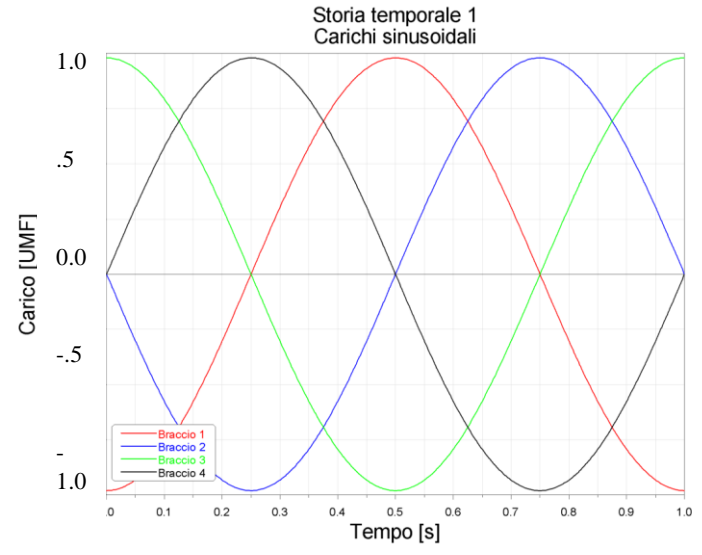

**Figura 7.28 - Andamento temporale dei carichi**

In questo modo si sono verificati i due casi estremi di appoggio rotante (asta rotante) e appoggio fisso ma strisciante (momento flettente rotante in testa all'asta).

Inoltre si sono svolte due ulteriori prove con asta non rotante, variando in continuo l'applicazione del carico e la posizione verticale dell'asta, secondo quanto mostrato in fig. 7.29.

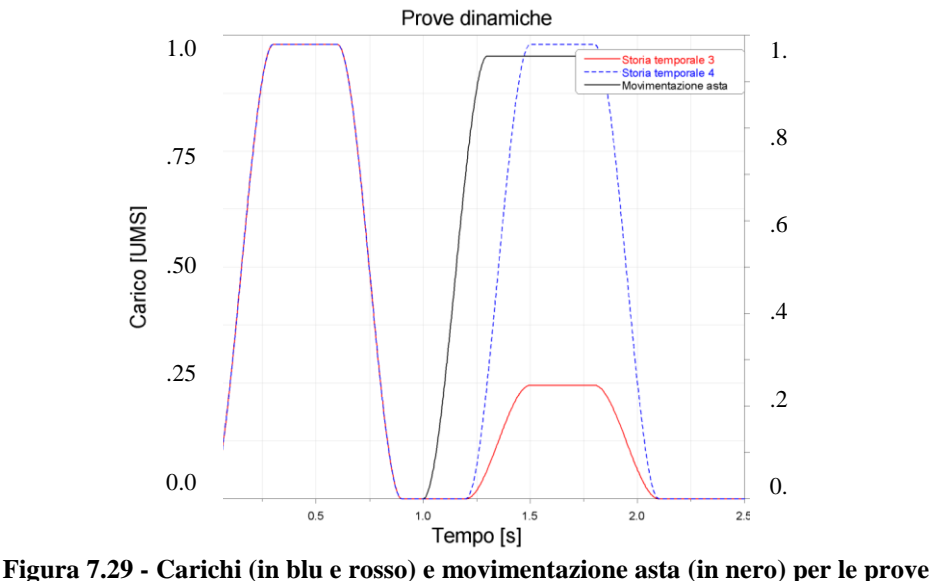

**dinamiche 3 e 4**

Queste prove dinamiche sono state svolte perseguendo due obiettivi, il primo era di verificare la validità dei risultati ottenuti dalle prove quasi statiche svolte finora, il secondo era di appurare che l'implementazione di leggi di moto non aggravasse eccessivamente il costo computazionale mantenendo questo strumento di calcolo competitivo rispetto alla SOL600.

Riassumendo le quattro prove svolte sono state:

- Carichi sinusoidali sui quattro bracci sfasati di 90° in configurazione  $+22^\circ$
- Carichi fissi in configurazione  $+22^\circ$ , asta rotante.
- Carico in configurazione  $+22^{\circ}$ , scarico, movimentazione asta, carico in configurazione -10°;
- Carico in configurazione  $+22^{\circ}$ , scarico, movimentazione asta, carico in configurazione 22°;

I risultati ottenuti mostrano come la correlazione tra queste prove a configurazione e/o carico variabile e le prove precedenti non varia, se si esclude la qualità delle curve ampiamente migliorabile attraverso l'ottimizzazione dei parametri dell'integratore. Il costo computazionale, una volta ottimizzato l'integratore, è analogo a quello delle prove con carichi statici.

Di particolare interesse si sono rivelate le prove 1 e 2; i risultati ottenuti non presentano sostanziali differenze. Infatti, pur determinando una fenomenologia del contatto diversa, non essendoci attrito questa differenza non viene evidenziata.

## **7.10 - Conclusioni preliminari**

La realizzazione del modello MSC.Adams è risultata semplice e veloce una volta disponibili i file di corpo flessibile generati con MSC.Nastran.

Si è mostrato come una intensiva campagna di prove permetta di individuare i parametri ottimali per la caratterizzazione del contatto. In assenza di riferimenti, analitici o sperimentali, tali parametri sono determinabili con una procedura alternativa che fornisce comunque una buona qualità dei risultati.

I tempi di calcolo sono minimi se confrontati con la soluzione implicita non lineare con SOL600 e ciò permette di effettuare un maggior numero di prove a parità di qualità dei risultati.

La configurazione con gioco 0.06 UMS pur con un considerevole aumento dei tempi di calcolo, risulta vincente rispetto all'analogo modello risolto con la SOL600.

L'implementazione di leggi di moto in MSC.Adams è facilitata e mostra la robustezza dei parametri di contatto individuati, permettendo quindi di esplorare una casistica di configurazioni spaziali e carichi applicati difficilmente gestibile con il modello SOL600.

# **Capitolo 8**

## **Correlazione sperimentale - analitica**

Avendo a questo punto mostrato l'ottima correlazione tra i due modelli analitici (si ricorda che la correlazione SOL600 - MSC.Adams è stata fatta con dimensioni nominali della bussola), si vuole migliorare il grado di attinenza dei risultati analitici rispetto a quelli sperimentali che presentavano una buona correlazione con il modello analitico della SOL600, a meno dello spostamento verticale dei bracci della crociera.

In precedenza si era notato come il cambiamento del gioco tra asta e bussola nel modello SOL600 permettesse di recuperare i momenti flettenti e parte dello spostamento verticale dei bracci della crociera, mentre il modello MSC.Adams presentava già uno spostamento verticale minore eguagliati con la SOL600 modificando il vincolo in testa all'asta.

Sulla base di queste evidenze, si sono combinati i due effetti, da una parte, con la SOL600, impiegando il modello ad elementi finiti con gioco tra asta e bussola pari a 0.06 UMS e introducendo il nuovo vincolo tra asta e crociera, a sostituzione del contatto; dall'altra parte con MSC.Adams, si è modificato il modello multi corpo introducendo la diversa geometria della bussola per un gioco di 0.06 UMS.

Di seguito si mostrano i confronti tra le grandezze di maggiore interesse per SOL600, MSC.Adams e prova sperimentale, i momenti flettenti e lo spostamento verticale. I valori numerici rappresentano le pendenze dei tratti iniziali delle curve in funzione del carico.

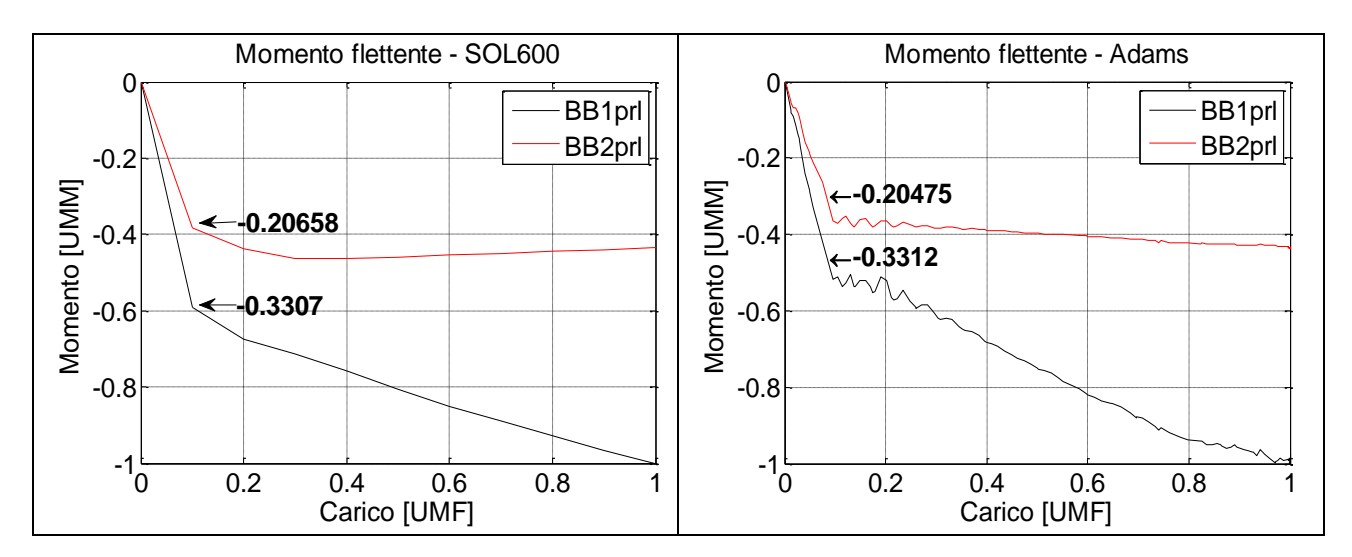

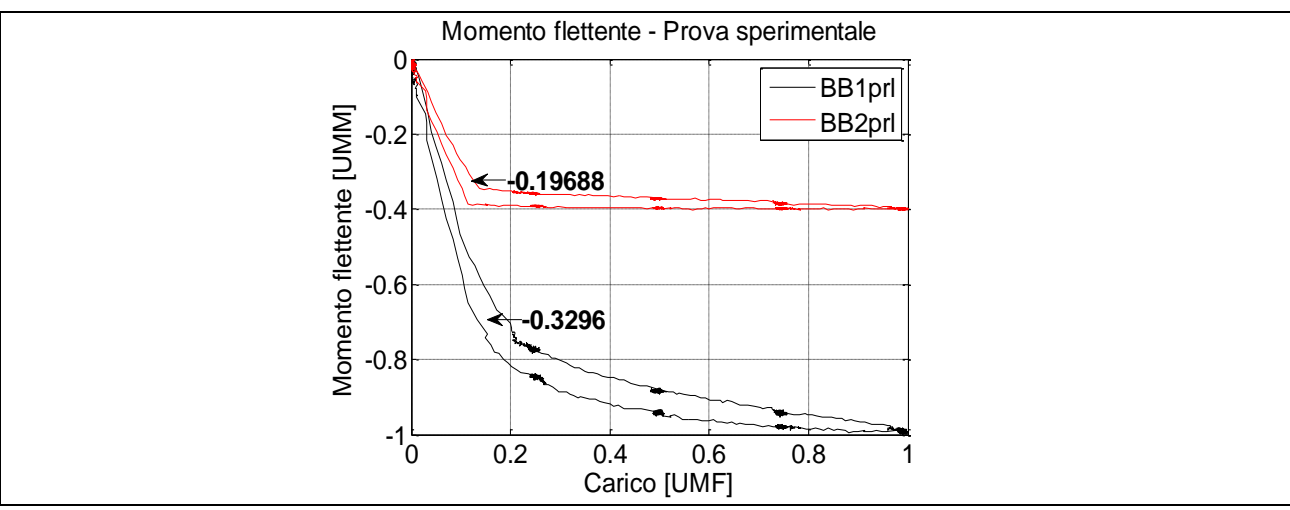

**Figura 8.1 - Confronto sperimentale-analitico - Momenti flettenti**

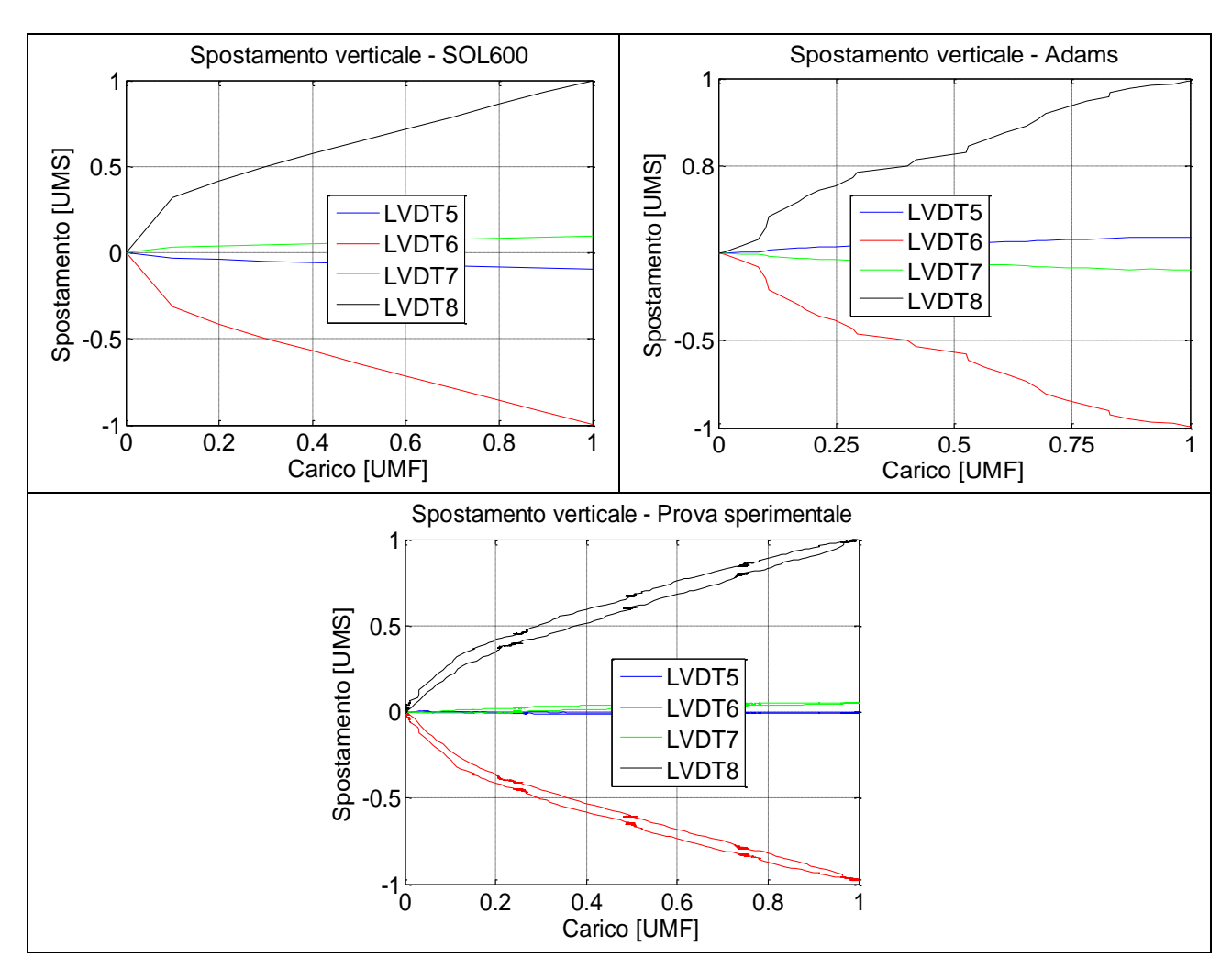

#### **Figura 8.2 - Confronto sperimentale-analitico - Spostamento verticale**

Si nota come la correlazione sia totale sia in termini di pendenze che di valori a regime, permettendo così di affermare la completa validazione dei due modelli analitici.

Rimane però il fatto che il gioco tra asta e bussola impiegato sia minore del minimo a disegno. Per capirne le motivazioni si è forzato il modello ad assumere alcune posizioni non ideali presupponendo un difetto di installazione nella prova sperimentale. Sia nel modello analitico della SOL600 sia nel modello multi corpo MSC.Adams si è cambiata la configurazione spaziale dell'asta prima appoggiandola alla bussola, ruotandola rispetto al nodo del cuscinetto, poi traslandola rigidamente per diminuire il gioco da un lato e aumentandolo di conseguenza dall'altro. I risultati di queste prime prove hanno dato risultati identici ai precedenti.

In seguito si è ipotizzato che un'eventuale eccessiva estrazione dell'asta rispetto alla bussola, diversa dalla configurazione nominale di +22°, fosse la causa delle differenze riscontrate. I risultati ottenuti mostrano che sarebbe necessaria una estrazione maggiore di 50 UMS per avere con dimensioni nominali del gioco lo spostamento verticale dei bracci della crociera ottenuto con gioco pari a 0.06 UMS. Tale errore di installazione risulta non realistico ed è quindi stata scartata l'ipotesi.

Infine si è analizzata la sensibilità dei risultati alle dimensioni longitudinali della bussola, aumentate nella parte inferiore fino a 20 UMS. Non si sono però ottenuti esiti soddisfacenti in quanto la variazione dello spostamento dei bracci è minima.

L'ultima ipotesi vagliata, anche se non verificabile in quanto non sono state effettuate misurazioni in tal senso, è la possibile strizione subita dalla bussola durante il montaggio nell'installazione sperimentale in quanto l'assemblaggio di questo componente all'interno della guida superiore avviene per forzamento.

Da notare dal punto di vista della mancata corrispondenza tra il gioco e i risultati che nella prova sperimentale l'asportazione di materiale dalla bussola, circa 0.5 UMS sul diametro, portava il gioco nominale a 0.4 UMS mentre quello del modello era di 0.15 UMS.

Invece, la prova sperimentale con bussola nuova, ovvero con gioco nominale di 0.15 UMS, è stata ben correlata con la prova analitica con gioco 0.06 UMS. Si fa notare come il rapporto dei giochi tra prove correlate sia simile (pari a circa 2.6).

# **Capitolo 9**

# **Conclusioni**

L'intero lavoro di tesi è stato impostato sulla ricerca dell'affidabilità dei risultati provenienti da un codice multi corpo da una parte e sulla possibilità di impiego di tale codice come strumento predittivo dall'altra, nella modellazione di un sottosistema del rotore di coda di un generico elicottero coinvolgente problematiche di contatto tra corpi flessibili.

Si è mostrato come, partendo da risultati analitici validati sperimentalmente, sia possibile ricreare la fenomenologia del contatto all'interno di un codice multi corpo come MSC.Adams attraverso l'impiego di pochi e semplici parametri ottenendo una correlazione molto precisa.

Nell'eventualità di impiego del codice come strumento predittivo, senza disporre quindi né di prove sperimentali né di un risultato analitico di riferimento, si è proposta e validata una metodologia di semplice attuazione che permette di stimare velocemente i parametri in gioco con risultati ampiamente soddisfacenti.

Inoltre si è mostrato come la buona correlazione ottenuta in una condizione quasi-statica non venga alterata a seguito di un'eventuale modifica del modello sia in termini di configurazione spaziale sia nell'applicazione di differenti tipologie di carico, permettendo quindi una individuazione univoca dei parametri di contatto.

Altro fattore di notevole importanza è l'abbattimento dei tempi di calcolo. A parità di difficoltà da parte dell'utilizzatore di impiegare un nuovo metodo risolutivo (generazione dei modelli e impostazione dei parametri tipici) la risoluzione mediante il codice multi corpo MSC.Adams impiega tempi di due ordini di grandezza inferiori a quelli ottenuti con una soluzione implicita non lineare come la SOL600.

Possibili sviluppi futuri di questa attività di tesi riguardano prevalentemente la caratterizzazione del modello analitico sviluppato in MSC.Adams. Tale modello infatti è privo di attrito e date le potenzialità dinamiche di questo codice multi corpo sarebbe interessante descrivere la fenomenologia del contatto anche in presenza di attrito.

# **Appendice A**

In Appendice A si riporta il dettaglio degli auto valori e delle proprietà di massa dei corpi flessibili usati nel modello.

Per ragioni di riservatezza viene lasciata intenzionalmente bianca.

# **Appendice B**

### **Tool mnfres per il recupero della deformata dell'asta**

Esempio di riga di comando dal prompt della finestra DOS:

```
"Adams08r1 flextk mnfres [options] Adams_results_file] 
[input flex file] > [output file] "
```
Lista delle opzioni

- (options)
	- -t (tempo): i risultati verranno generati solo per un istante di tempo determinato;
	- -n (nome): specifica il corpo flessibile se ne sono presenti diversi;
	- -g: include i moti rigidi;
	- $\bullet$  -r: riporta le rotazioni nodali (valido solo se –g non è specificato);
	- -s (file): riporta solo i nodi listati in questo file;
	- -L (unità di lunghezza): permette di specificare unità di lunghezza diverse dal default (metri);
	- -T (unità di tempo): permette di specificare unità di tempo diverse dal default (secondi);
	- -i (chiave) specifica il tipo di risultato desiderato
		- 1. d: Spostamento nodale;
		- 2. v: Velocità nodale;
		- 3. a: Accelerazione nodale
- (Adams\_result\_file): permette di specificare il file di risultati;
- (input flex file): permette di specificare il file .mnf (eventualmente diverso da quello con cui si è generato il file di risultati).
- (output file): permette di specificare il nome del file di output in cui verranno scritti i risultati in formato ASCII

# **Appendice C**

#### **Creazione file .MNF**

Di seguito vengono presentate le operazioni da svolgere e in quali sezioni dell'input deck di MSC.Nastran bisogna operare, per ottenere un file MNF corretto, contenente tutte le informazioni necessarie alla creazione di un corpo flessibile all'interno di MSC.Adams:

Executive Control Deck:

Definire la SOL103 (analisi modale);

Case Control Deck:

■ Includere la card *ADAMSMNF* con i parametri che si ritengono necessari [5];

Bulk Data Deck

 Definire unità di misura coerenti tramite la card *DTI*. Questa è un'azione fondamentale per avere le corrette frequenze in Hertz in quanto MSC.Adams è un codice dotato di unità di misura al contrario di MSC.Nastran. Di seguito si mostra un esempio delle opzioni possibili.

```
$ Format:
$ DTI UNITS 1 MASS FORCE LENGTH TIME
$ Example:
$ DTI UNITS 1 KG N M S
$
$ Mass: Force:
$ kg - kilogram n - newton
$ lbm - pound-mass 1bf - pounds-force
$ slug - slug kgf - kilograms-force
$ gram - gram \sim 02f - ounce-force
$ ozm - ounce-mass dyne - dyne
$ klbm - kilo pound-mass (1000.lbm) kn - kilonewton
$ mgg - megagram klbf - kilo pound-force
$ (1000.lbf)
\mathcal{S}$ Length: Time:
$ km - kilometer h - hour
$ m \rightarrow meter min - minute<br>$ cm \rightarrow centimeter s - sec
$ cm - centimeter s
$ mm - millimeter ms - millisecond
$ mi - mile
$ ft - foot$ in - inch
```
- Specificare i "punti di attacco" (nodi master) ai quali nel modello MSC.Adams saranno associate forze e/o vincoli; sono disponibili due alternative:
	- 1. Superelementi, attraverso le card *SESET*;
	- 2. *ASET*, attraverso le card omonime.
- Definire un numero di *SPOINT* (punti scalari) uguale al numero di modi (o autovalori) che si desidera estrarre dall'analisi modale. Devono essere in numero uguale al valore specificato nella card *EIGRL* (estrazione degli autovalori con il metodo Lanczos).
- Definire i seguenti parametri:
	- 1. *PARAM,AUTOSPC,YES* : per fissare i problemi di singolarità;
	- 2. *PARAM,GDRPNT,0* : per scrivere, e successivamente controllare, le proprietà i inerzia globali.
- Definire:
	- 1. *SEQSET1* per includere i gdl degli *SPOINT* nei superelementi;
	- 2. *QSET1* per includere i gradi di libertà negli *ASET*.

Per chiarezza riportiamo un estratto del file input nel caso dell'asta:

\$ Normal Modes Analysis, Database SOL 103 \$ Direct Text Input for Executive Control **CEND**  $TITLE = Asta$  $ECHO = NONE$ ADAMSMNF FLEXBODY=YES,FLEXONLY=YES,PSETID=1

BEGIN BULK PARAM,AUTOSPC,YES PARAM,GRDPNT,0

DTI UNITS 1 MGG N MM S EIGRL 1 10

 $$$ ------\$ Geometric and mesh data  $S$ -----

ASET1,123456,9000004,9000005 SPOINT 9000006 THRU 9000015<br>OSET1 1 9000006 THRU 900 9000006 THRU 9000015

# **Appendice D**

#### **Descrizione della procedura per eseguire un restart Nastran**

Per tutte le versioni di MSC.Nastran, esclusa la MD, il primo run è analogo a quello della generazione del .MNF della definizione del corpo flessibile, ma va obbligatoriamente effettuata tramite i superelementi. La versione MD Nastran permette entrambe le procedure (Superelementi e Aset).

Per effettuare il restart si parte del file .bdf da cui è stato originariamente generato il Modal Neutral File per l'analisi dei corpi flessibili ed è sufficiente conservare i file ".MASTER" e ".DBALL" con le seguenti card:

*ASSIGN MASTER='run1.MASTER' ASSIGN DBALL='run1.DBALL'*

E l'opzione:

*SCR=NO*

Nel secondo run le card presenti nel run iniziale vengono sostituite e si aggiungono altre di seguito presentate, con specificate le sezioni dell'input deck di Nastran dove vanno inserite:

File Management System

- *ASSIGN MODALE='run1.MASTER'* : Si assegna il file del Database calcolato da analisi CMS precedente
- *RESTART LOGICAL=MODALE*: Permette di riusare il Database creato da una precedente analisi CMS
- *ASSIGN INPUTT2='Asta.mdf', UNIT=20*: Si definisce il modal deformation file estratto dal modulo Adams/Durability

Executive Control Statements

■ *SOL 112*: Modal Transient Response

Case Control Command

*METHOD=1*: Per definire il metodo di estrazione degli autovalori

- *DLOAD=20*: Definisce un Dynamic Load Set da utilizzare nella Modal Transient Response Analysis, il SET ID è assegnato da ASSIGN INPUTT2
- *DISP(PLOT)=ALL*: Genera, ma non stampa, i dati sugli spostamenti per tutti i nodi
- *GPSTRAIN(PLOT)=ALL*: Genera, ma non stampa, i dati sulle deformazioni per tutti i nodi
- *STRAIN(PLOT)=ALL*: Definisce i parametri di Output per le deformazioni

Bulk data

 *PARAM,ADMPOST,2*: Attiva Modal Stress Recovery con i modi di moto rigido

Una volta eseguito il restart si avranno in uscita l'.f06 e l'.xdb caricabili in MSC.Patran ed elaborabili.

# **Appendice E**

### **Metodo 1 - Generazione file .MDF da riga di comando**

Innanzitutto bisogna creare dei FEMDATA all'interno di MSC.Adams che permettano di generare i file .MDF per ciascuno dei corpi di cui si vuole fare il recupero (recovery) degli sforzi e delle deformazioni:

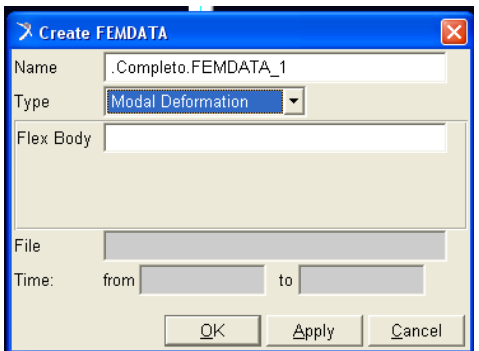

successivamente si esporta il modello in formato "adm". Infine si utilizza il tool "res2dur" da prompt di DOS con la sintassi seguente:

res2dur modelfile [resultsfile]

con:

- Modelfile: specifica il nome del modello MSC.Adams
- Resultsfile: specifica il nome del file di risultati di cui ci interessa il recupero degli sforzi/deformazioni.

### **Metodo 2 - Generazione file ".MDF" da Durability plugin**

Attivare il plugin manager all'interno di MSC.Adams/View e selezionare la durabilità

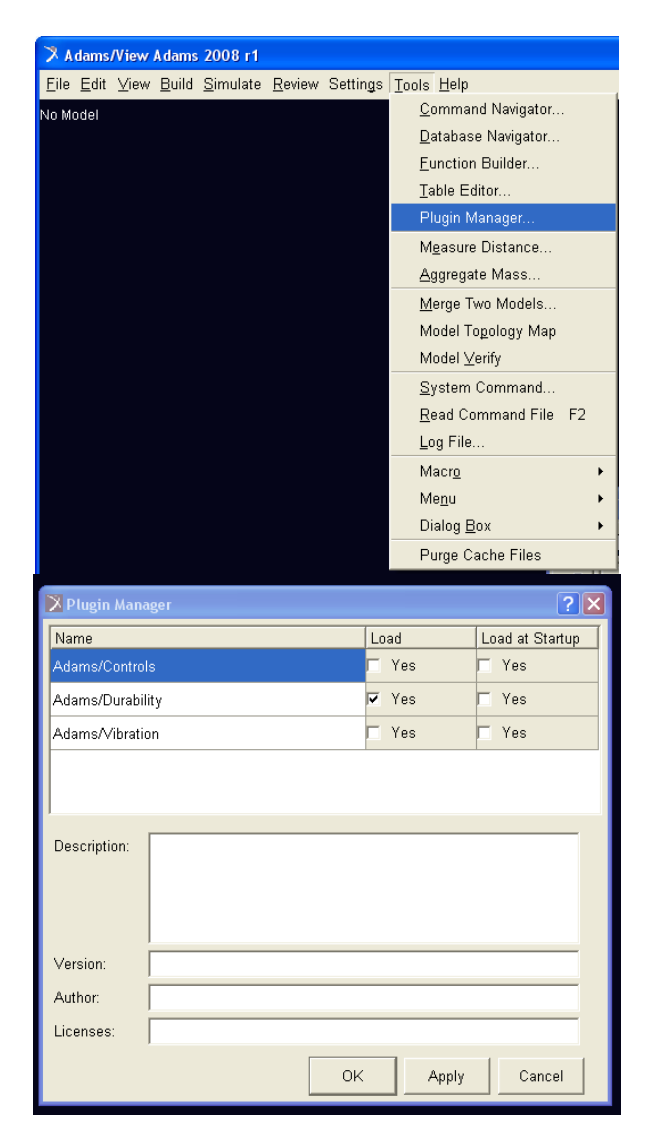

Selezionare la modalità di esportazione voluta:

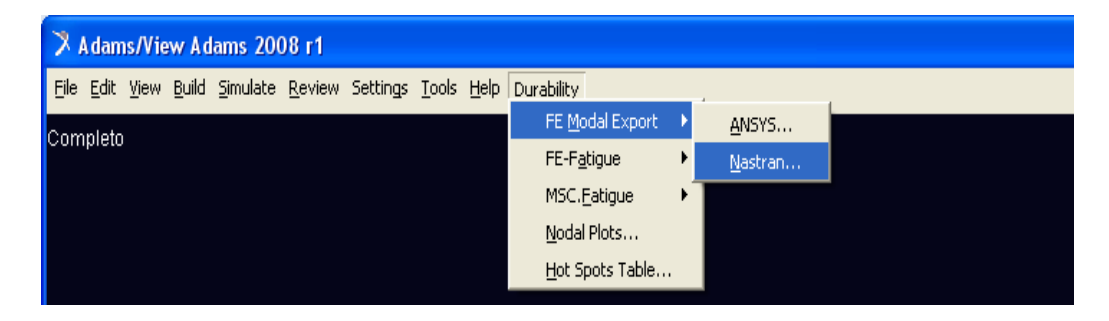

Selezionare il corpo flessibile, il nome di output e l'analisi di cui si vuole fare il recovery.

Come formato scegliere l'op2 per avere un file binario, il punch per avere un file ASCII.

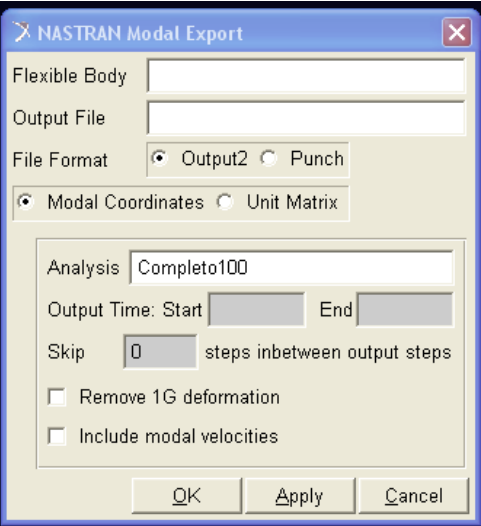

# **Appendice F**

### **Generazione file ".MNF" con modi di sforzo/deformazione**

Il file dati per MSC.NASTRAN è identico a quello per il calcolo dei soli modi propri (APPENDICE B), ma vanno aggiunte le seguenti schede:

- GPSTRESS(PLOT)=ALL: per gli sforzi
	-
- GPSTRAIN(PLOT)=ALL: per le deformazioni

- OUTPUT(POST)
- $SET 3 = ALL$  definisce un set composto da tutti gli elementi del corpo
- VOLUME 1 SET 3, DIRECT, SYSTEM CORD 0 definisce un volume per il calcolo degli sforzi/deformazioni dei nodi

# **Appendice G**

### **Generazione STRESS/STRAIN dal durability plugin**

Vanno definiti l'analisi, il corpo flessibile, i nodi e la tipologia di sforzo o deformazione di interesse (i.e. Von Mises, Maximum principal, etc..):

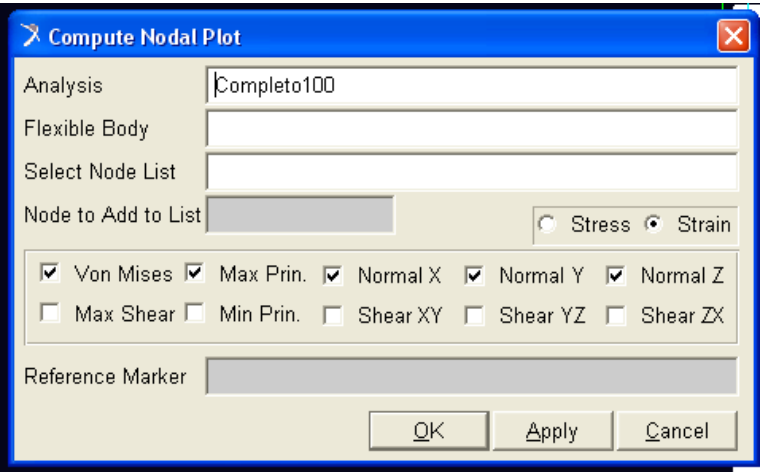

Passando poi direttamente al post processore di MSC.Adams si avranno a disposizione le informazioni richieste elaborabili sia su grafici che nelle animazioni.

# **Acronimi**

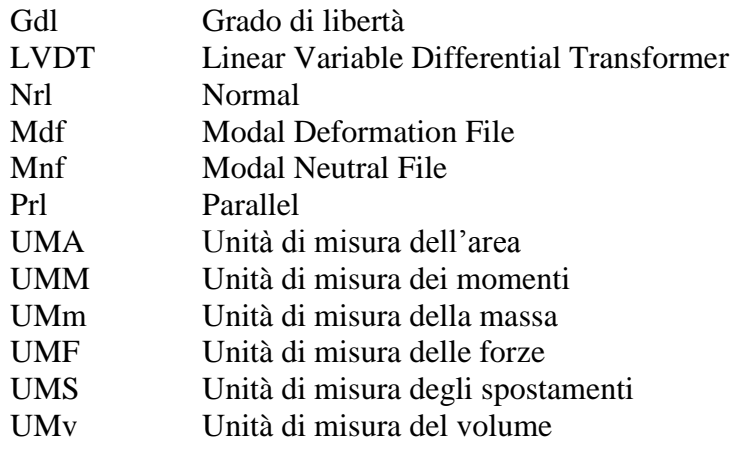

# **Bibliografia**

- [1] Adams 2008r1 Guide. MSC Software.<br>[2] Elliott, A. S. (1999). Impact Scaling for
- Elliott, A. S. (1999). Impact Scaling for Improved Performance.
- [3] Marc 2005 User's Guide. MSC Software.<br>[4] Nastran Implicit Nonlinear (SOL 600) Us
- Nastran Implicit Nonlinear (SOL 600) User's Guide. MSC Software.
- [5] Nastran 2008 Quick Reference Guide. MSC Software.
- [6] The EA Notebook. (1987). Modeling impacts (Vol. 5.2).